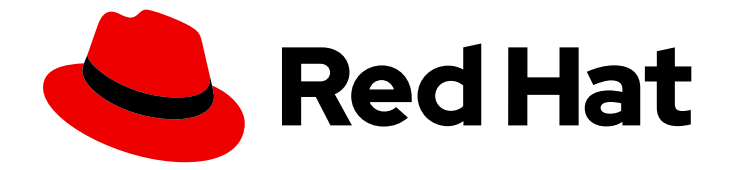

# Red Hat CodeReady Workspaces 2.2

# Installation Guide

Installing Red Hat CodeReady Workspaces 2.2

Last Updated: 2020-11-19

# Red Hat CodeReady Workspaces 2.2 Installation Guide

Installing Red Hat CodeReady Workspaces 2.2

Supriya Takkhi

Robert Kratky rkratky@redhat.com

Michal Maléř mmaler@redhat.com

Fabrice Flore-Thébault ffloreth@redhat.com

Yana Hontyk yhontyk@redhat.com

# Legal Notice

Copyright © 2020 Red Hat, Inc.

The text of and illustrations in this document are licensed by Red Hat under a Creative Commons Attribution–Share Alike 3.0 Unported license ("CC-BY-SA"). An explanation of CC-BY-SA is available at

http://creativecommons.org/licenses/by-sa/3.0/

. In accordance with CC-BY-SA, if you distribute this document or an adaptation of it, you must provide the URL for the original version.

Red Hat, as the licensor of this document, waives the right to enforce, and agrees not to assert, Section 4d of CC-BY-SA to the fullest extent permitted by applicable law.

Red Hat, Red Hat Enterprise Linux, the Shadowman logo, the Red Hat logo, JBoss, OpenShift, Fedora, the Infinity logo, and RHCE are trademarks of Red Hat, Inc., registered in the United States and other countries.

Linux ® is the registered trademark of Linus Torvalds in the United States and other countries.

Java ® is a registered trademark of Oracle and/or its affiliates.

XFS ® is a trademark of Silicon Graphics International Corp. or its subsidiaries in the United States and/or other countries.

MySQL<sup>®</sup> is a registered trademark of MySQL AB in the United States, the European Union and other countries.

Node.js ® is an official trademark of Joyent. Red Hat is not formally related to or endorsed by the official Joyent Node.js open source or commercial project.

The OpenStack ® Word Mark and OpenStack logo are either registered trademarks/service marks or trademarks/service marks of the OpenStack Foundation, in the United States and other countries and are used with the OpenStack Foundation's permission. We are not affiliated with, endorsed or sponsored by the OpenStack Foundation, or the OpenStack community.

All other trademarks are the property of their respective owners.

### Abstract

Information for administrators installing Red Hat CodeReady Workspaces.

# Table of Contents

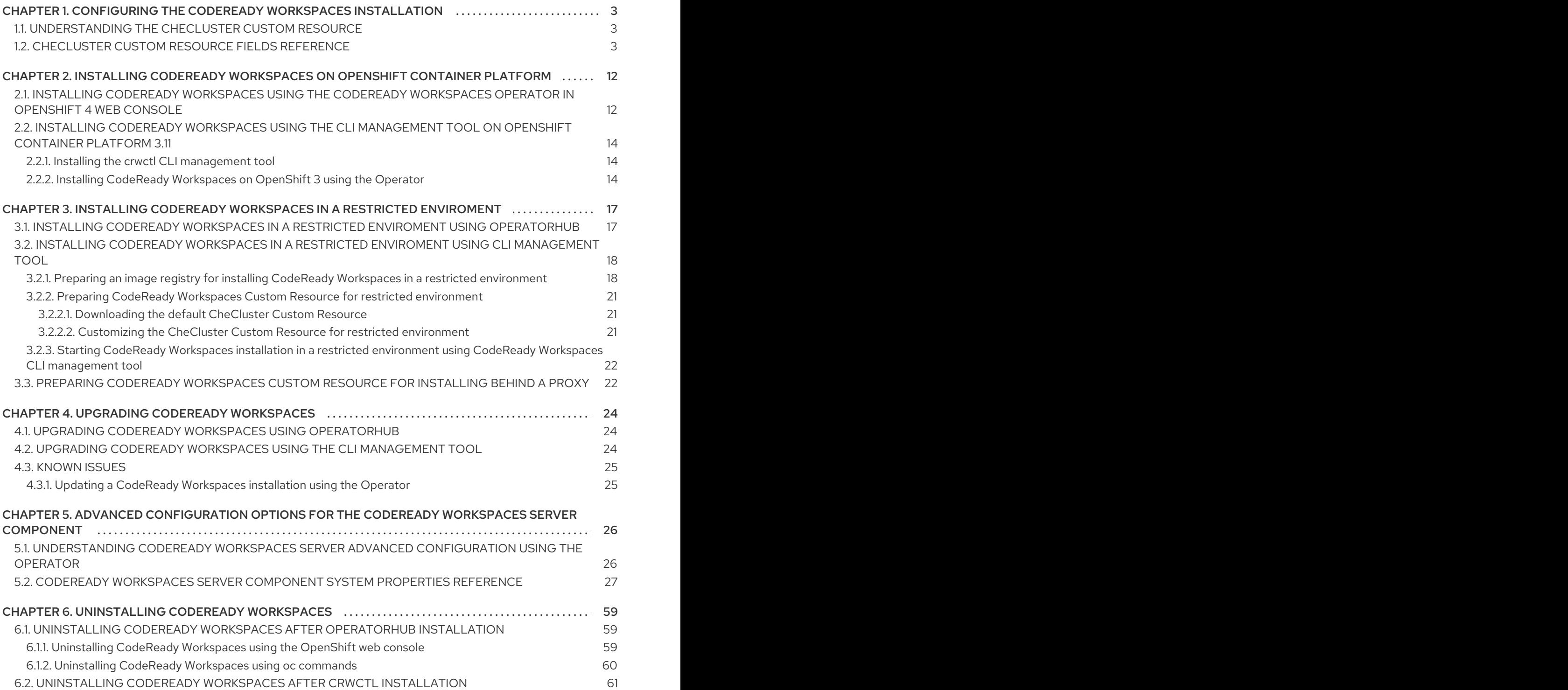

# <span id="page-6-0"></span>CHAPTER 1. CONFIGURING THE CODEREADY WORKSPACES INSTALLATION

The following section describes configuration options to install Red Hat CodeReady Workspaces using the Operator.

# <span id="page-6-1"></span>1.1. UNDERSTANDING THE **CHECLUSTER** CUSTOM RESOURCE

A default deployment of CodeReady Workspaces consist in the application of a parametrized **CheCluster** Custom [Resource](https://docs.openshift.com/container-platform/latest/operators/crds/crd-managing-resources-from-crds.html) by the Red Hat CodeReady Workspaces [Operator](https://docs.openshift.com/container-platform/latest/operators/olm-what-operators-are.html). The **CheCluster** Custom Resource is a YAML document describing the configuration of the overall CodeReady Workspaces installation. The Operator translates the **CheCluster** Custom Resource into configuration usable by each component of the CodeReady Workspaces installation: authentication, database, registry, server, storage.

For instance, to configure the main properties of the CodeReady Workspaces server component, the Operator generates a necessary **ConfigMap**, called **codeready**. And any change in the **ConfigMap** automatically triggers a restart of the CodeReady Workspaces Pod.

### Additional resources

- **•** [Understanding](https://docs.openshift.com/container-platform/latest/operators/olm-what-operators-are.html) Operators.
- **[Understanding](https://docs.openshift.com/container-platform/latest/operators/crds/crd-managing-resources-from-crds.html) Custom Resources.**
- To learn how to modify the **CheCluster** Custom Resource, see the chosen installation procedure.

# <span id="page-6-2"></span>1.2. **CHECLUSTER** CUSTOM RESOURCE FIELDS REFERENCE

This section describes all fields available to customize the **CheCluster** Custom Resource.

- Example 1.1, "A minimal **[CheCluster](#page-7-0)** Custom Resource example."
- Table 1.3, "**CheCluster** Custom Resource **auth** configuration settings related to [authentication](#page-12-0) used by CodeReady Workspaces installation"
- Table 1.2, "**CheCluster** Custom Resource **database** [configuration](#page-11-0) settings related to the database used by CodeReady Workspaces"
- Table 1.1, "**CheCluster** Custom Resource **server** settings, related to the CodeReady Workspaces server [component."](#page-8-0)
- Table 1.4, "**CheCluster** Custom Resource **storage** [configuration](#page-13-0) settings related to persistent storage used by CodeReady Workspaces"
- Table 1.5, "**CheCluster** Custom Resource **k8s** [configuration](#page-13-1) settings specific to CodeReady Workspaces installations on OpenShift"
- Table 1.6, "**CheCluster** Custom Resource **status** defines the observed state of CodeReady [Workspaces](#page-14-0) installation"

Example 1.1. A minimal **CheCluster** Custom Resource example.

<span id="page-7-0"></span>apiVersion: org.eclipse.che/v1 kind: CheCluster metadata: name: codeready-workspaces spec: auth: externalIdentityProvider: false database: externalDb: false server: selfSignedCert: false gitSelfSignedCert: false tlsSupport: true storage: pvcStrategy: 'common' pvcClaimSize: '1Gi'

### Table 1.1. **CheCluster** Custom Resource**server** settings, related to the CodeReady Workspaces server component.

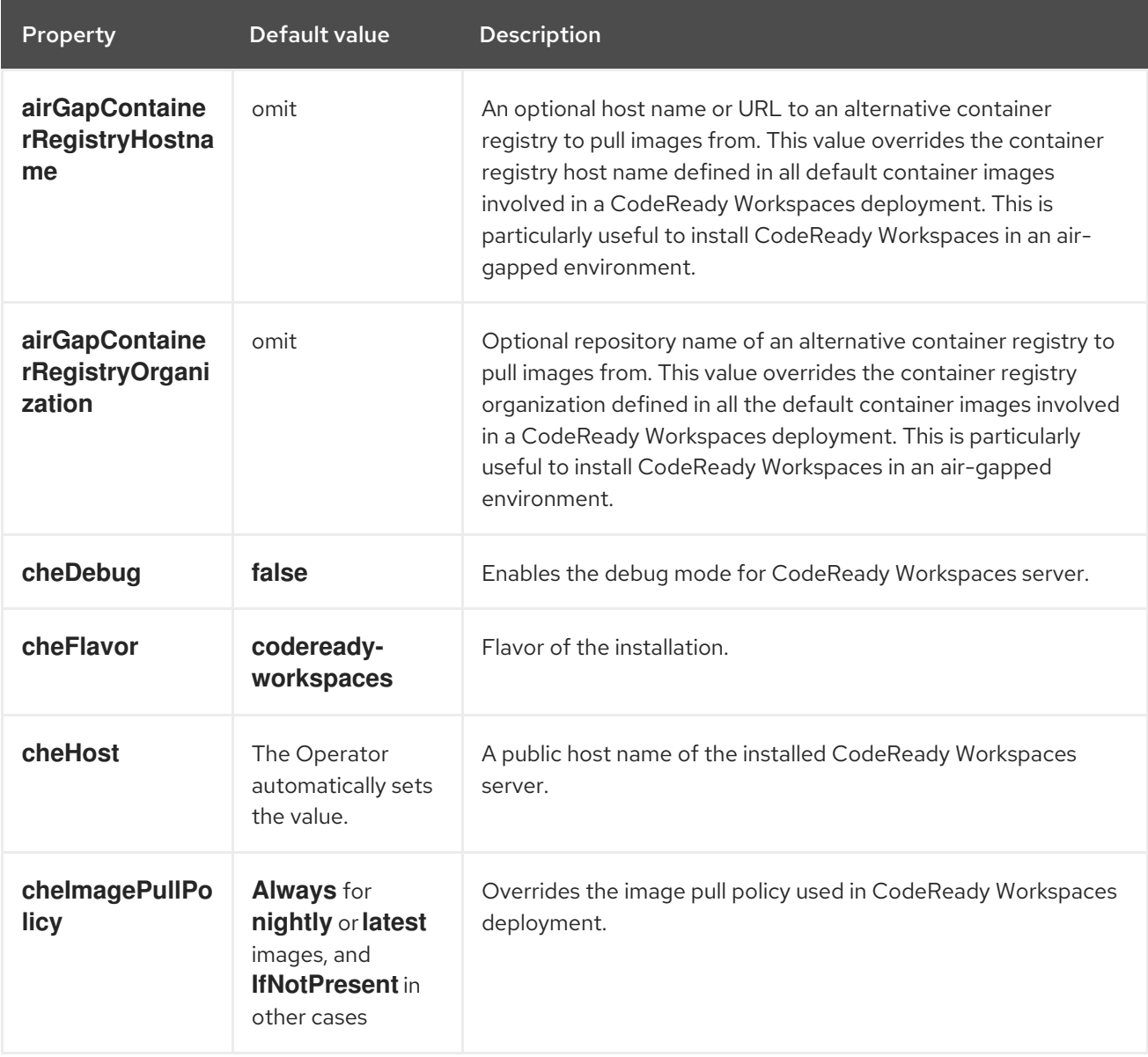

<span id="page-8-0"></span>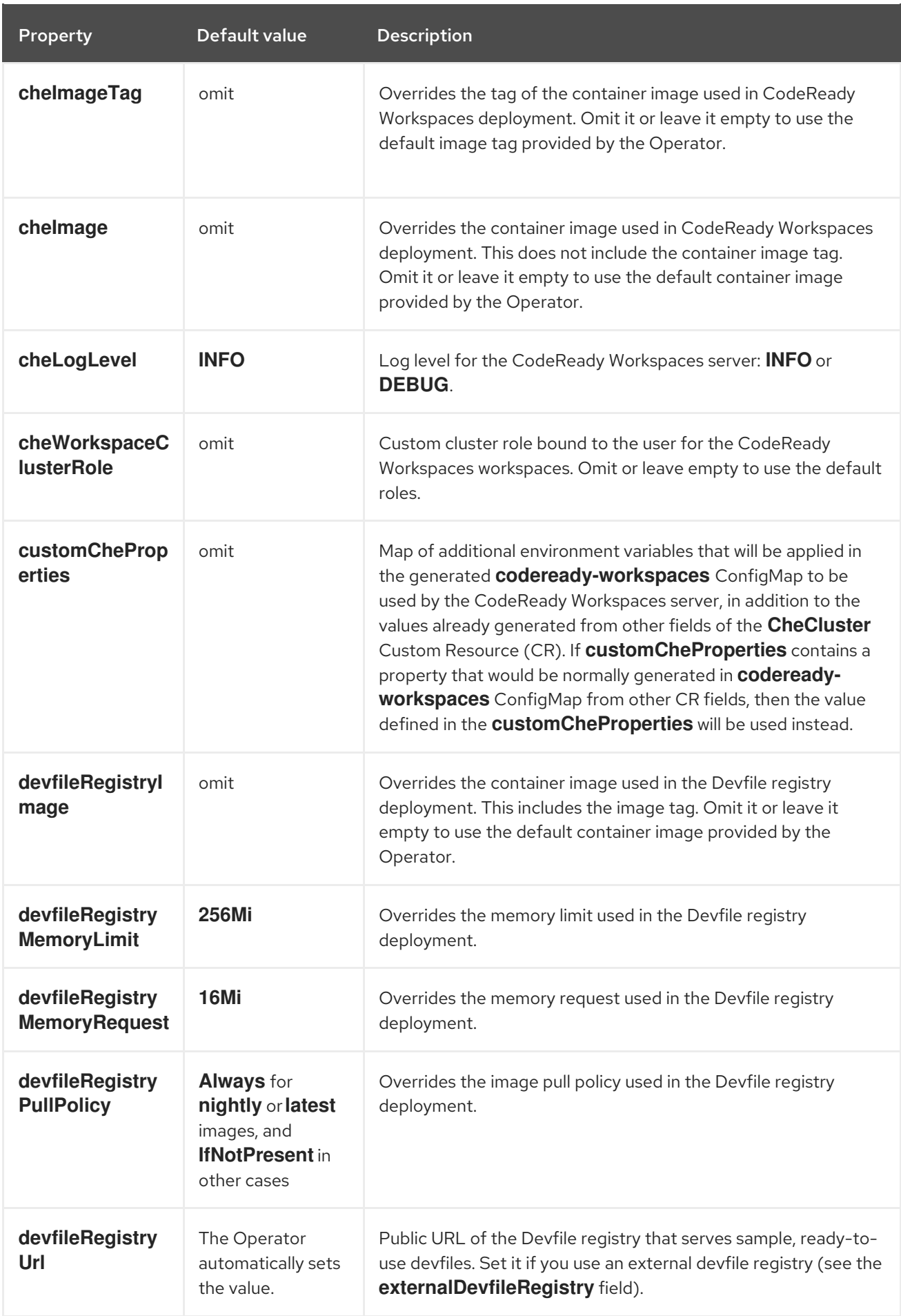

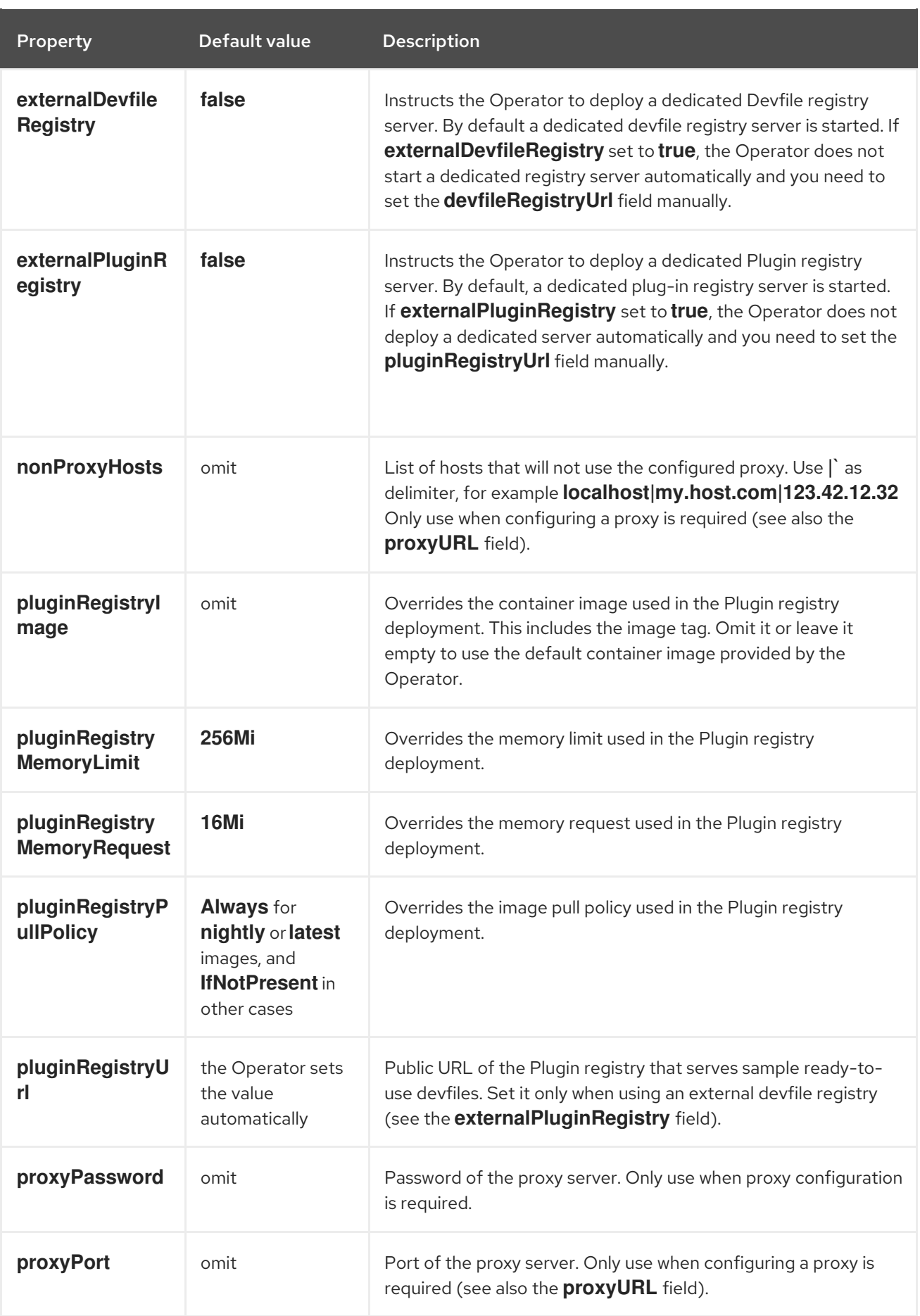

<span id="page-10-0"></span>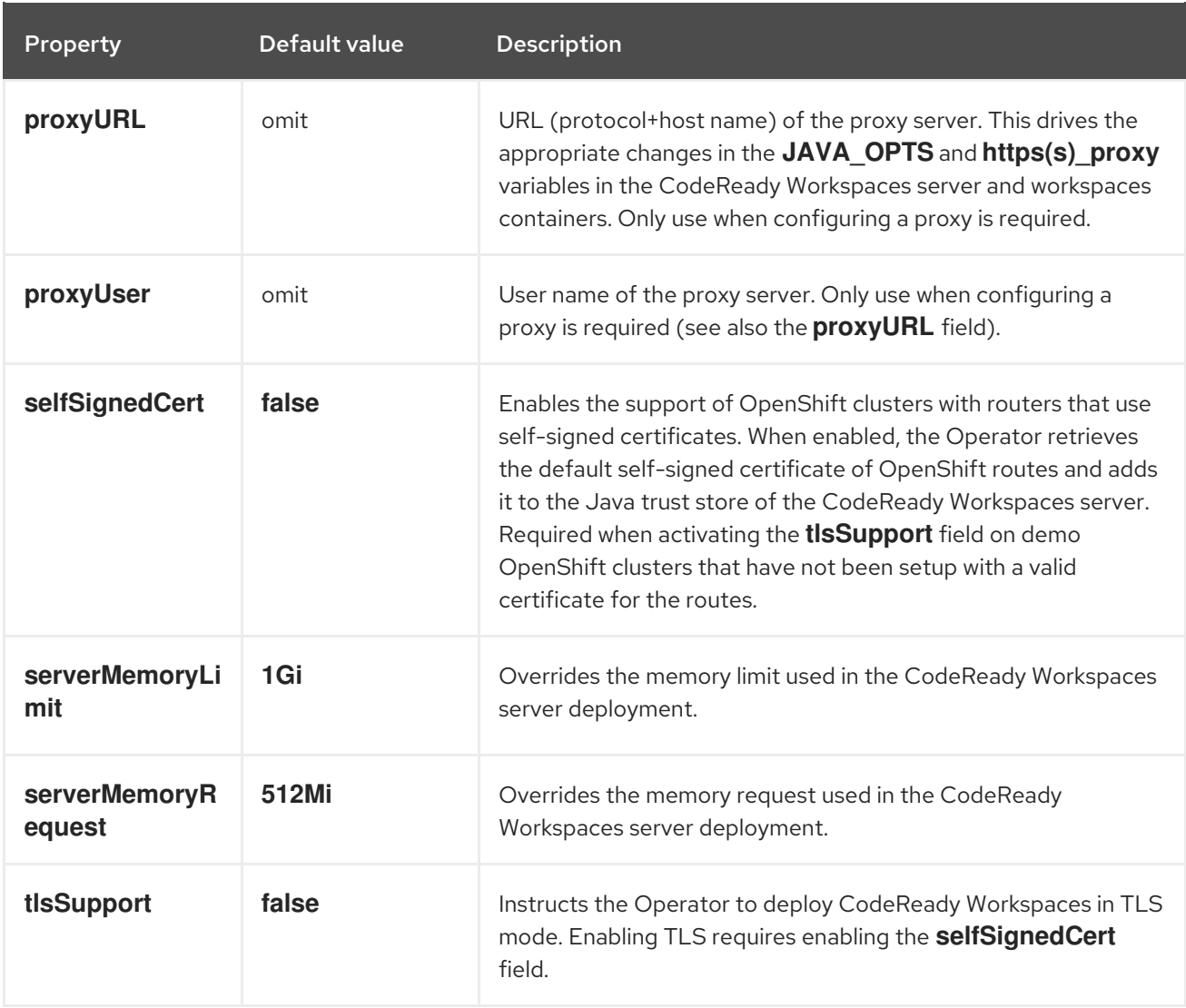

### Table 1.2. **CheCluster** Custom Resource**database** configuration settings related to the database used by CodeReady Workspaces

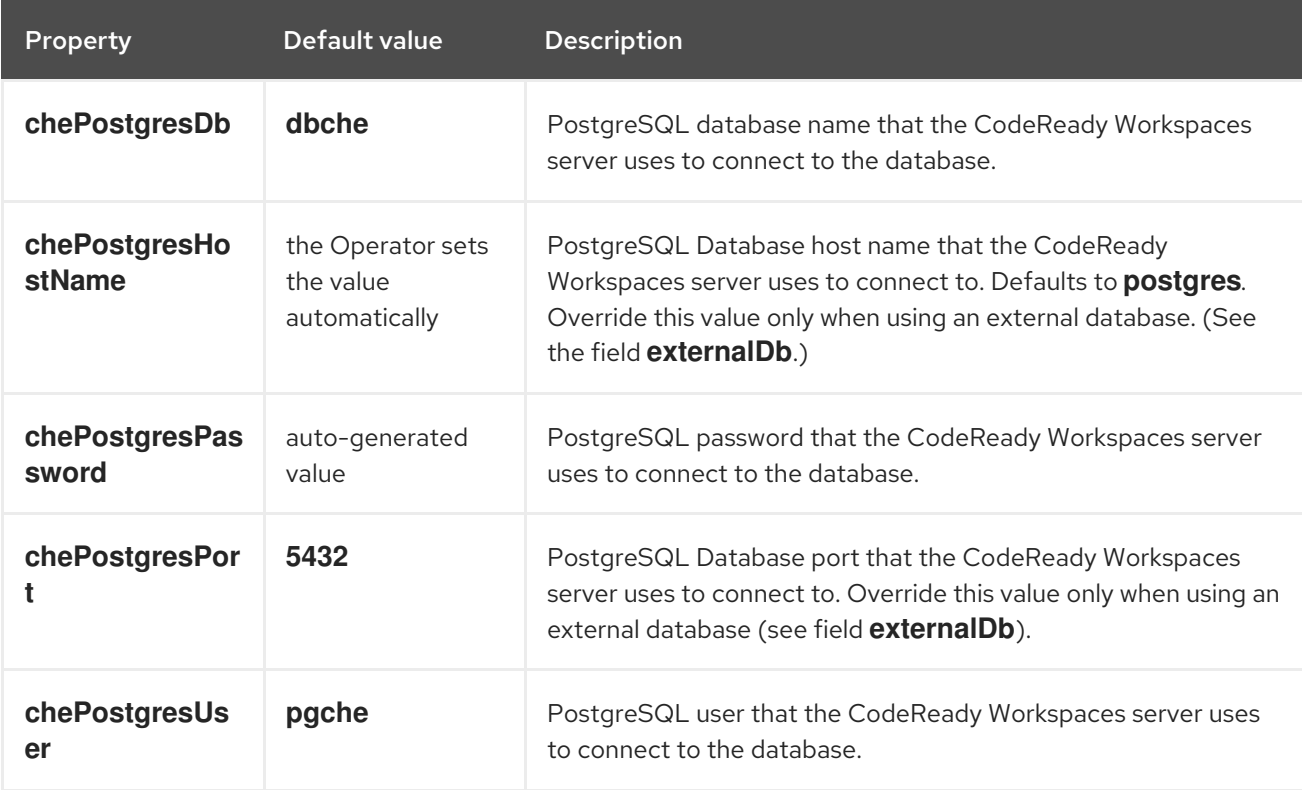

<span id="page-11-0"></span>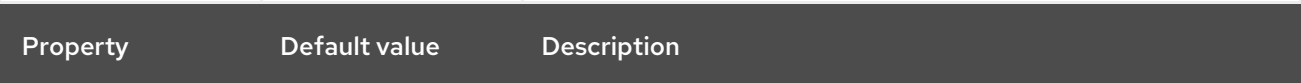

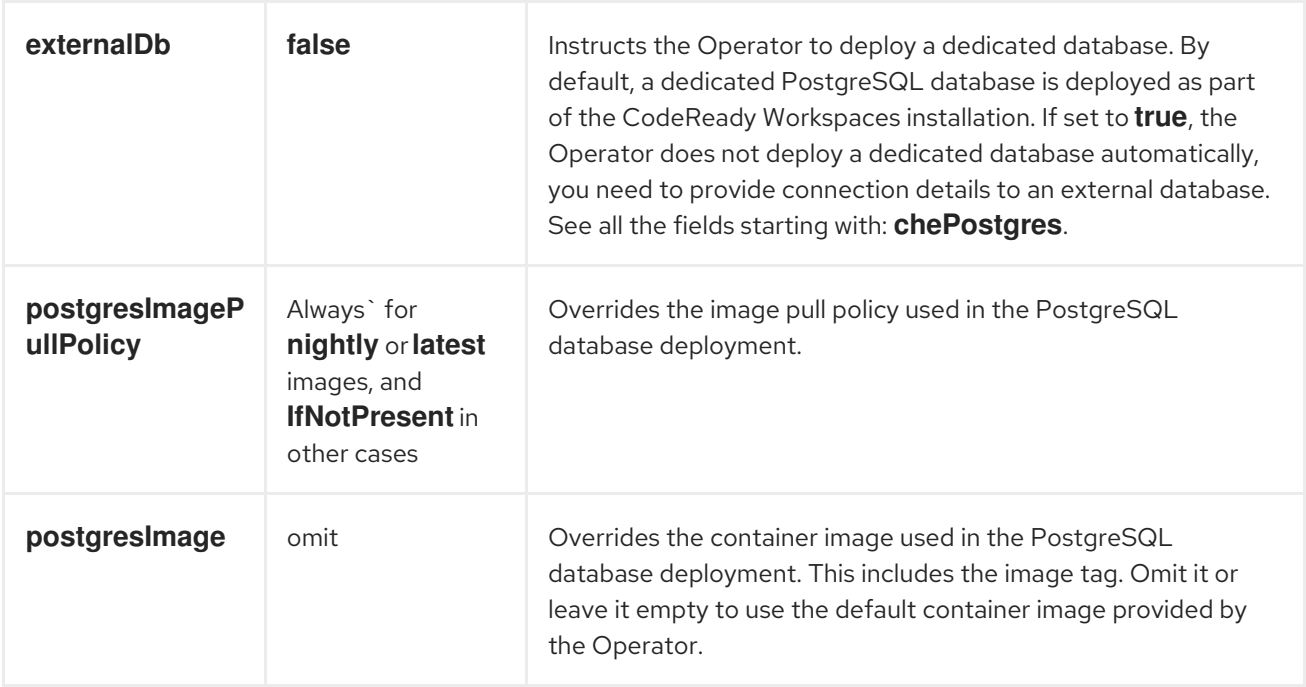

Table 1.3. **CheCluster** Custom Resource**auth** configuration settings related to authentication used by CodeReady Workspaces installation

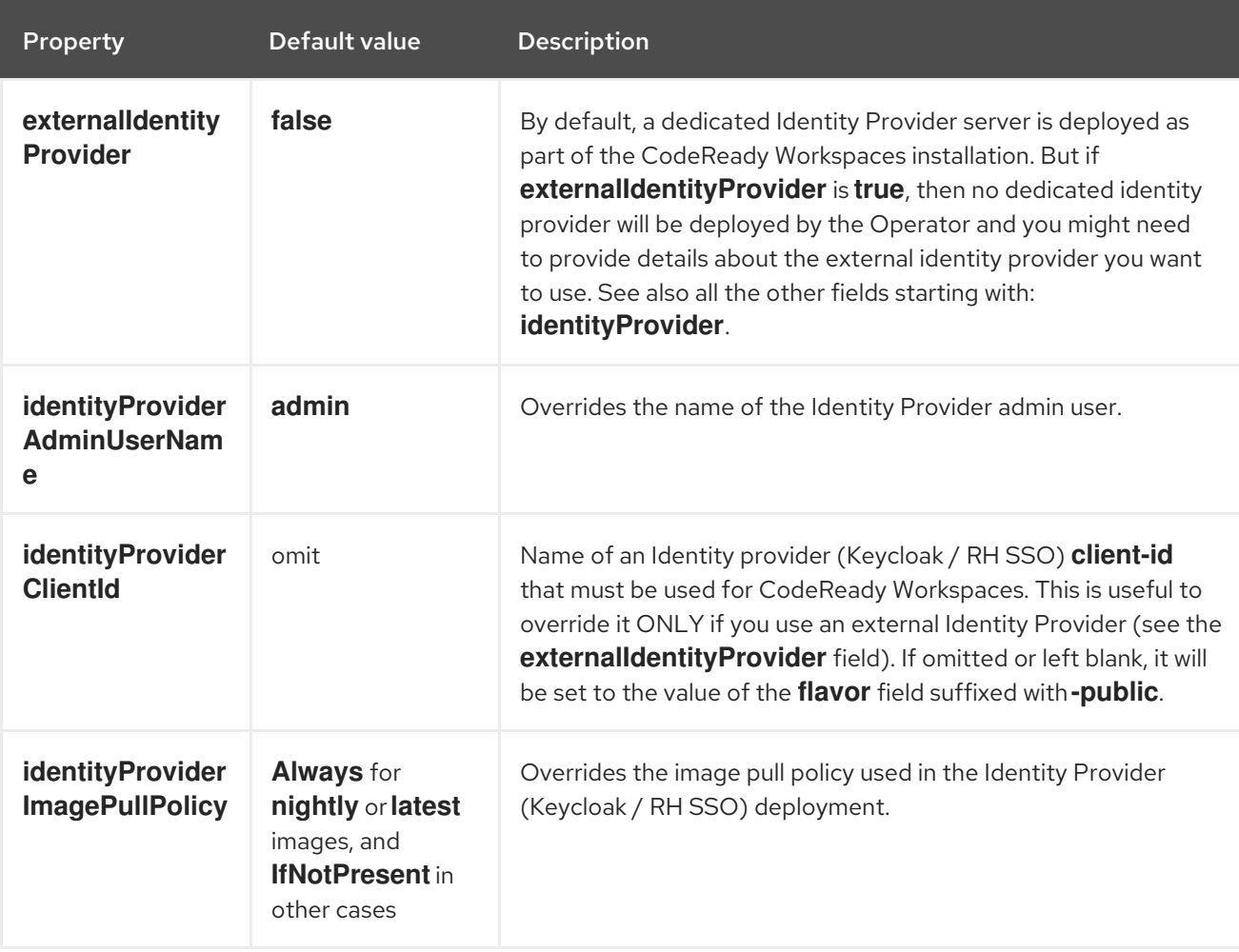

<span id="page-12-0"></span>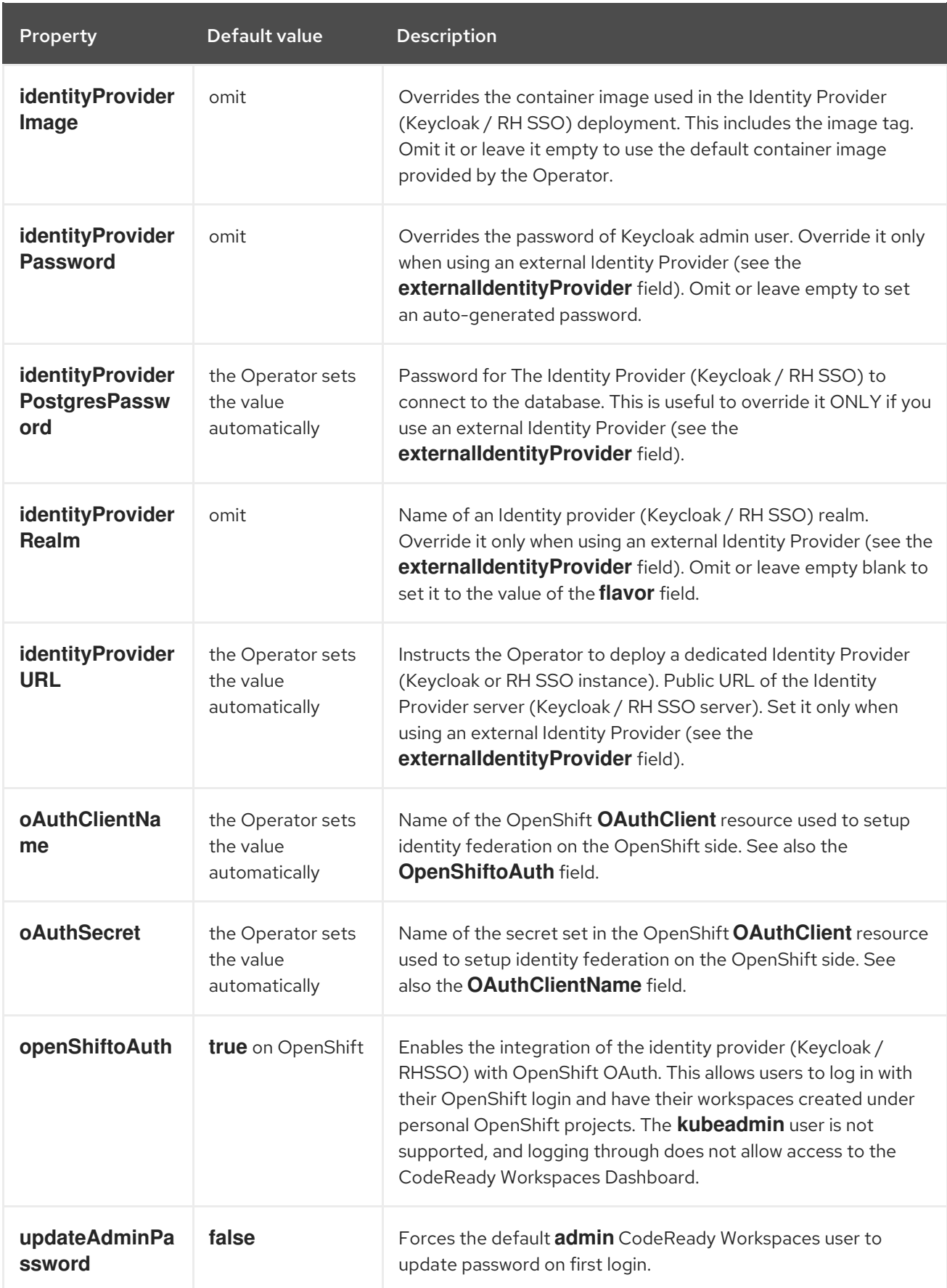

### Table 1.4. **CheCluster** Custom Resource**storage** configuration settings related to persistent storage used by CodeReady Workspaces

<span id="page-13-0"></span>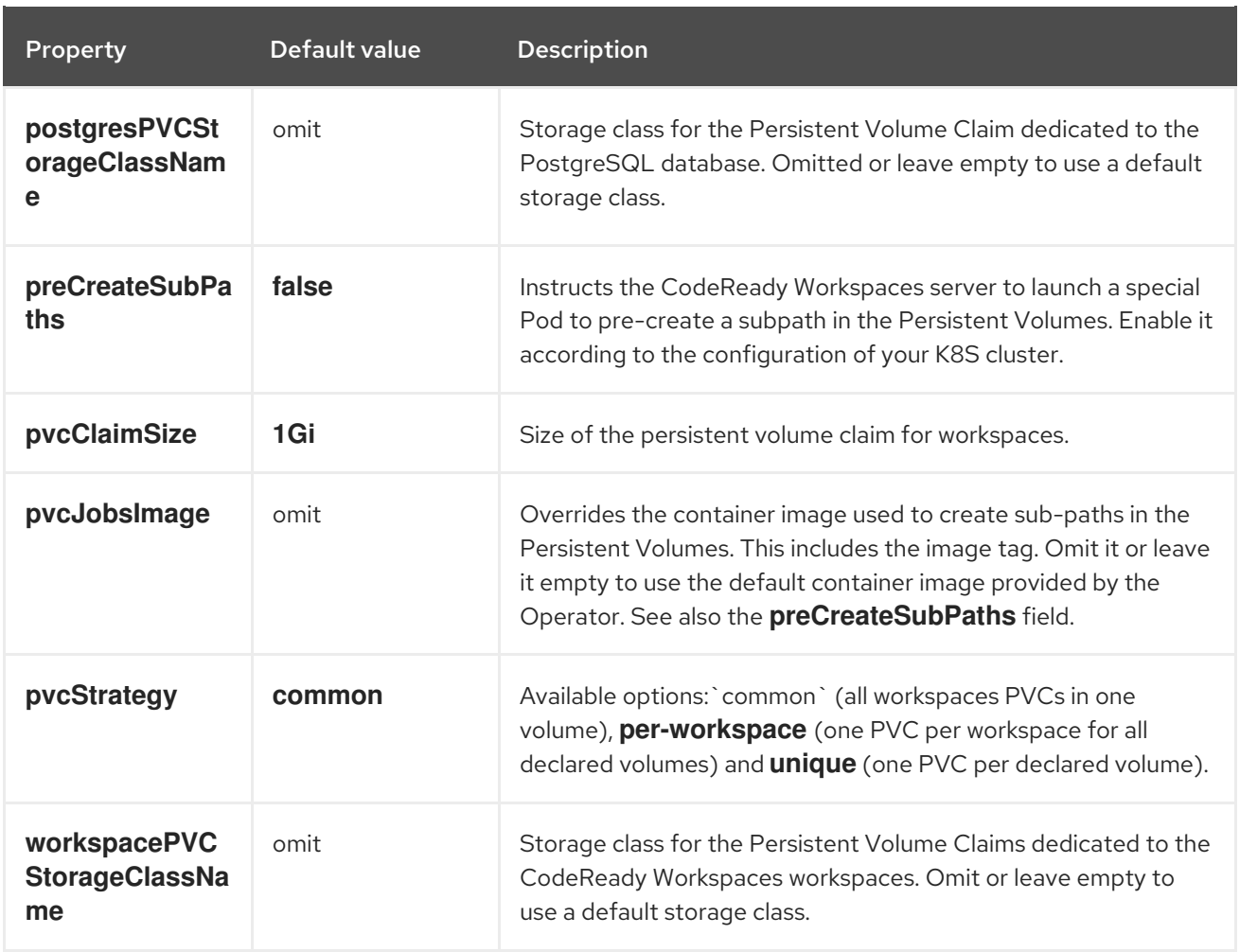

### <span id="page-13-1"></span>Table 1.5. **CheCluster** Custom Resource**k8s** configuration settings specific to CodeReady Workspaces installations on OpenShift

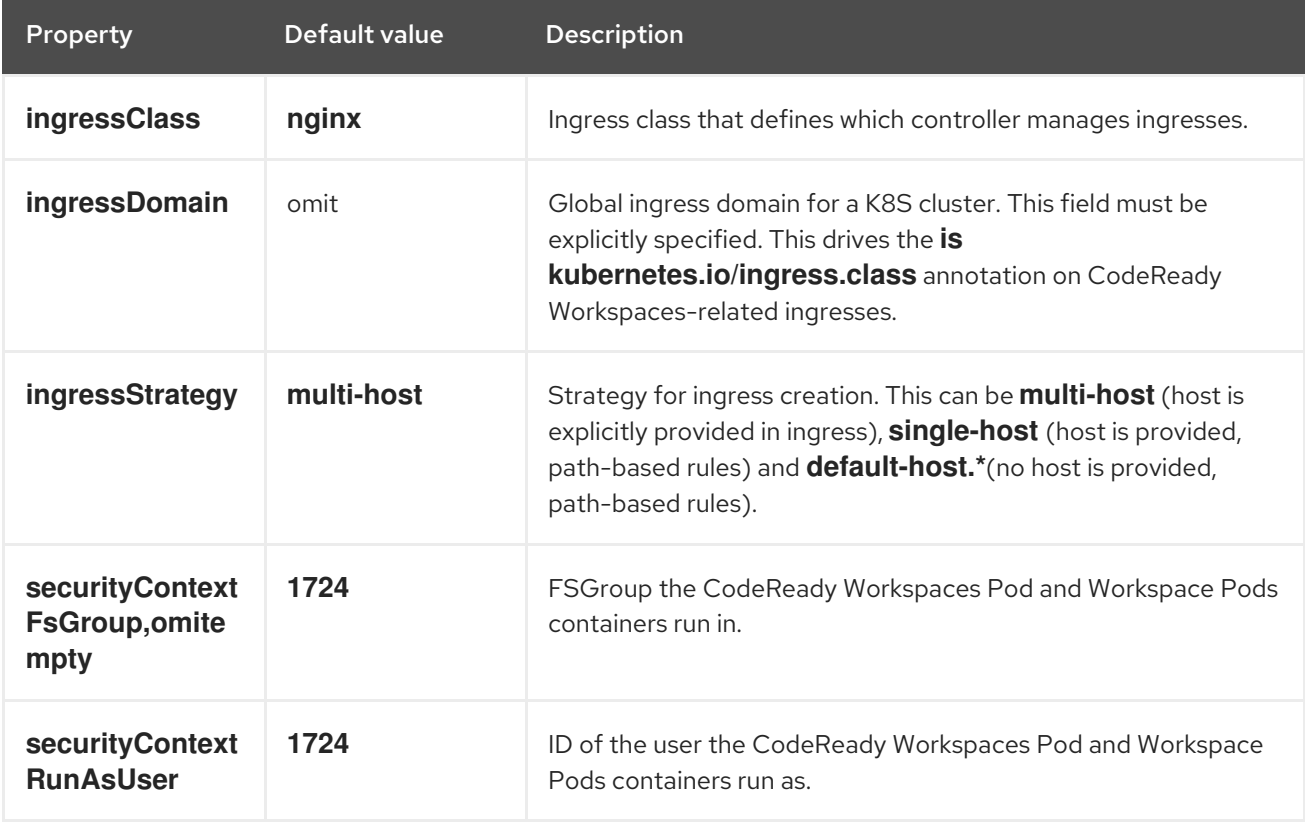

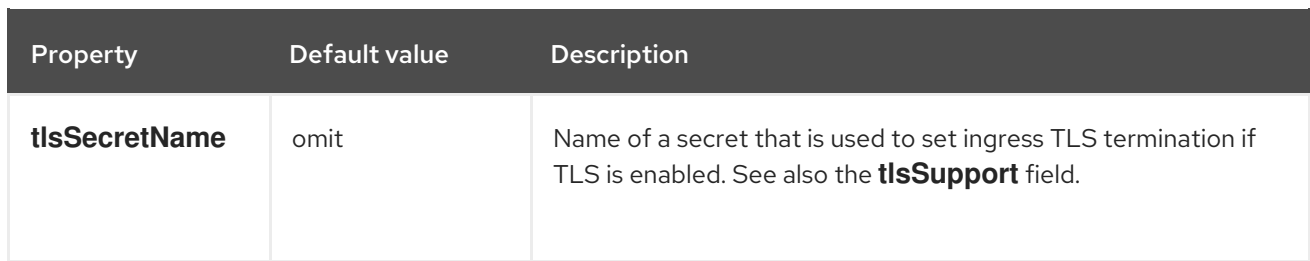

### <span id="page-14-0"></span>Table 1.6. **CheCluster** Custom Resource**status** defines the observed state of CodeReady Workspaces installation

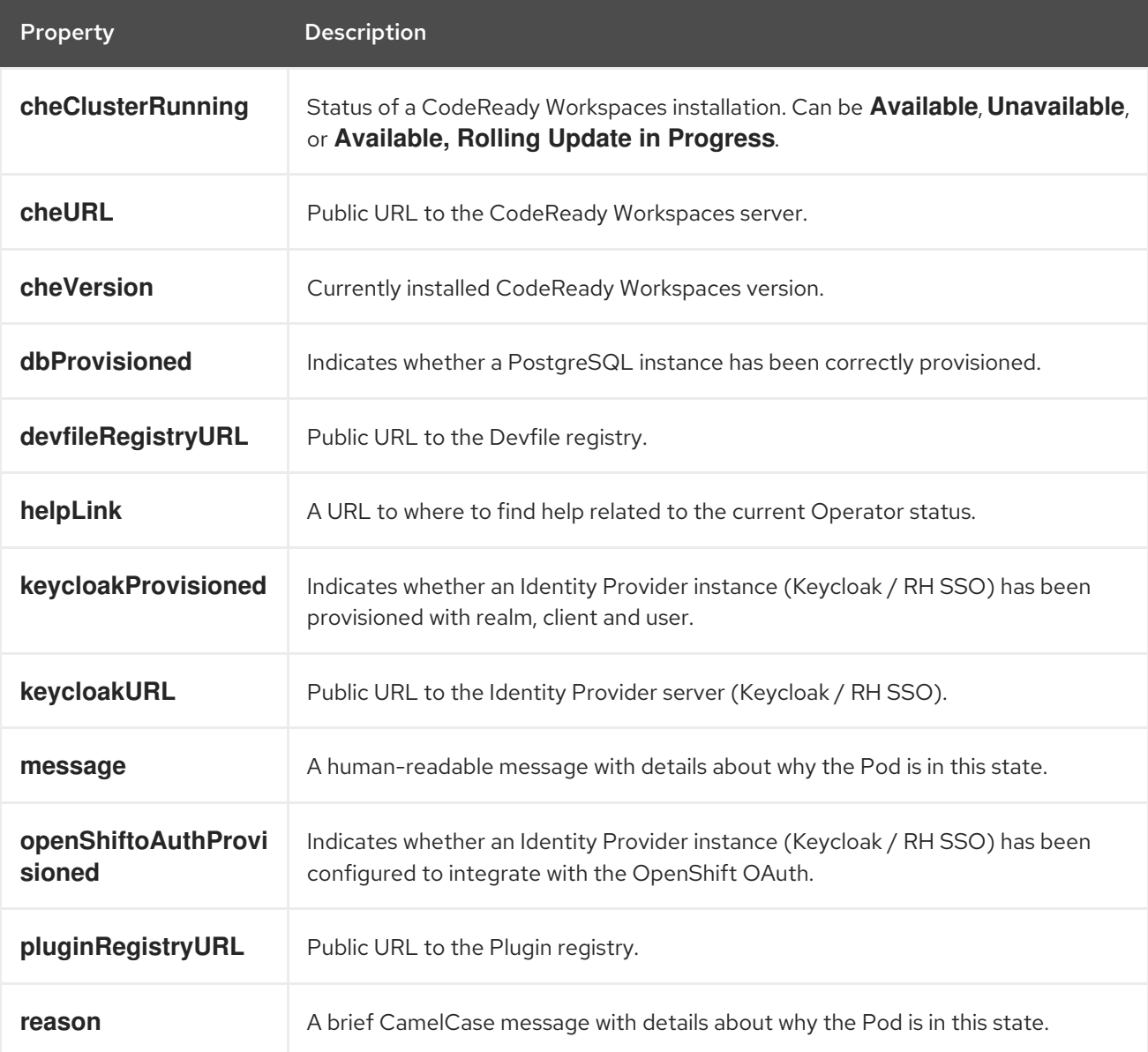

# <span id="page-15-0"></span>CHAPTER 2. INSTALLING CODEREADY WORKSPACES ON OPENSHIFT CONTAINER PLATFORM

# <span id="page-15-1"></span>2.1. INSTALLING CODEREADY WORKSPACES USING THE CODEREADY WORKSPACES OPERATOR IN OPENSHIFT 4 WEB CONSOLE

This section describes how to install CodeReady Workspaces using the CodeReady Workspaces Operator available in OpenShift 4 web console.

Operators are a method of packaging, deploying, and managing a OpenShift application which also provide the following:

- Repeatability of installation and upgrade.
- Constant health checks of every system component.
- Over-the-air (OTA) updates for OpenShift components and independent software vendor (ISV) content.
- A place to encapsulate knowledge from field engineers and spread it to all users.

### **Prerequisites**

An administrator account on a running instance of OpenShift 4.

### Procedure

- 1. Open the OpenShift web console.
- 2. To create the **Red Hat CodeReady Workspaces** project, in the left panel, navigate to the Home → Projects section.
- 3. Click the **Create Project** button.
- 4. In the Create Project pop-up window, enter the project details and validate.
	- Name: **CodeReady Workspaces**.
	- Display Name: **Red Hat CodeReady Workspaces**.
	- Description: **Red Hat CodeReady Workspaces**.
- 5. To install the Red Hat CodeReady WorkspacesOperator, in the left panel, navigate to the Operators → OperatorHub section.
- 6. In the Filter by keyword field, type **Red Hat CodeReady Workspaces**.
- 7. Click the Red Hat CodeReady Workspacestile.
- 8. In the Red Hat CodeReady Workspacespop-up window, click the **Install** button .
- 9. On the Install Operator screen, choose following options and validate:
	- **•** Installation mode: A specific project on the cluster.
- <span id="page-16-0"></span>Installed Namespace: **CodeReady Workspaces**.
- 10. To create an instance of the Red Hat CodeReady WorkspacesOperator, in the left panel, navigate to the Operators → Installed Operators section.
- 11. In the Installed Operators screen, click the Red Hat CodeReady Workspacesname.
- 12. In the Operator Details screen, in the Details tab, inside of the Provided APIs section, click the Create Instance link.
- 13. The Create CheCluster page contains the configuration of the overall CodeReady Workspaces instance to create. It is the **CheCluster** Custom Resource. For an installation using the default configuration, keep the default values. To modify the [configuration,](#page-10-0) see Configuring the CodeReady Workspaces installation.
- 14. To create the codeready-workspaces cluster, click the **Create** button in the lower left corner of the window.
- 15. On the Operator Details screen, in the Red Hat CodeReady Workspaces Clustertab, click on the codeready-workspaces link.
- 16. To navigate to the codeready-workspaces instance, click the link under Red Hat CodeReady Workspaces URL.

### Validation steps

- 1. To validate the installation of the Red Hat CodeReady WorkspacesOperator, in the left panel, navigate to the Operators → Installed Operators section.
- 2. In the Installed Operators screen, click on the Red Hat CodeReady Workspacesname.
- 3. Navigate to the Details tab.
- 4. In the CLusterServiceVersion Details section at the bottom of the page, wait for these messages:
	- Status: **Succeeded**.
	- Status Reason: **install strategy completed with no errors**.
- 5. Navigate to the Events tab.
- 6. Wait for this message: **install strategy completed with no errors**.
- 7. To validate the installation of the Red Hat CodeReady Workspacesinstance, navigate to the CodeReady Workspaces Cluster tab.
- 8. The CheClusters screen displays the list of Red Hat CodeReady Workspacesinstances and their status.
- 9. Click codeready-workspaces **CheCluster** in the table.
- 10. Navigate to the Details tab.
- 11. Watch the content of following fields:
	- Message: the field contains error messages, if any. The expected content is **None**.
- Red Hat CodeReady Workspaces URL: displays the URL of the Red Hat CodeReady Workspaces instance, once the deployment is successful. An empty field means the deployment has not succeeded.
- 12. Navigate to the Resources tab.
- 13. The screen displays the list of the resources assigned to the CodeReady Workspaces deployment.
- 14. To see more details about the state of a resource, click its name and inspect the content of the available tabs.

### Additional resources

- the CodeReady [Workspaces](https://access.redhat.com/documentation/en-us/red_hat_codeready_workspaces/2.2/html/end-user_guide/) 2.2 End-user Guide.
- the CodeReady Workspaces 2.2 [Administration](https://access.redhat.com/documentation/en-us/red_hat_codeready_workspaces/2.2/html/administration_guide/) Guide.
- It is possible to use the **crwctl** utility script for deploying CodeReady Workspaces on OpenShift Container Platform and OpenShift Dedicated versions 4.4. This method is unofficial and serves as a backup installation method for situations where the installation method using OperatorHub is not available. See the Installing CodeReady [Workspaces](https://access.redhat.com/documentation/en-us/red_hat_codeready_workspaces/2.2/html/installation_guide/installing-codeready-workspaces-on-openshift-3-using-the-operator_crw) on OpenShift 3 using the Operator section.

# <span id="page-17-0"></span>2.2. INSTALLING CODEREADY WORKSPACES USING THE CLI MANAGEMENT TOOL ON OPENSHIFT CONTAINER PLATFORM 3.11

### <span id="page-17-1"></span>2.2.1. Installing the crwctl CLI management tool

This section describes how to install crwctl, the CodeReady Workspaces CLI management tool.

### Procedure

- 1. Navigate to <https://developers.redhat.com/products/codeready-workspaces/download>.
- 2. Download the CodeReady Workspaces CLI management tool archive for version 2.2.
- 3. Extract the archive to a folder, such as **\${HOME}/crwctl** or **/opt/crwctl**.
- 4. Run the **crwctl** executable from the extracted folder. In this example, **\${HOME}/crwctl/bin/crwctl version**.
- 5. Optionally, add the **bin** folder to your **\$PATH**, for example, **PATH=\${PATH}:\${HOME}/crwctl/bin** to enable running **crwctl** without the full path specification.

### Verification step

Running **crwctl version** displays the current version of the tool.

### <span id="page-17-2"></span>2.2.2. Installing CodeReady Workspaces on OpenShift 3 using the Operator

This section describes how to install CodeReady Workspaces on OpenShift 3 with the **crwctl** CLI management tool. The method of installation is using the Operator and enable TLS (HTTPS).

Operators are a method of packaging, deploying, and managing a OpenShift application which also provide the following:

- Repeatability of installation and upgrade.
- Constant health checks of every system component.
- Over-the-air (OTA) updates for OpenShift components and independent software vendor (ISV) content.
- A place to encapsulate knowledge from field engineers and spread it to all users.

### TIP

This approach is only supported for use with OpenShift Container Platform and OpenShift Dedicated version 3.11, but also work for newer versions of OpenShift Container Platform and OpenShift Dedicated, and serves as a backup installation method for situations when the installation method using OperatorHub is not available.

### Prerequisites

- Administrator rights on a running instance of OpenShift 3.11.
- An installation of the **oc** OpenShift 3.11 CLI [management](https://docs.openshift.com/container-platform/3.11/cli_reference/get_started_cli.html#installing-the-cli) tool. See Installing the OpenShift 3.11 CLI.
- An installation of the **crwctl** management tool. See Using the **crwctl** [management](#page-17-1) tool.
- To apply settings that the main crwctl command-line parameters cannot set, prepare a configuration file **operator-cr-patch.yaml** that will override the default values in the **CheCluster** Custom Resource used by the Operator. See Configuring the CodeReady [Workspaces](#page-10-0) installation.
- *<workspaces>* represents the project of the target installation.

### Procedure

1. Log in to OpenShift. See Basic [Setup](https://docs.openshift.com/container-platform/3.11/cli_reference/get_started_cli.html#basic-setup-and-login) and Login.

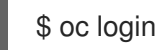

2. Run the following command to verify that the version of the **oc** OpenShift CLI management tool is 3.11:

\$ oc version oc v3.11.0+0cbc58b

3. Run the following commands to create a dummy project to find the URL that this OpenShift instance is using to deploy applications.

\$ oc new-project hello-world \$ oc new-app centos/httpd-24-centos7~https://github.com/openshift/httpd-ex \$ oc expose svc/httpd-ex \$ oc get route httpd-ex NAME HOST/PORT PATH SERVICES PORT TERMINATION WILDCARD

httpd-ex httpd-ex-hello-world.apps.rhpds311.openshift.opentlc.com httpd-ex 8080-tcp None

- 4. Extract the domain from **httpd-ex-hello-world.apps.rhpds311.openshift.opentlc.com**. It is the part after the first name: **apps.rhpds311.openshift.opentlc.com**. Remember this URL as *<OPENSHIFT\_APPS\_URL>*.
- 5. Remove the dummy project:

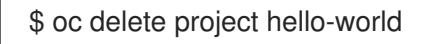

- 6. To upgrade from a previous CodeReady Workspaces installation in the same OpenShift Container Platform 3.11 cluster, remove the Custom Resource Definition and the Cluster Roles:
	- \$ oc delete customresourcedefinition/checlusters.org.eclipse.che \$ oc patch customresourcedefinition/checlusters.org.eclipse.che \ --type merge \ -p '{ "metadata": { "finalizers": null }}' \$ oc delete clusterrole codeready-operator
- 7. To have multiple CodeReady Workspaces deployments in parallel using different versions in the same OpenShift Container Platform 3.11 cluster, create a new service account for the new deployment. It is, however, strongly recommended that you update all your old CodeReady Workspaces deployments to the latest version instead, as this mix of versions may cause unexpected and unsupported results.

\$ oc patch clusterrolebinding codeready-operator \  $-$ type='json' \ -p '[{"op": "add", "path": "/subjects/0", "value": {"kind":"ServiceAccount", "namespace": "*<workspaces>*", "name": "codeready-operator"} }]'

8. Run the following command to create the CodeReady Workspaces instance:

\$ crwctl server:start -n *<workspaces>* --che-operator-cr-patch-yaml=operator-cr-patch.yaml

### Verification steps

1. The output of the previous command ends with:

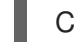

Command server:start has completed successfully.

2. Navigate to the CodeReady Workspaces cluster instance: **https://codeready- <openshift\_deployment\_name>.<domain\_name>**. The domain uses *Let's Encrypt* ACME certificates.

# <span id="page-20-0"></span>CHAPTER 3. INSTALLING CODEREADY WORKSPACES IN A RESTRICTED ENVIROMENT

By default, Red Hat CodeReady Workspaces uses various external resources, mainly container images available in public registries.

To deploy CodeReady Workspaces in an environment where these external resources are not available (for example, on a cluster that is not exposed to the public Internet):

- 1. Identify the image registry used by the OpenShift cluster, and ensure you can push to it.
- 2. Push all the images needed for running CodeReady Workspaces to this registry.
- 3. Configure CodeReady Workspaces to use the images that have been pushed to the registry.
- 4. Proceed to the CodeReady Workspaces installation.

The procedure for installing CodeReady Workspaces in restricted environments is different based on the installation method you use:

- **•** Installation using [OperatorHub](#page-21-2) on Openshift 4.3 and above
- Installation using the crwctl [management](https://access.redhat.com/documentation/en-us/red_hat_codeready_workspaces/2.2/html/installation_guide/installing-codeready-workspaces-on-openshift-3-using-the-operator_crw) tool on both OpenShift 3.11 or 4.x

### Notes on network connectivity in restricted environments

Restricted network environments range from a private subnet in a cloud provider to a separate network owned by a company, disconnected from the public Internet. Regardless of the network configuration, CodeReady Workspaces works provided that the Routes that are created for CodeReady Workspaces components (codeready-workspaces-server, identity provider, devfile and plugin registries) are accessible from inside the OpenShift cluster.

Take into account the network topology of the environment to determine how best to accomplish this. For example, on a network owned by a company or an organization, the network administrators must ensure that traffic bound from the cluster can be routed to Route hostnames. In other cases, for example, on AWS, create a proxy configuration allowing the traffic to leave the node to reach an external-facing Load Balancer.

When the restricted network involves a proxy, follow the instructions provided in Section 3.3, "Preparing CodeReady [Workspaces](#page-26-0) Custom Resource for installing behind a proxy".

# <span id="page-20-1"></span>3.1. INSTALLING CODEREADY WORKSPACES IN A RESTRICTED ENVIROMENT USING OPERATORHUB

### **Prerequisites**

- A running OpenShift cluster. See the OpenShift Container Platform 4.3 [documentation](https://docs.openshift.com/container-platform/4.3/welcome/index.html) for instructions on how to install an OpenShift cluster on a restricted network.
- Access to the mirror registry used to installed the OpenShift disconnected cluster in restricted network. See the Related OpenShift Container Platform 4.3 [documentation](https://docs.openshift.com/container-platform/4.3/installing/install_config/installing-restricted-networks-preparations.html#installing-restricted-networks-preparations) about creating a mirror registry for installation in a restricted network.

<span id="page-21-2"></span>On disconnected OpenShift 4 clusters running on restricted networks, an Operator can be successfully installed from OperatorHub only if it meets the additional requirements defined in Enabling your Operator for restricted network [environments.](https://docs.openshift.com/container-platform/4.3/operators/operator_sdk/osdk-generating-csvs.html#olm-enabling-operator-for-restricted-network_osdk-generating-csvs)

The CodeReady Workspaces operator meets these requirements and is therefore compatible with the official [documentation](https://docs.openshift.com/container-platform/4.3/operators/olm-restricted-networks.html) about OLM on a restricted network .

### Procedure

To install CodeReady Workspaces from OperatorHub:

- 1. Build a **redhat-operators** catalog image. See Building an [Operator](https://docs.openshift.com/container-platform/4.3/operators/olm-restricted-networks.html#olm-building-operator-catalog-image_olm-restricted-networks) catalog image .
- 2. Configure [OperatorHub](https://docs.openshift.com/container-platform/4.3/operators/olm-restricted-networks.html#olm-restricted-networks-operatorhub_olm-restricted-networks) to use this catalog image for operator installations. See Configuring OperatorHub for restricted networks.
- 3. Proceed to the CodeReady [Workspaces](#page-16-0) installation as usual as described in Section 2.1, "Installing CodeReady Workspaces using the CodeReady Workspaces Operator in OpenShift 4 web console".

# <span id="page-21-0"></span>3.2. INSTALLING CODEREADY WORKSPACES IN A RESTRICTED ENVIROMENT USING CLI MANAGEMENT TOOL

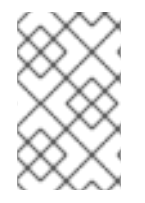

### **NOTE**

Use CodeReady Workspaces CLI management tool to install CodeReady Workspaces on restricted networks only if installation through OperatorHub is not available. This method is not officially supported for OpenShift Container Platform 4.1 or later.

### **Prerequisites**

A running OpenShift cluster. See the OpenShift Container Platform 4.2 [documentation](https://docs.openshift.com/container-platform/4.2/welcome/index.html) for instructions on how to install an OpenShift cluster.

### <span id="page-21-1"></span>3.2.1. Preparing an image registry for installing CodeReady Workspaces in a restricted environment

### **Prerequisites**

- The **oc** tool is installed.
- An image registry that is accessible from the OpenShift cluster. Ensure you can push to it from a location that has, at least temporarily, access to the Internet.
- The **podman** tool is installed.

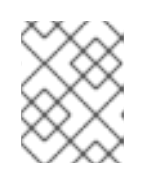

### **NOTE**

When pushing images to other registry than the OpenShift internal registry, and the **podman** tool fails to work, use the **docker** tool instead.

The following placeholders are used in this section.

### Table 3.1. Placeholders used in examples

<span id="page-22-0"></span>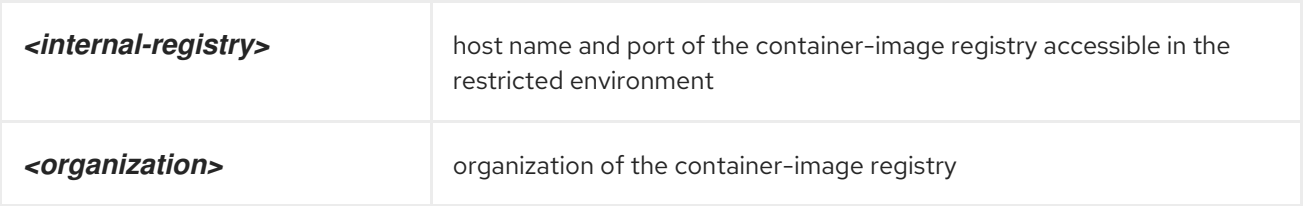

### **NOTE**

For the OpenShift internal registry, the placeholder values are typically the following:

### Table 3.2. Placeholders for the internal OpenShift registry

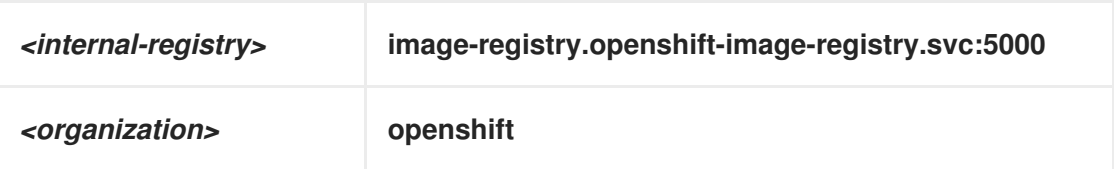

See OpenShift [documentation](https://docs.openshift.com/container-platform/4.2/registry/accessing-the-registry.html#registry-accessing-directly_accessing-the-registry) for more details.

### Procedure

1. Define the environment variable with the external endpoint of the image registry: For the OpenShift internal registry, use:

\$ REGISTRY\_ENDPOINT=\$(oc get route default-route --namespace openshift-imageregistry \

--template='{{ .spec.host }}')

For other registries, use the host name and port of the image registry:

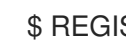

\$ REGISTRY\_ENDPOINT=*<internal-registry>*

2. Log into the internal image registry:

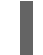

\$ podman login --username *<user>* --password *<password> <internal-registry>*

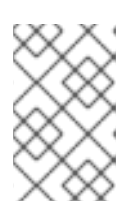

### **NOTE**

When using the OpenShift internal registry, follow the steps described in the related OpenShift [documentation](https://docs.openshift.com/container-platform/4.2/registry/securing-exposing-registry.html#registry-exposing-secure-registry-manually_securing-exposing-registry) to first expose the internal registry through a route, and then log in to it.

3. Download, tag, and push the necessary images. Repeat the step for every image in the following lists:

\$ podman pull *<image\_name>*:*<image\_tag>* \$ podman tag *<image\_name>*:*<image\_tag>* \${REGISTRY\_ENDPOINT}/*<organization>*/*<image\_name>*:*<image\_tag>* \$ podman push \${REGISTRY\_ENDPOINT}/*<organization>*/*<image\_name>*:*<image\_tag>*

### Essential images

Every workspace launch requires infrastructure images from the following list:

- CodeReady Workspaces deployment and workspace support  $\bullet$ 
	- $\circ$ registry.redhat.io/codeready-workspaces/crw-2-rhel8-operator:2.2
	- registry.redhat.io/codeready-workspaces/crw-2-rhel8-operator-metadata:2.2  $\circ$
	- registry.redhat.io/codeready-workspaces/devfileregistry-rhel8:2.2  $\circ$
	- registry.redhat.io/codeready-workspaces/server-rhel8:2.2  $\circ$
	- $\circ$ registry.redhat.io/codeready-workspaces/imagepuller-rhel8:2.2
	- $\circ$ registry.redhat.io/codeready-workspaces/jwtproxy-rhel8:2.2
	- registry.redhat.io/codeready-workspaces/pluginbroker-artifacts-rhel8:2.2  $\circ$
	- registry.redhat.io/codeready-workspaces/pluginbroker-metadata-rhel8:2.2  $\circ$
	- registry.redhat.io/codeready-workspaces/pluginregistry-rhel8:2.2  $\circ$
	- registry.redhat.io/redhat-sso-7/sso74-openshift-rhel8:7.4  $\circ$
	- $\circ$ registry.access.redhat.com/ubi8-minimal:8.2
- Plugins and editors
	- registry.redhat.io/codeready-workspaces/machineexec-rhel8:2.2  $\circ$
	- registry.redhat.io/codeready-workspaces/theia-rhel8:2.2  $\circ$
	- registry.redhat.io/codeready-workspaces/theia-endpoint-rhel8:2.2  $\circ$
- Workspace tooling
	- registry.redhat.io/rhscl/jboss-eap-7/eap73-openjdk8-openshift-rhel7:7.3.1  $\circ$
	- registry.redhat.io/rhel8/postgresql-96:1

### Workspace-specific images

CodeReady Workspaces uses a subset of the following images to run a workspace. It is only necessary to include the images related to required technology stacks.

- Plugins
	- registry.redhat.io/codeready-workspaces/plugin-java8-rhel8:2.2
	- registry.redhat.io/codeready-workspaces/plugin-java11-rhel8:2.2
	- registry.redhat.io/codeready-workspaces/plugin-kubernetes-rhel8:2.2  $\circ$
	- $\bullet$ registry.redhat.io/codeready-workspaces/plugin-openshift-rhel8:2.2
- **Stacks** 
	- registry.redhat.io/codeready-workspaces/stacks-cpp-rhel8:2.2
- registry.redhat.io/codeready-workspaces/stacks-dotnet-rhel8:2.2
- registry.redhat.io/codeready-workspaces/stacks-golang-rhel8:2.2
- registry.redhat.io/codeready-workspaces/stacks-php-rhel8:2.2
- Workspace tooling
	- registry.redhat.io/rhscl/mongodb-36-rhel7:1-50

### <span id="page-24-0"></span>3.2.2. Preparing CodeReady Workspaces Custom Resource for restricted environment

When installing CodeReady Workspaces in a restricted environment using **crwctl** or OperatorHub, provide a **CheCluster** custom resource with additional information.

### <span id="page-24-1"></span>3.2.2.1. Downloading the default **CheCluster** Custom Resource

#### Procedure

- 1. Download the default custom [resource](https://github.com/redhat-developer/codeready-workspaces-operator/blob/2.0.0.GA/deploy/crds/org_v1_che_cr.yaml) YAML file.
- 2. Name the downloaded custom resource **org\_v1\_che\_cr.yaml**. Keep it for further modification and usage.

### <span id="page-24-2"></span>3.2.2.2. Customizing the **CheCluster** Custom Resource for restricted environment

#### **Prerequisites**

All required images available in an image registry that is visible to the OpenShift cluster where CodeReady Workspaces is to be deployed. This is described in Section 3.2.1, "Preparing an image registry for installing CodeReady Workspaces in a restricted [environment",](#page-22-0) where the placeholders used in the following examples are also defined.

#### Procedure

1. In the **CheCluster** Custom Resource, which is managed by the CodeReady Workspaces Operator, add the fields used to facilitate deploying an instance of CodeReady Workspaces in a restricted environment:

```
# [...]
spec:
 server:
  airGapContainerRegistryHostname: '<internal-registry>'
  airGapContainerRegistryOrganization: '<organization>'
# [...]
```
Setting these fields in the Custom Resource uses *<internal-registry>* and *<organization>* for all images. This means, for example, that the Operator expects the offline plug-in and devfile registries to be available at:

*<internal-registry>*/*<organization>*/pluginregistry-rhel8:*<ver> <internal-registry>*/*<organization>*/pluginregistry-rhel8:*<ver>* For example, to use the OpenShift 4 internal registry as the image registry, define the following fields in the **CheCluster** Custom Resource:

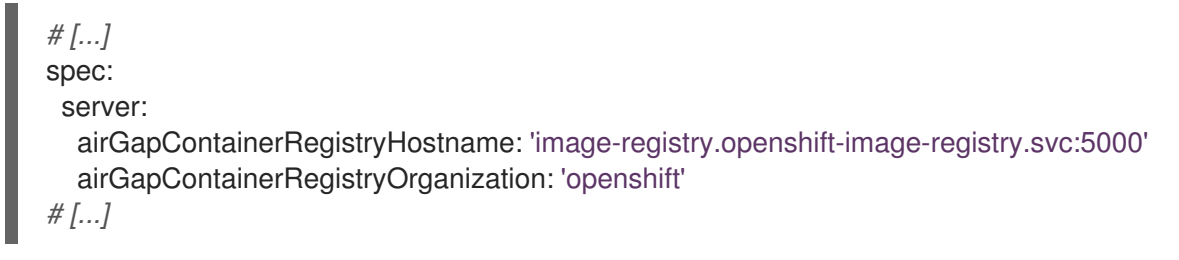

2. In the downloaded **CheCluster** Custom Resource, add the two fields described above with the proper values according to the container-image registry with all the mirrored container images.

### <span id="page-25-0"></span>3.2.3. Starting CodeReady Workspaces installation in a restricted environment using CodeReady Workspaces CLI management tool

This sections describes how to start the CodeReady Workspaces installation in a restricted environment using the CodeReady Workspaces CLI management tool.

### **Prerequisites**

- CodeReady Workspaces CLI management tool is installed.
- The **oc** tool is installed.
- Access to an OpenShift instance.

### Procedure

1. Log in to OpenShift Container Platform:

```
$ oc login ${OPENSHIFT_API_URL} --username ${OPENSHIFT_USERNAME} \
                --password ${OPENSHIFT_PASSWORD}
```
2. Install CodeReady Workspaces with the customized Custom Resource to add fields related to restricted environment:

\$ crwctl server:start \ --che-operator-image=*<image-registry>*/*<organization>*/server-operator-rhel8:2.2 \ --che-operator-cr-yaml=org\_v1\_che\_cr.yaml

# <span id="page-25-1"></span>3.3. PREPARING CODEREADY WORKSPACES CUSTOM RESOURCE FOR INSTALLING BEHIND A PROXY

This procedure describes how to provide necessary additional information to the **CheCluster** custom resource when installing CodeReady Workspaces behind a proxy.

### Procedure

1. In the **CheCluster** Custom Resource, which is managed by the CodeReady Workspaces Operator, add the fields used to facilitate deploying an instance of CodeReady Workspaces in a restricted environment:

```
# [...]
spec:
 server:
  proxyURL: '<URL of the proxy, with the http protocol, and without the port>'
  proxyPort: '<Port of proxy, typically 3128>'
# [...]
```
2. In addition to those basic settings, the proxy configuration usually requires adding the host of the external OpenShift cluster API URL in the list of the hosts to be accessed from CodeReady Workspaces without using the proxy.

To retrieve this cluster API host, run the following command against the OpenShift cluster:

\$ oc whoami --show-server | sed 's#https://##' | sed 's#:.\*\$##'

The corresponding field of the **CheCluster** Custom Resource is **nonProxyHosts**. If a host already exists in this field, use **|** as a delimiter to add the cluster API host:

*# [...]* spec: server: nonProxyHosts: 'anotherExistingHost|<cluster api host>' *# [...]*

# <span id="page-27-0"></span>CHAPTER 4. UPGRADING CODEREADY WORKSPACES

This chapter describes how to upgrade a CodeReady Workspaces instance from previous minor version to CodeReady Workspaces 2.2.

The method used to install the CodeReady Workspaces instance determines the method to proceed with for the upgrade:

- **•** Section 4.1, "Upgrading CodeReady Workspaces using [OperatorHub"](#page-27-1)
- Section 4.2, "Upgrading CodeReady Workspaces using the CLI [management](#page-28-2) tool"

# <span id="page-27-1"></span>4.1. UPGRADING CODEREADY WORKSPACES USING OPERATORHUB

This section describes how to upgrade from a previous minor version using the Operator from OperatorHub in the OpenShift web console.

### **Prerequisites**

- An administrator account on an OpenShift instance.
- An instance of a previous minor version of CodeReady Workspaces, installed using the Operator from OperatorHub on the same instance of OpenShift.

### Procedure

- 1. Open the OpenShift web console.
- 2. Navigate to the Operators → Installed Operators section.
- 3. Click Red Hat CodeReady Workspacesin the list of the installed Operators.
- 4. Navigate to the Subscription tab and enable the following options:
	- Channel: **latest**
	- Approval: **Automatic**

### Verification steps

- 1. Navigate to the CodeReady Workspaces instance.
- 2. The 2.2 version number is visible at the bottom of the page.

# <span id="page-27-2"></span>4.2. UPGRADING CODEREADY WORKSPACES USING THE CLI MANAGEMENT TOOL

This section describes how to upgrade from previous minor version using the CLI management tool.

### **Prerequisites**

And administrative account on an OpenShift instance.

- <span id="page-28-2"></span>A running instance of a previous minor version of Red Hat CodeReady Workspaces, installed using the CLI management tool on the same instance of OpenShift.
- An installation of the **crwctl** management tool. See Using the **crwctl** [management](#page-17-1) tool.

### Procedure

- 1. In all running workspaces in the CodeReady Workspaces 2.1 instance, save and push changes back to the Git repositories.
- 2. Shut down all workspaces in the CodeReady Workspaces 2.1 instance.
- 3. Run the following command:

\$ crwctl server:update

### Verification steps

- 1. Navigate to the CodeReady Workspaces instance.
- 2. The 2.2 version number is visible at the bottom of the page.

# <span id="page-28-0"></span>4.3. KNOWN ISSUES

### <span id="page-28-1"></span>4.3.1. Updating a CodeReady Workspaces installation using the Operator

When making changes to the **checluster** Custom Resource, use patching to make updates to it. For example:

On OpenShift, run:

\$ oc patch checluster *<codeready-cluster>* --type=json -n *<codeready-namespace>* --patch '*<requested-patch>*'

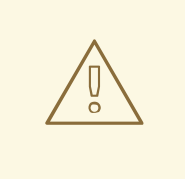

### WARNING

Making local updates to the YAML file of the **checluster** resource and then applying such changed resource to the cluster using **oc apply -f** or **oc apply -f** can result in an invalidation of the CodeReady Workspaces installation.

# <span id="page-29-0"></span>CHAPTER 5. ADVANCED CONFIGURATION OPTIONS FOR THE CODEREADY WORKSPACES SERVER COMPONENT

The following section describes advanced deployment and configuration methods for the CodeReady Workspaces server component.

# <span id="page-29-1"></span>5.1. UNDERSTANDING CODEREADY WORKSPACES SERVER ADVANCED CONFIGURATION USING THE OPERATOR

The following section describes the CodeReady Workspaces server component advanced configuration method for a deployment using the Operator.

Advanced configuration is necessary to:

- Add environment variables not automatically generated by the Operator from the standard **CheCluster** Custom Resource fields.
- Override the properties automatically generated by the Operator from the standard **CheCluster** Custom Resource fields.

The **customCheProperties** field, part of the **CheCluster** Custom Resource **server** settings, contains a map of additional environment variables to apply to the CodeReady Workspaces server component.

Example 5.1. Override the default memory limit for workspaces

**• Add the CHE\_WORKSPACE\_DEFAULT\_MEMORY\_LIMIT\_MB** property to **customCheProperties**:

```
apiVersion: org.eclipse.che/v1
kind: CheCluster
metadata:
 name: codeready-workspaces
 namespace: <workspaces>
spec:
 server:
  cheImageTag:"
  devfileRegistryImage: ''
  pluginRegistryImage: ''
  tlsSupport: true
  selfSignedCert: false
  customCheProperties:
   CHE_WORKSPACE_DEFAULTMEMORYLIMIT__MB: "2048"
 auth:
# [...]
```
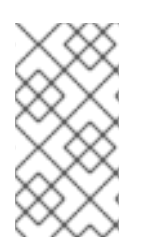

### **NOTE**

Previous versions of the CodeReady Workspaces Operator had a configMap named **custom** to fulfill this role. If the CodeReady Workspaces Operator finds a **configMap** with the name **custom**, it adds the data it contains into the **customCheProperties** field, redeploys CodeReady Workspaces, and deletes the **custom configMap**.

### Additional resources

- For the list of all parameters available in the **CheCluster** Custom Resource, see Configuring the CodeReady [Workspaces](#page-10-0) installation.
- For the list of all parameters available to configure **[customCheProperties](#page-45-0)**, see Section 5.2, "CodeReady Workspaces server component system properties reference".

# <span id="page-30-0"></span>5.2. CODEREADY WORKSPACES SERVER COMPONENT SYSTEM PROPERTIES REFERENCE

The following document describes all possible configuration properties of the CodeReady Workspaces server component.

### Table 5.1. Che server

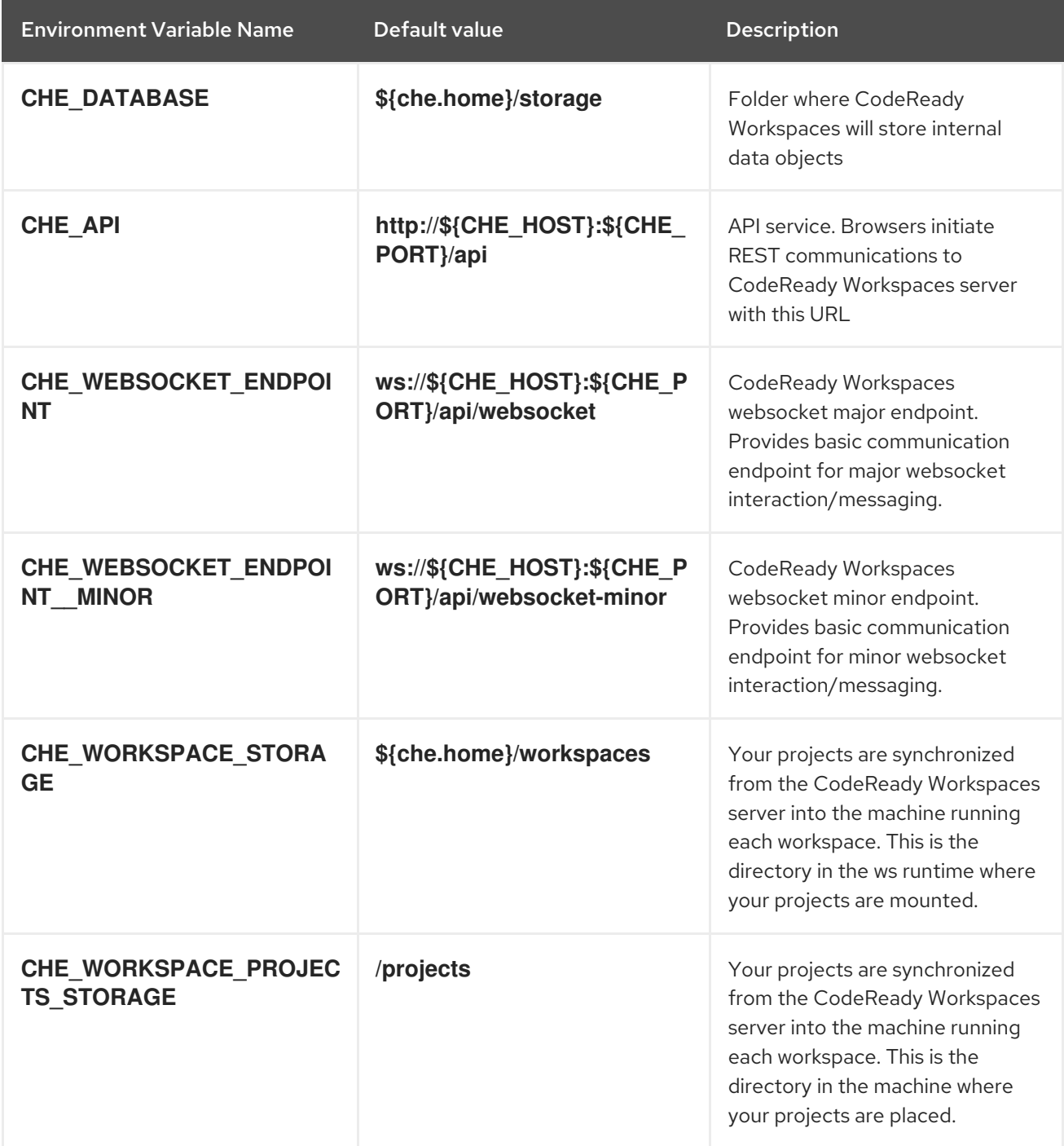

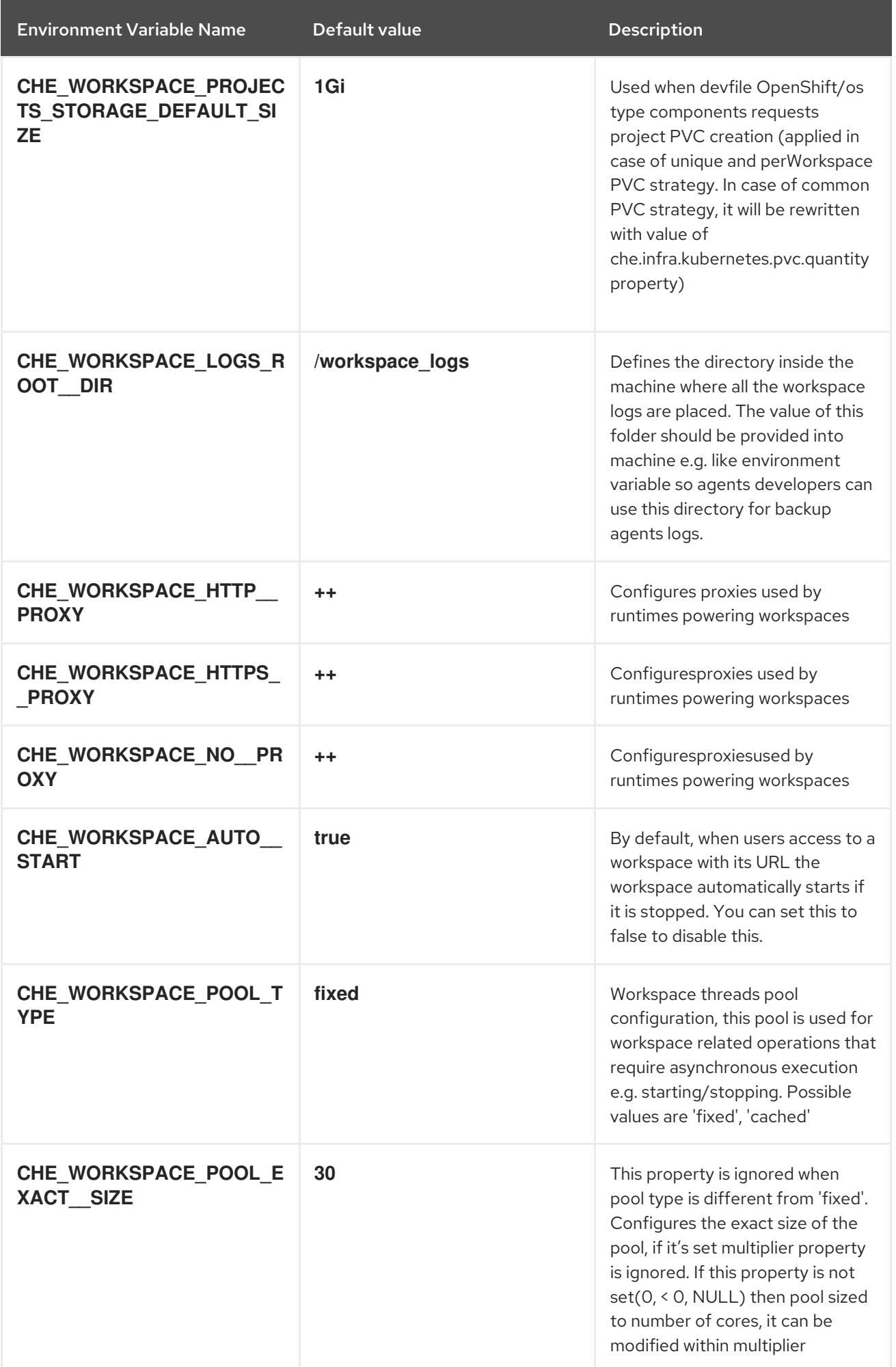

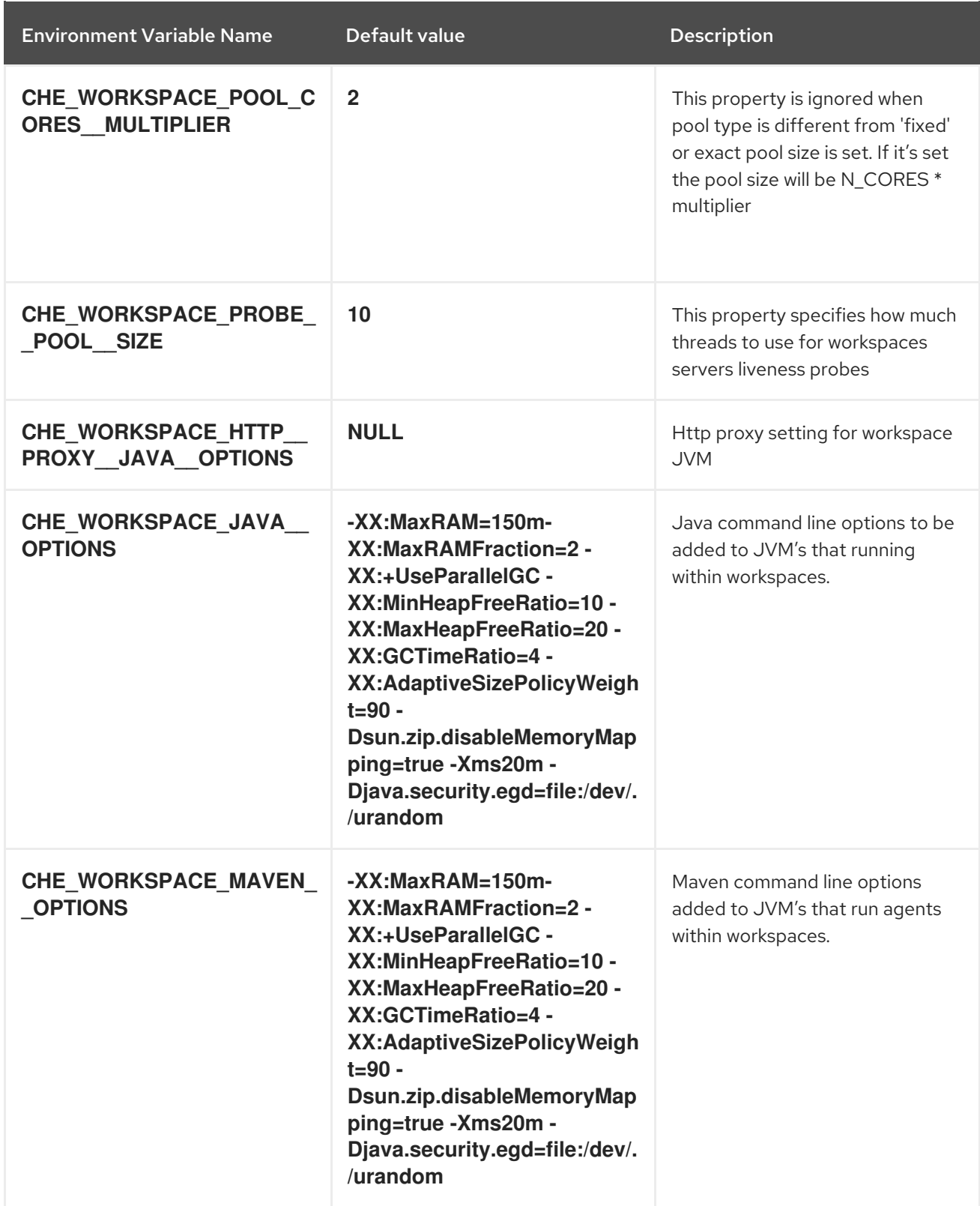

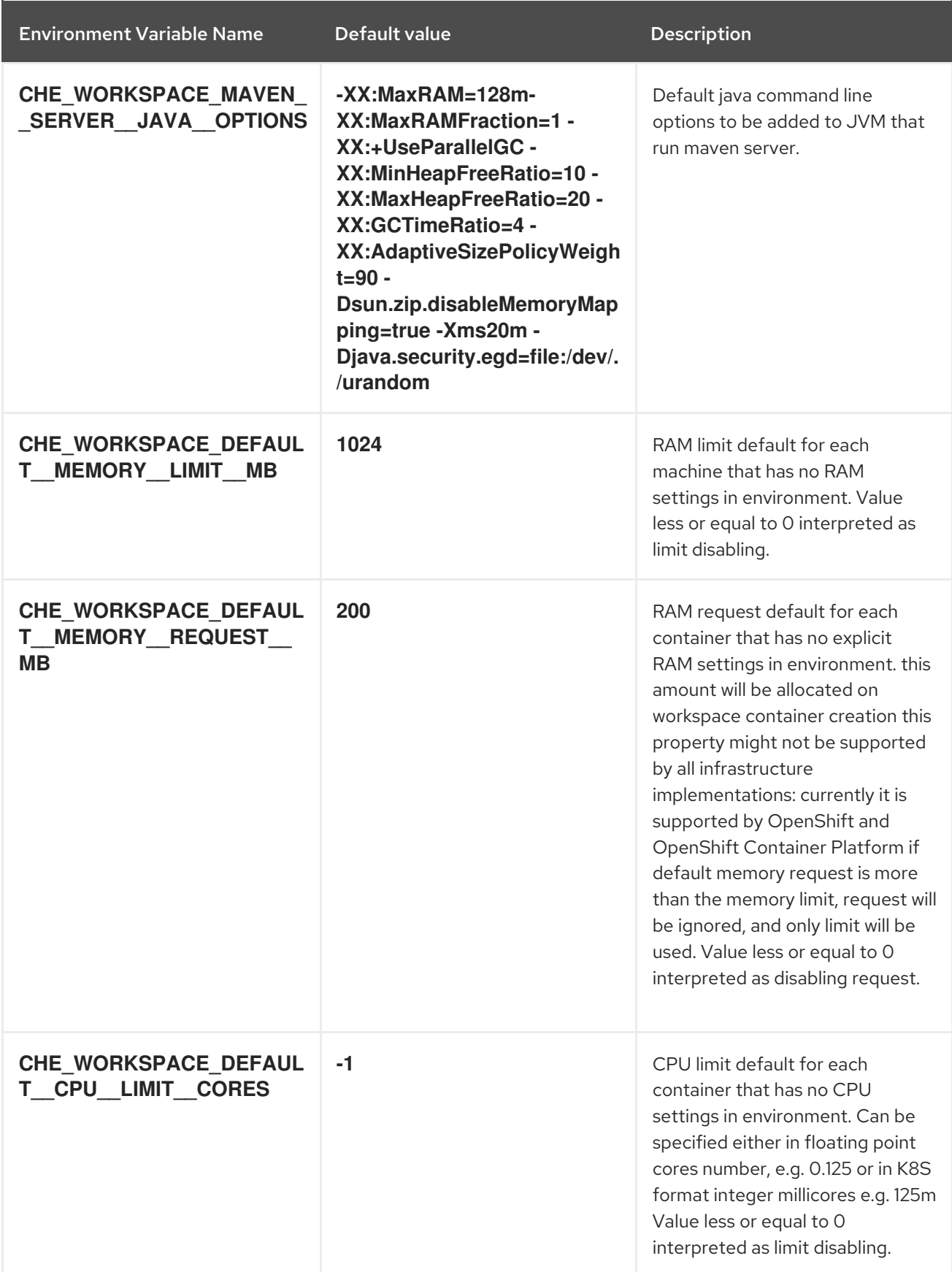

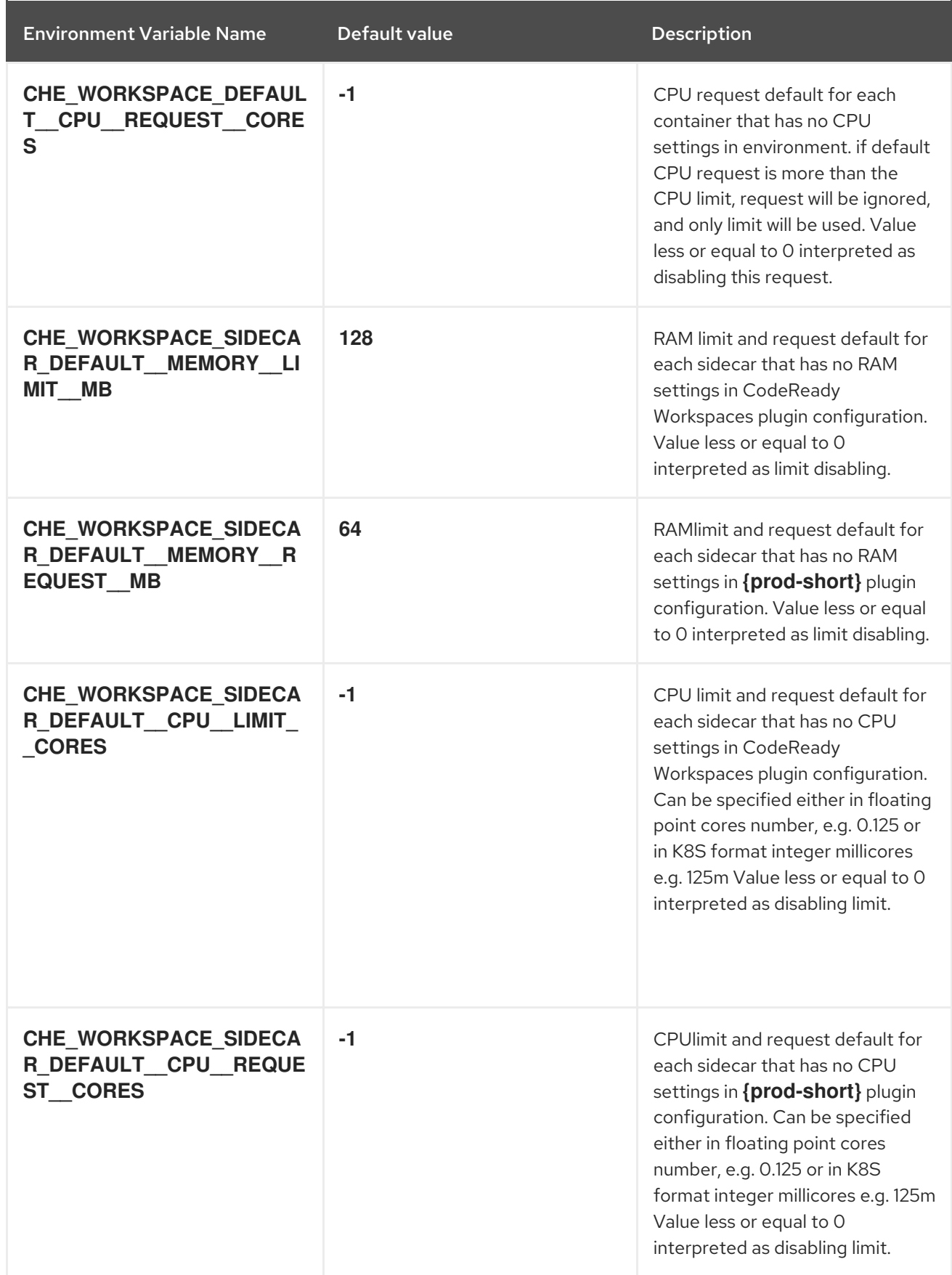

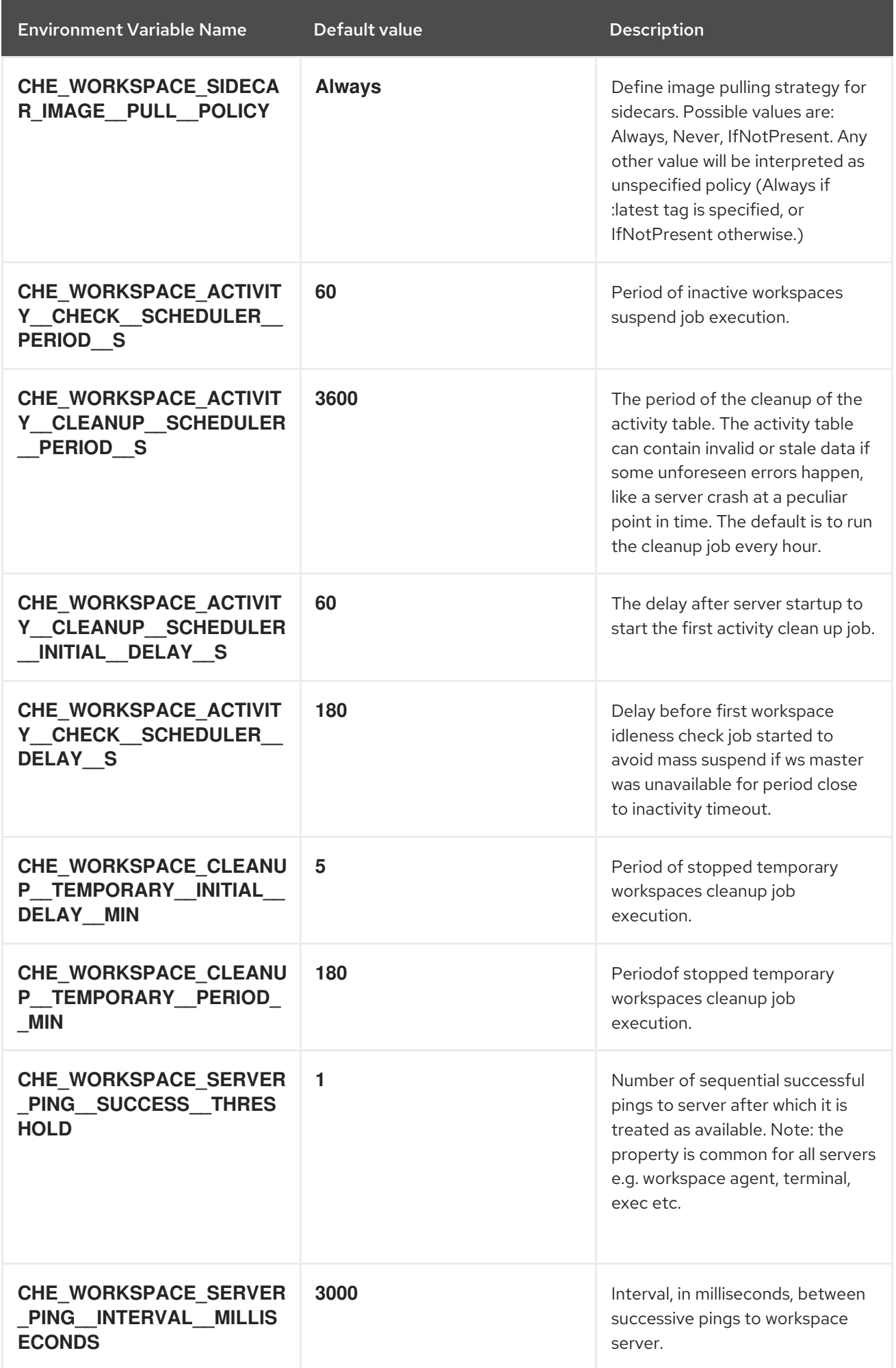

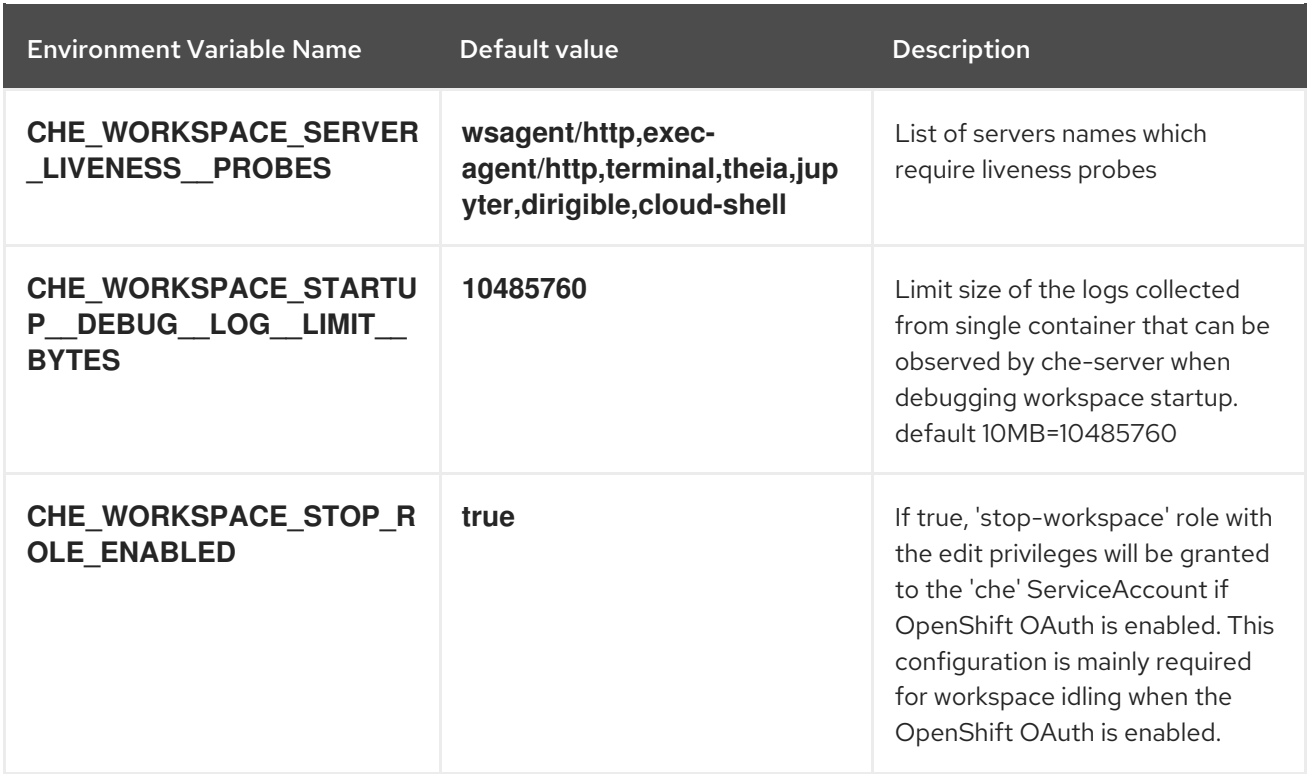

### Table 5.2. Templates

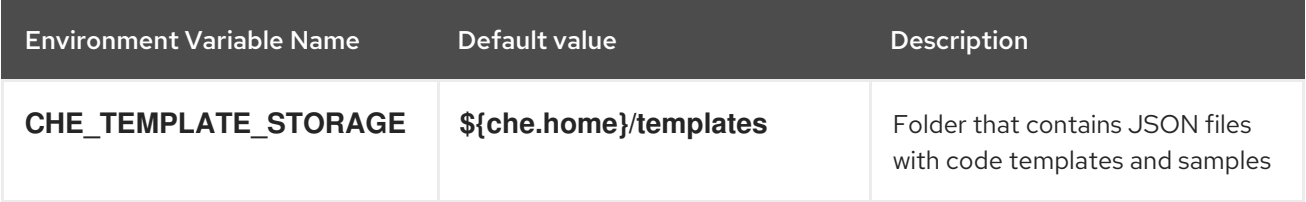

### Table 5.3. Authentication parameters

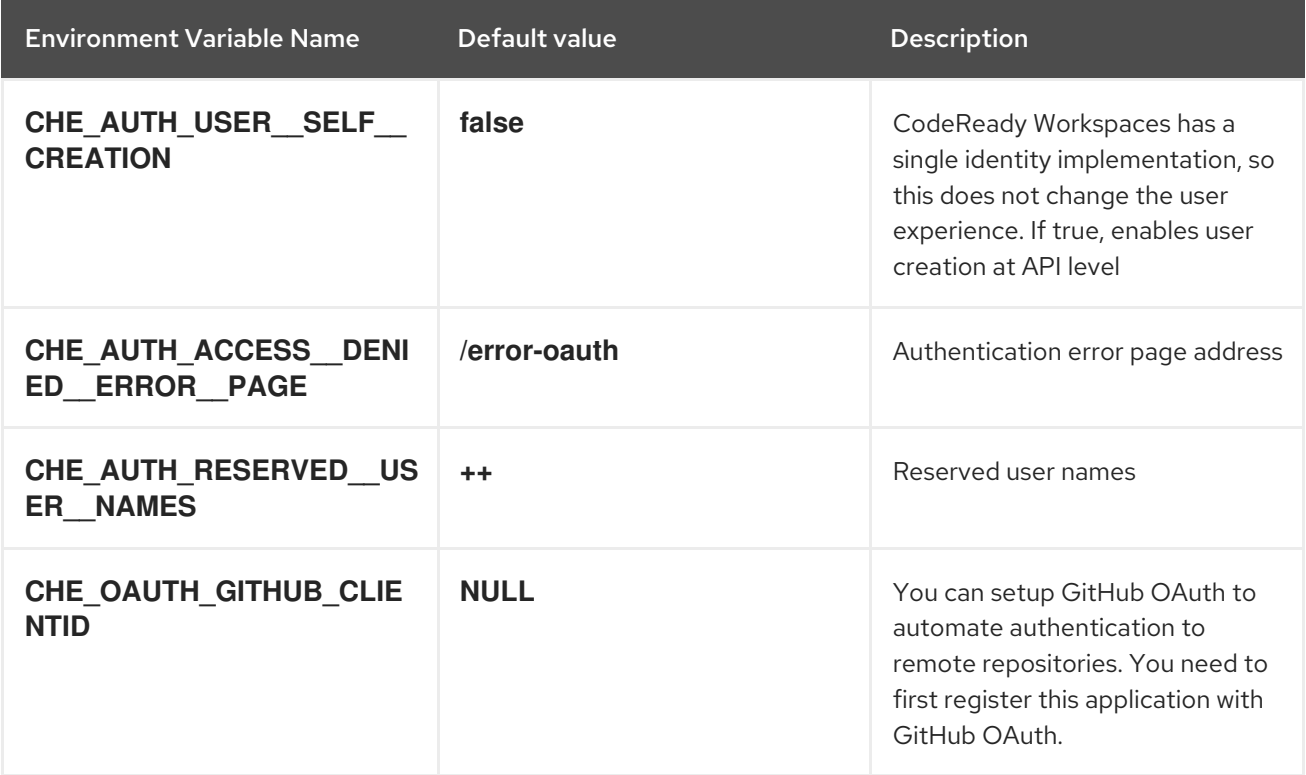

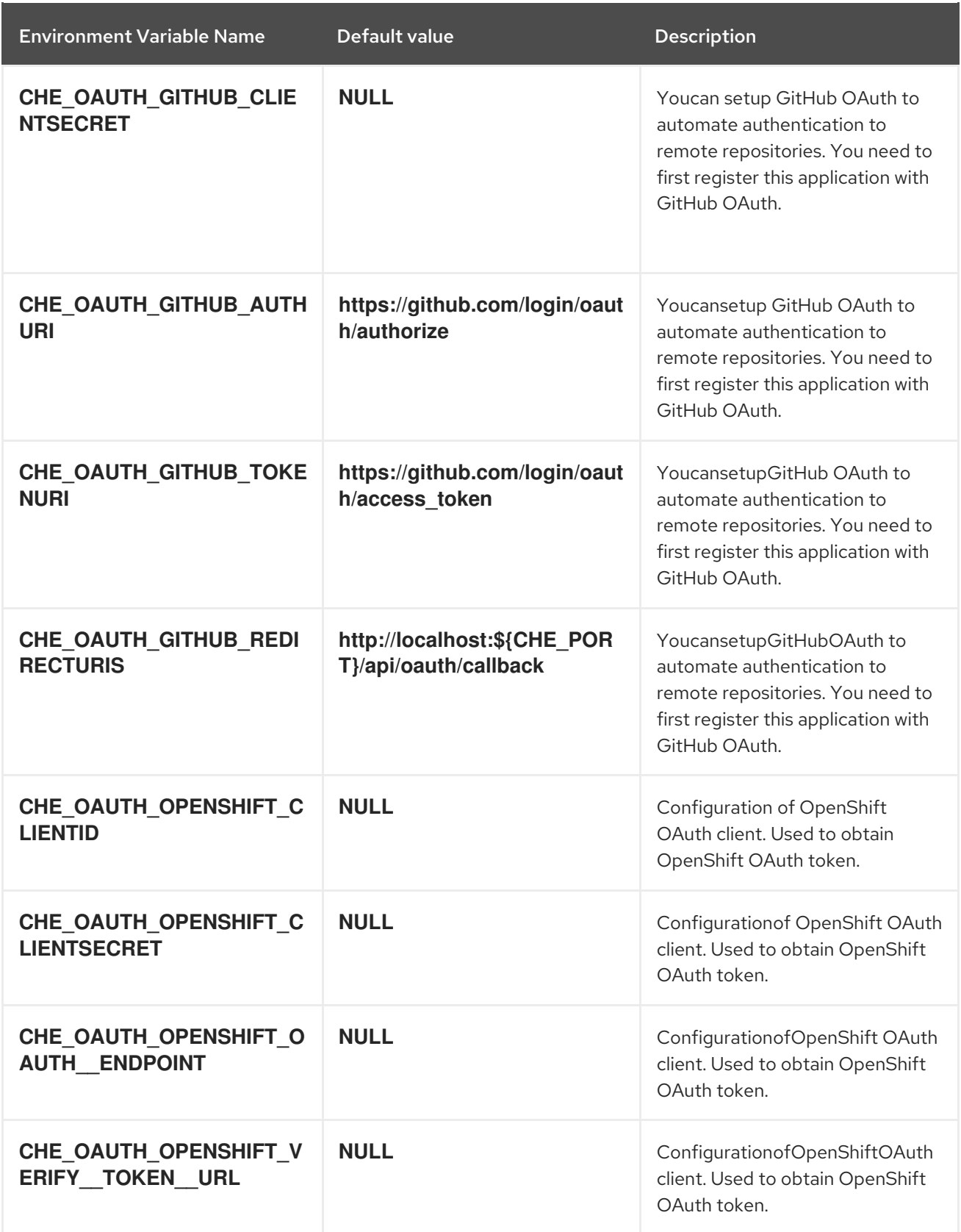

### Table 5.4. Internal

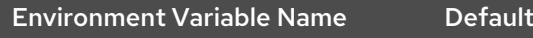

Environment Variable Name Default value Description

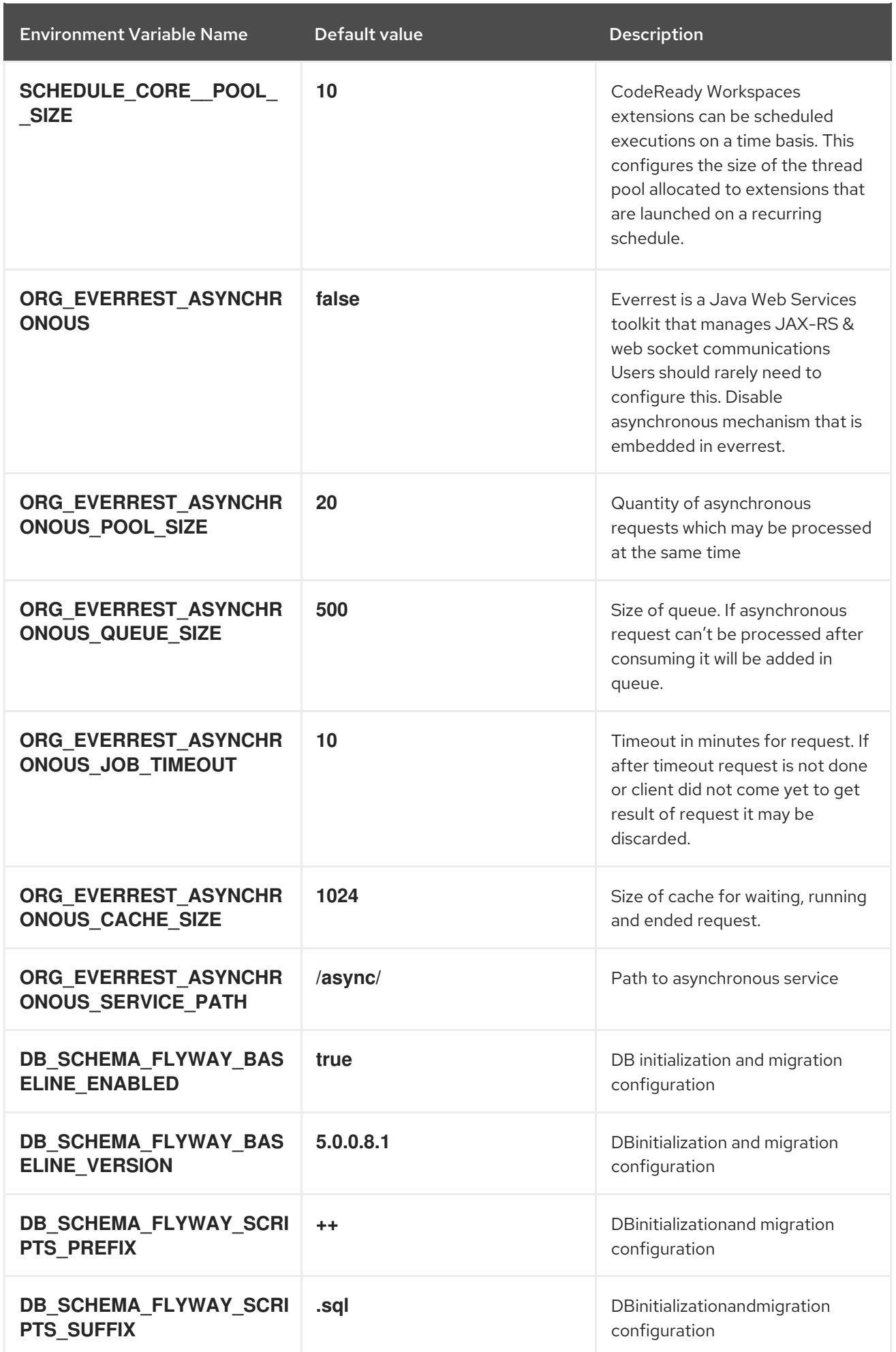

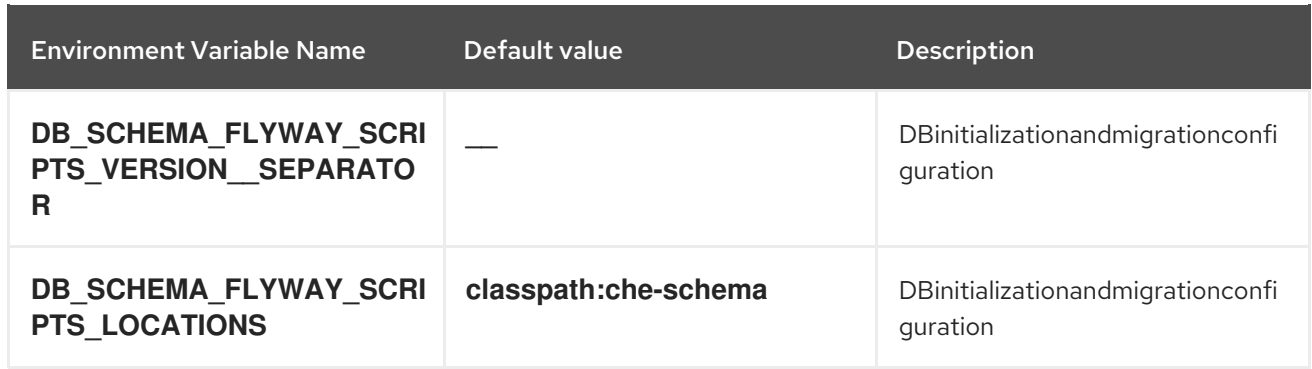

### Table 5.5. Kubernetes Infra parameters

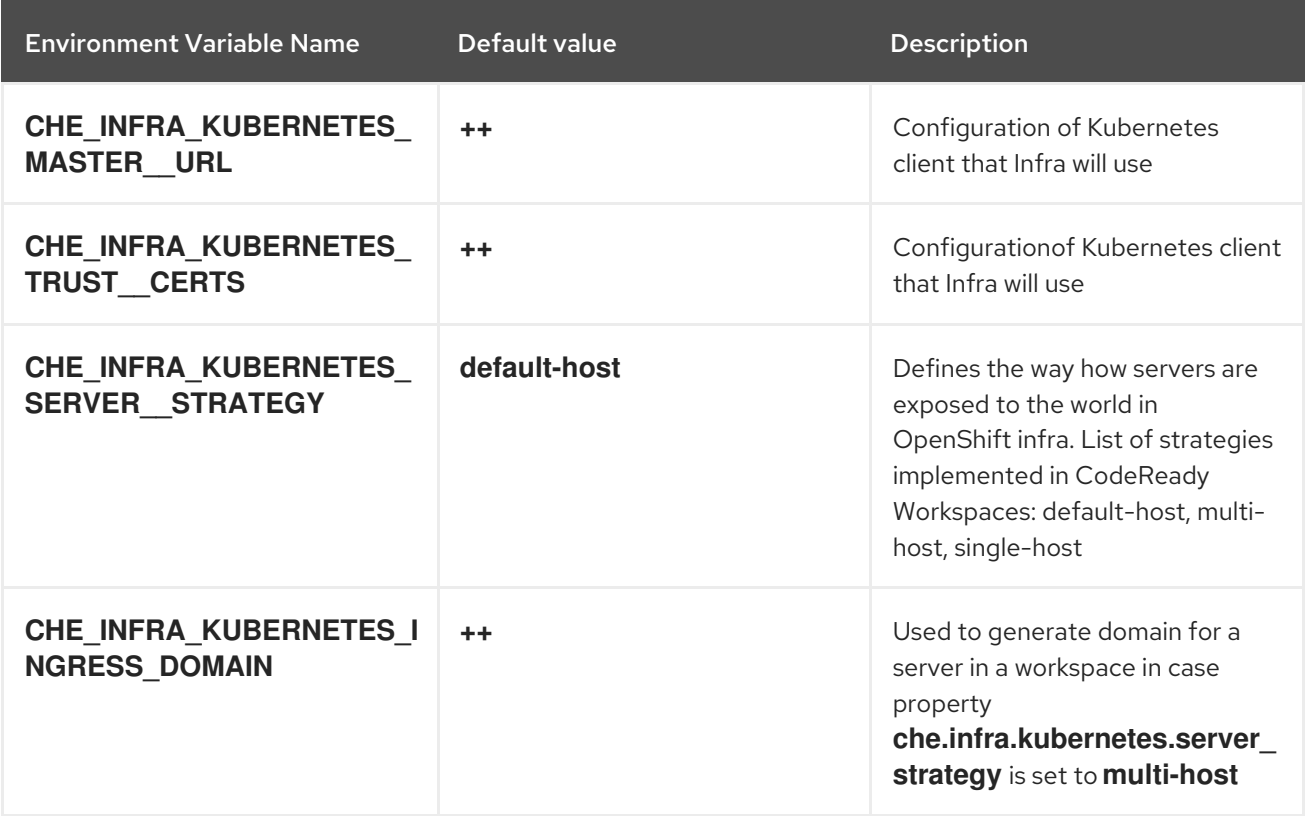

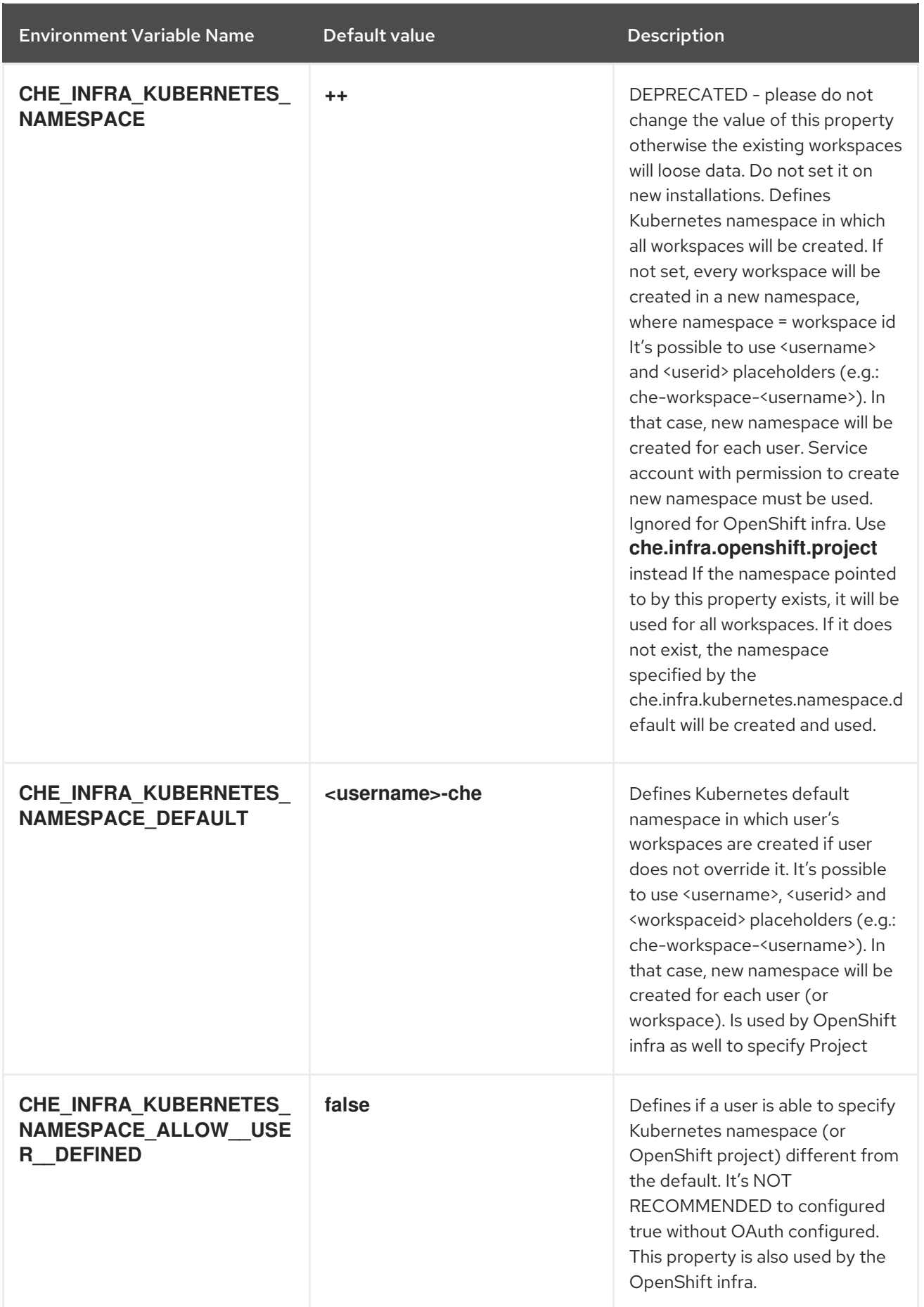

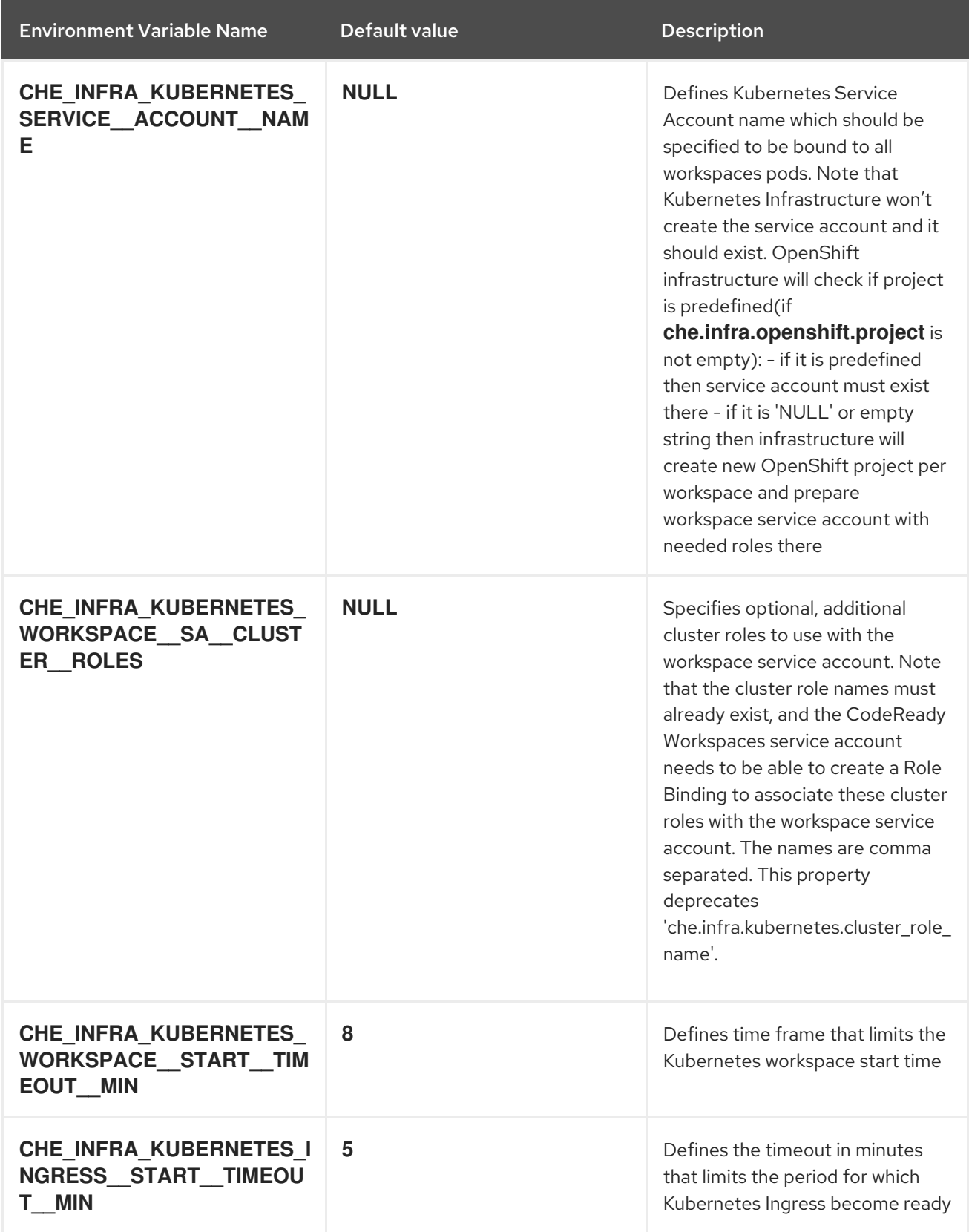

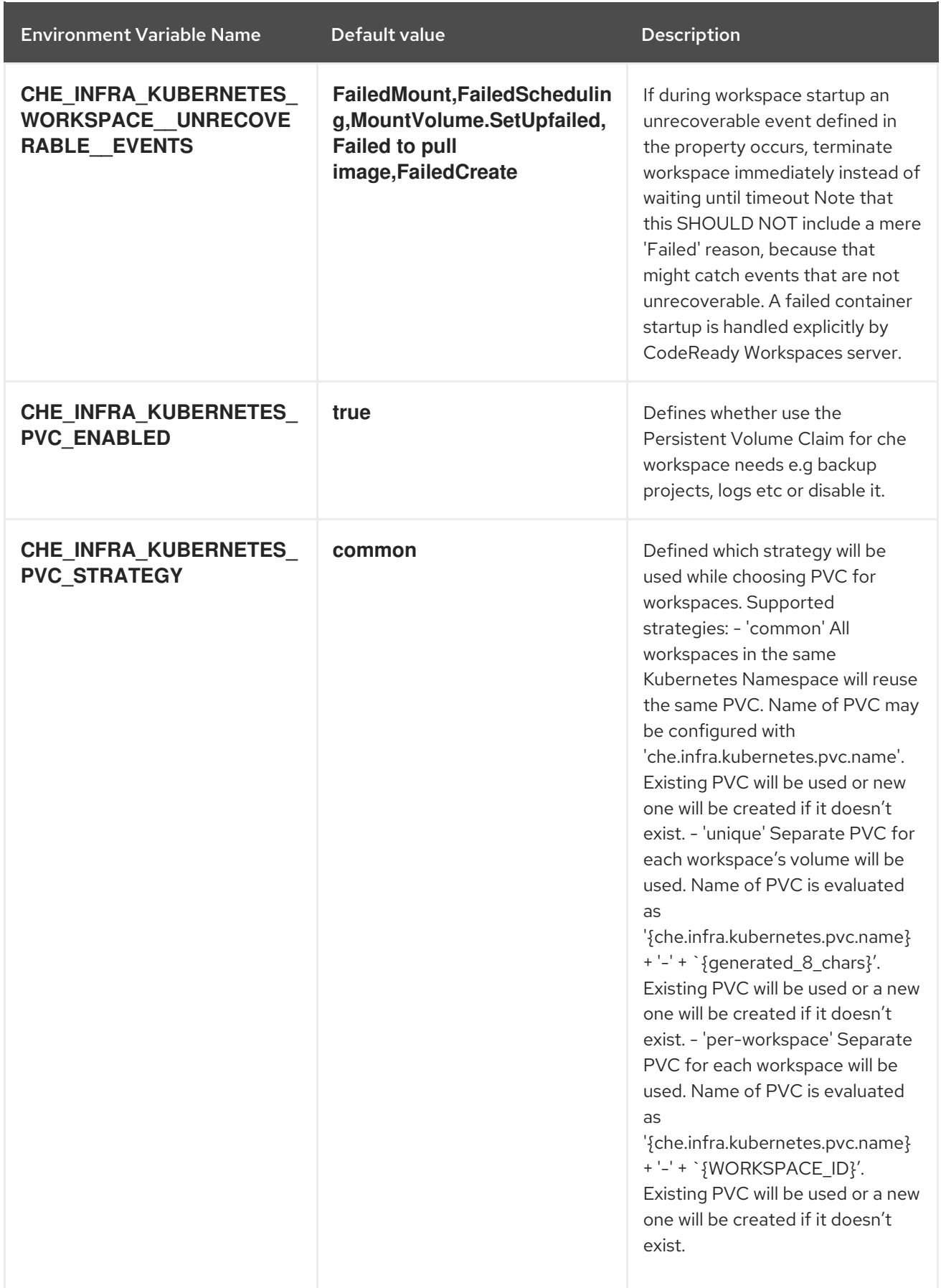

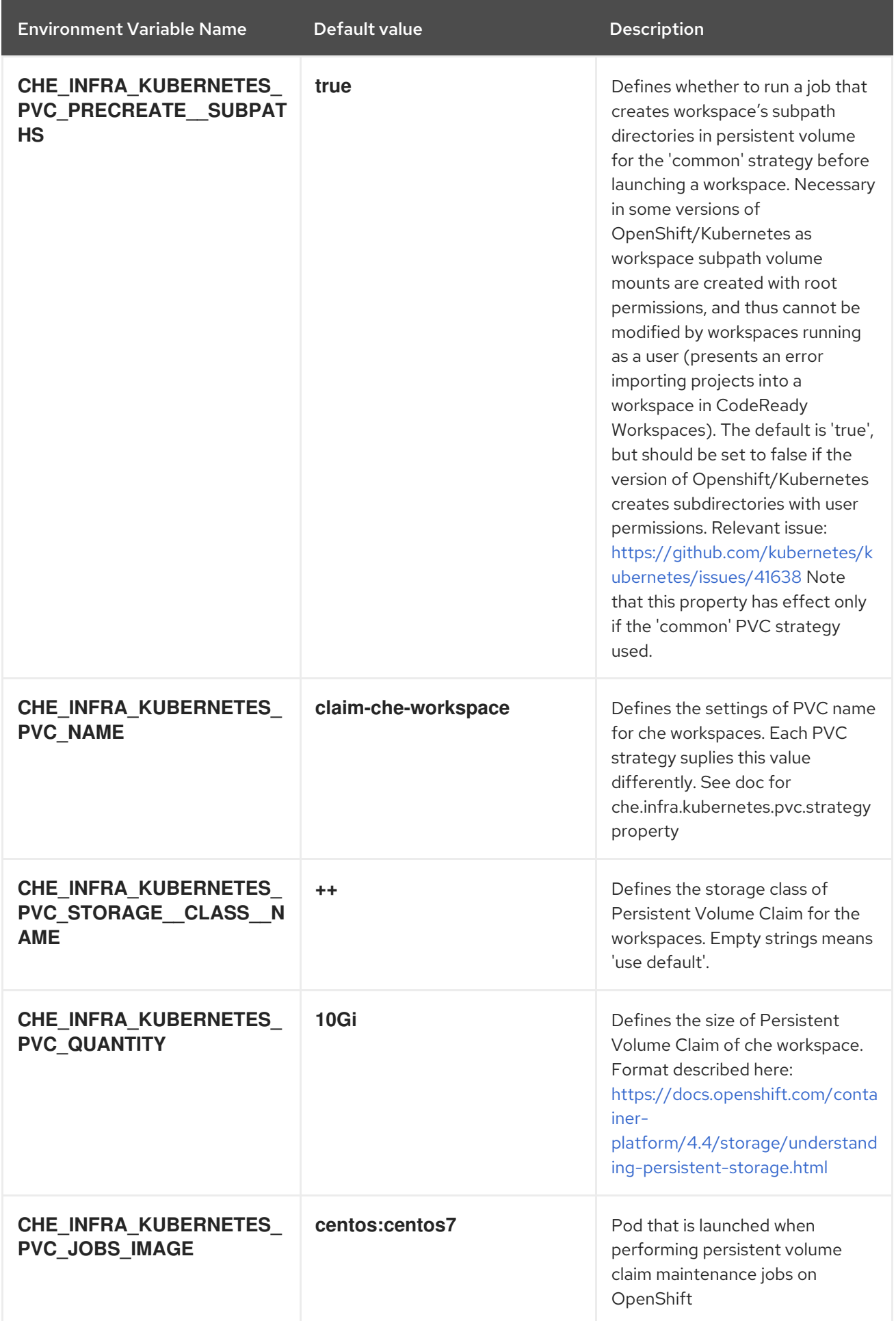

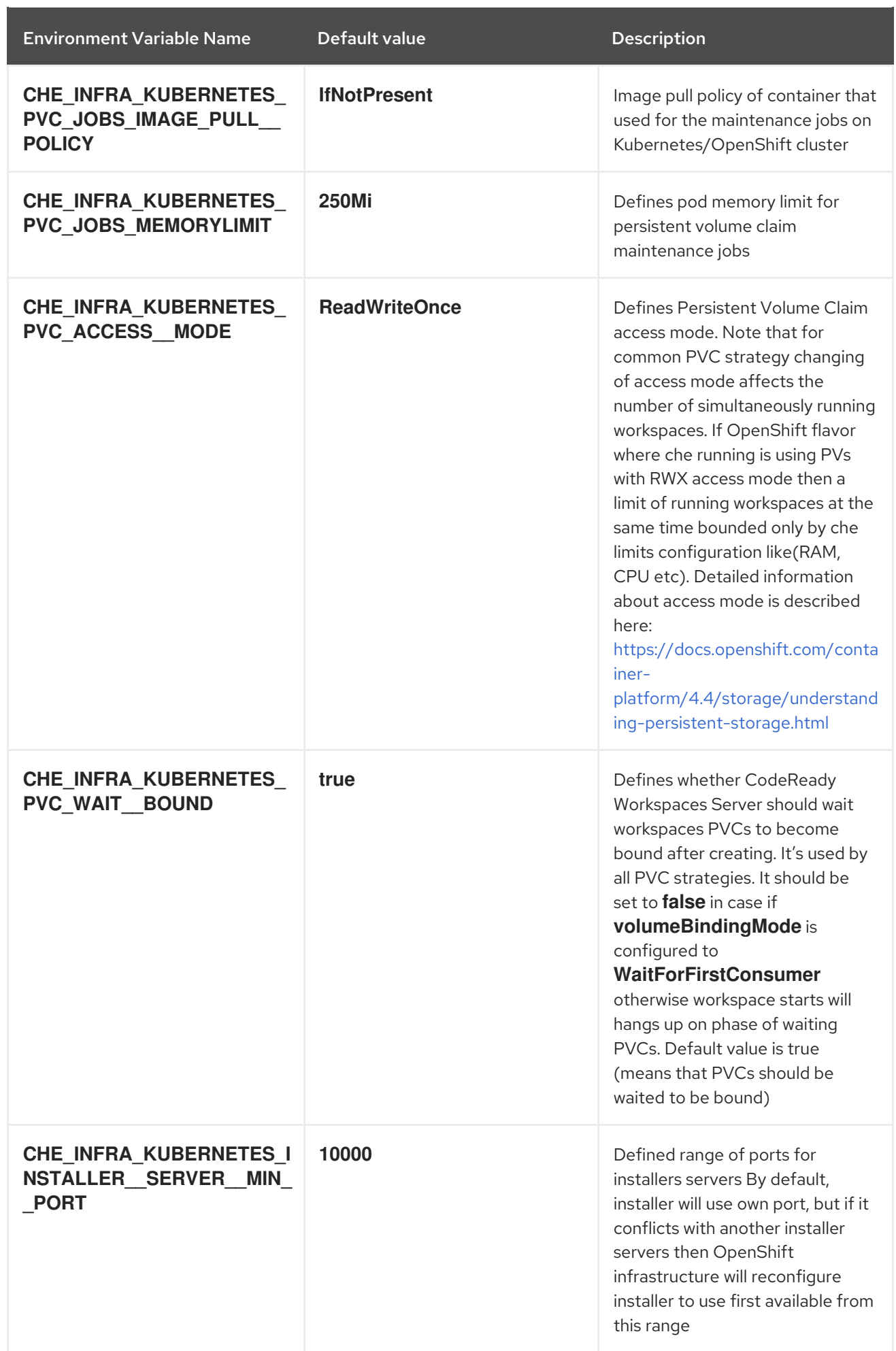

<span id="page-45-0"></span>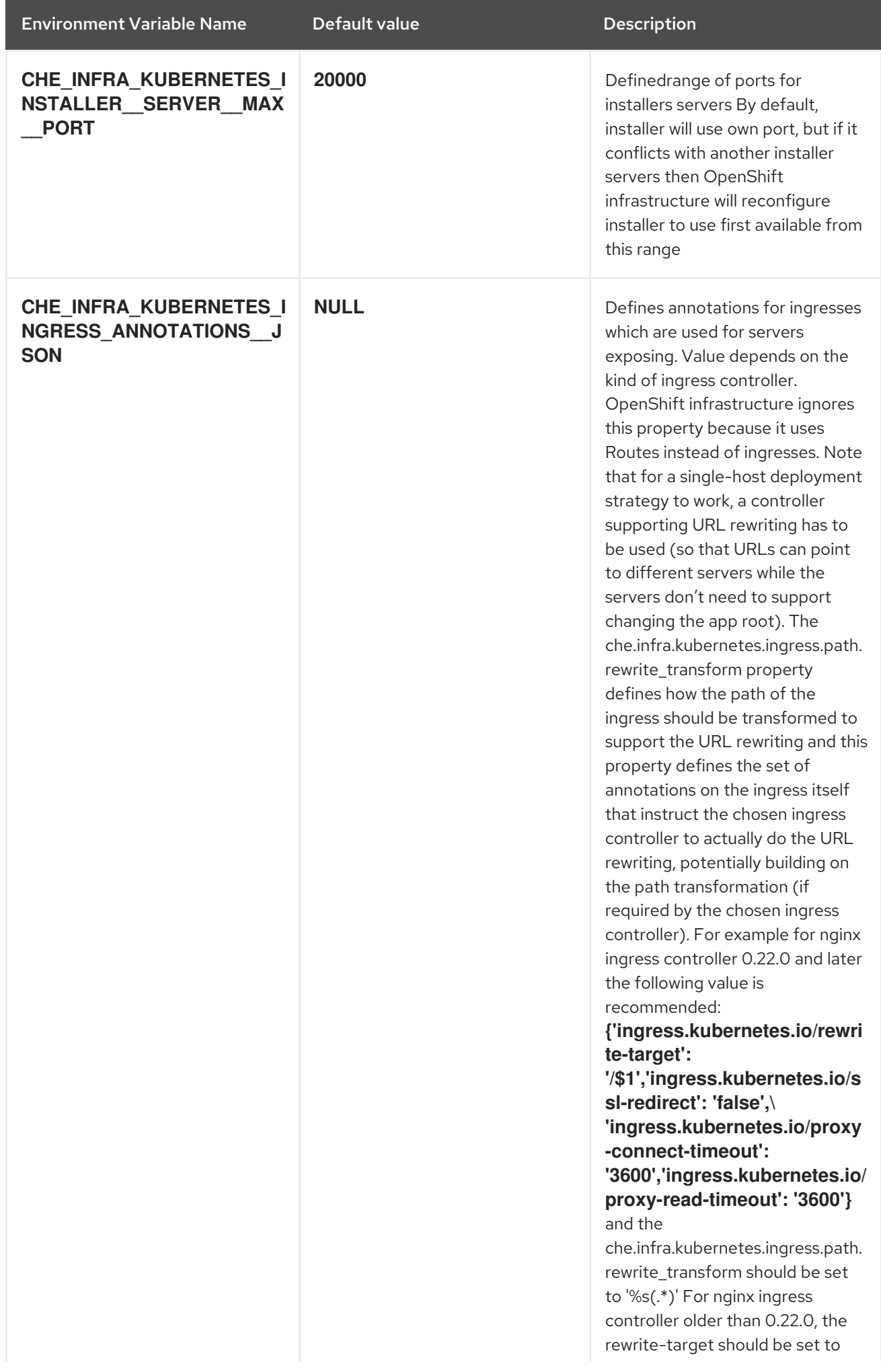

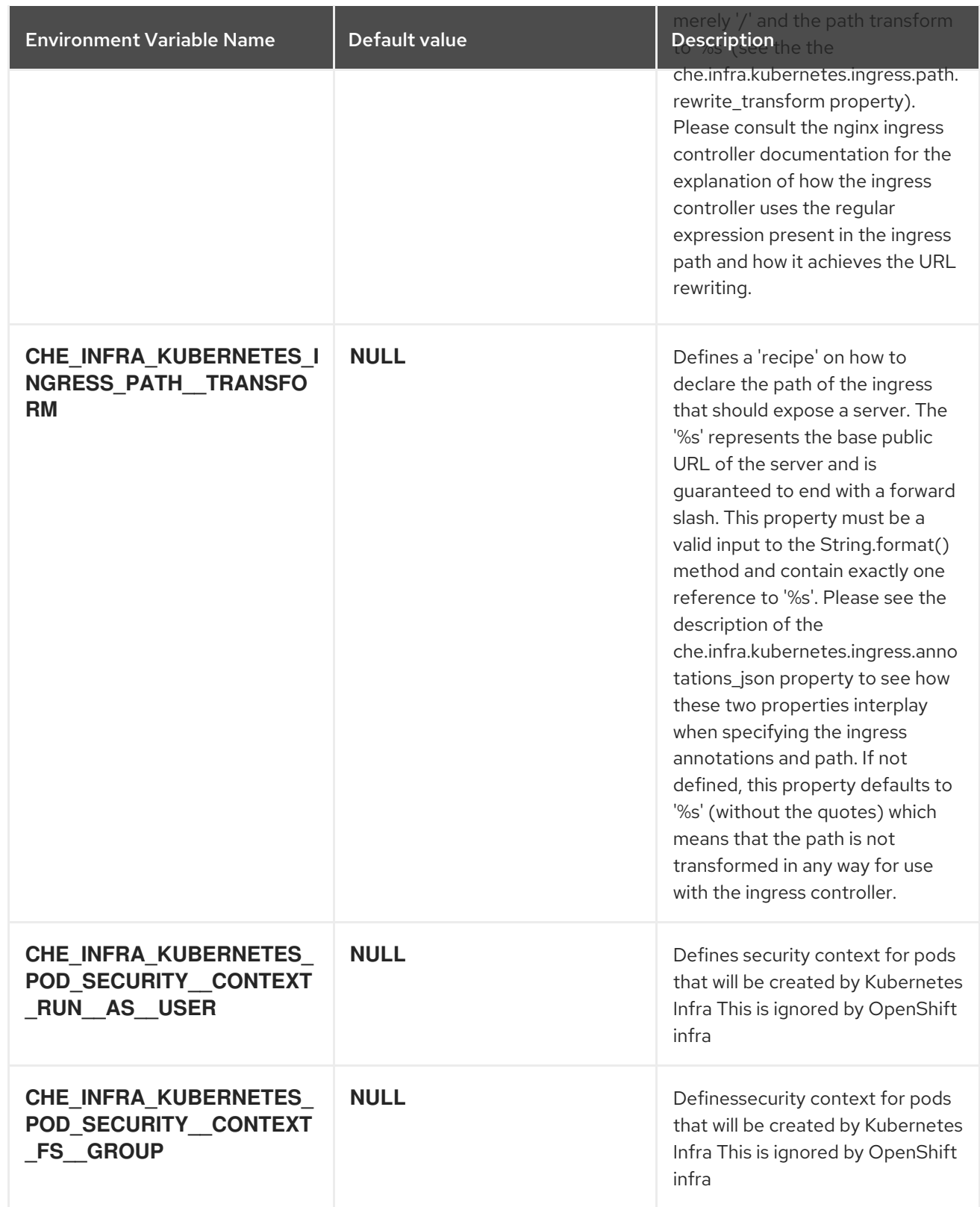

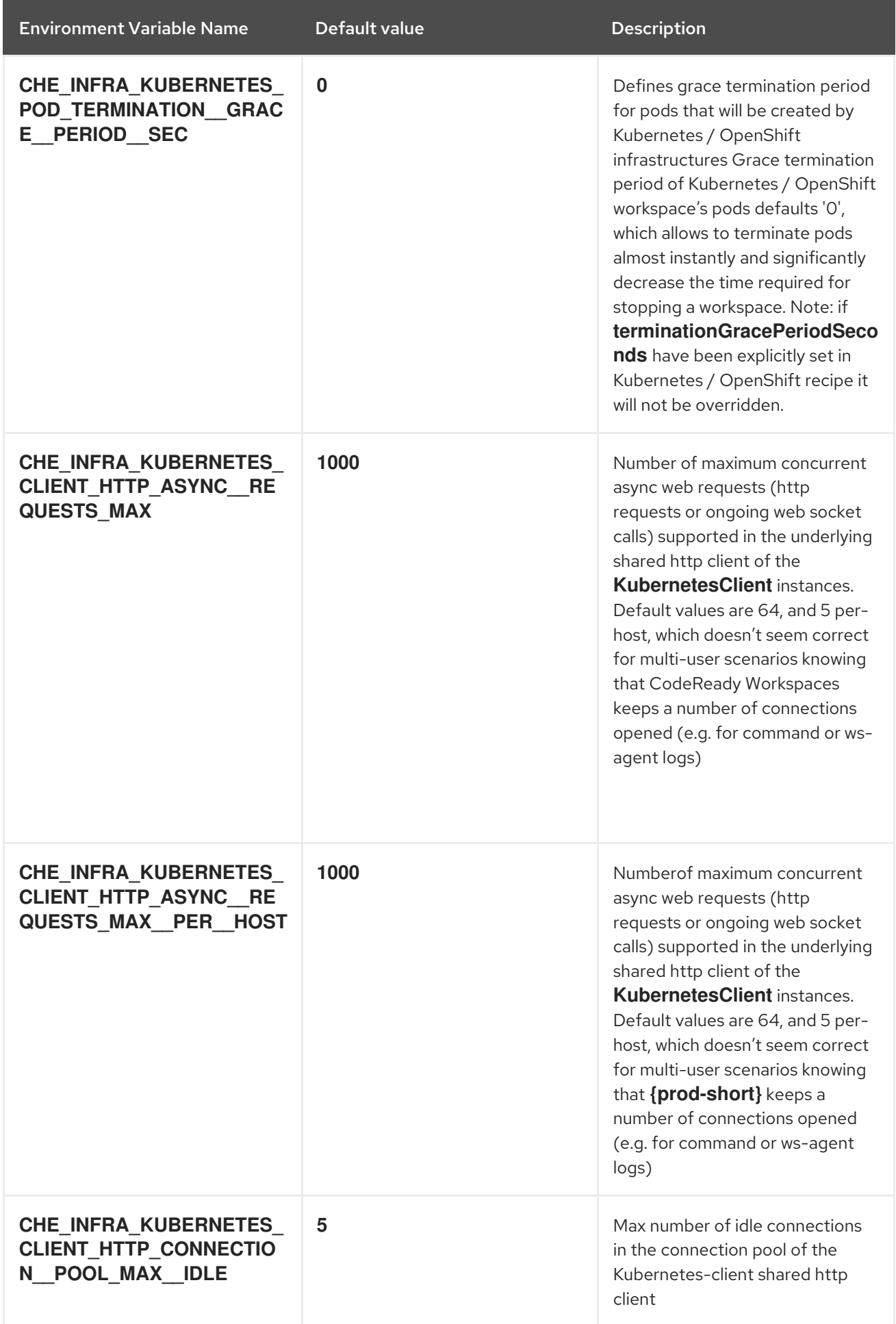

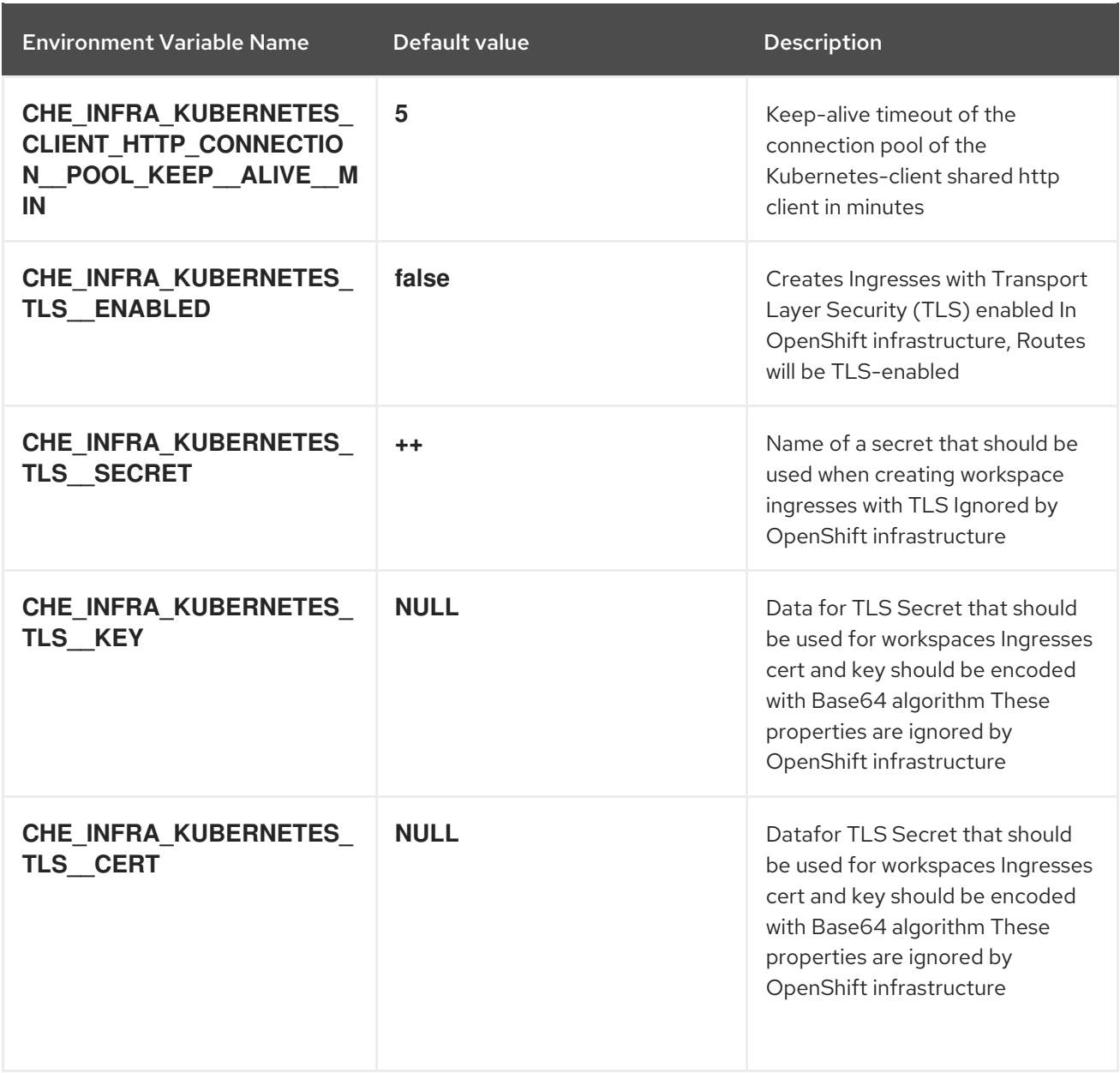

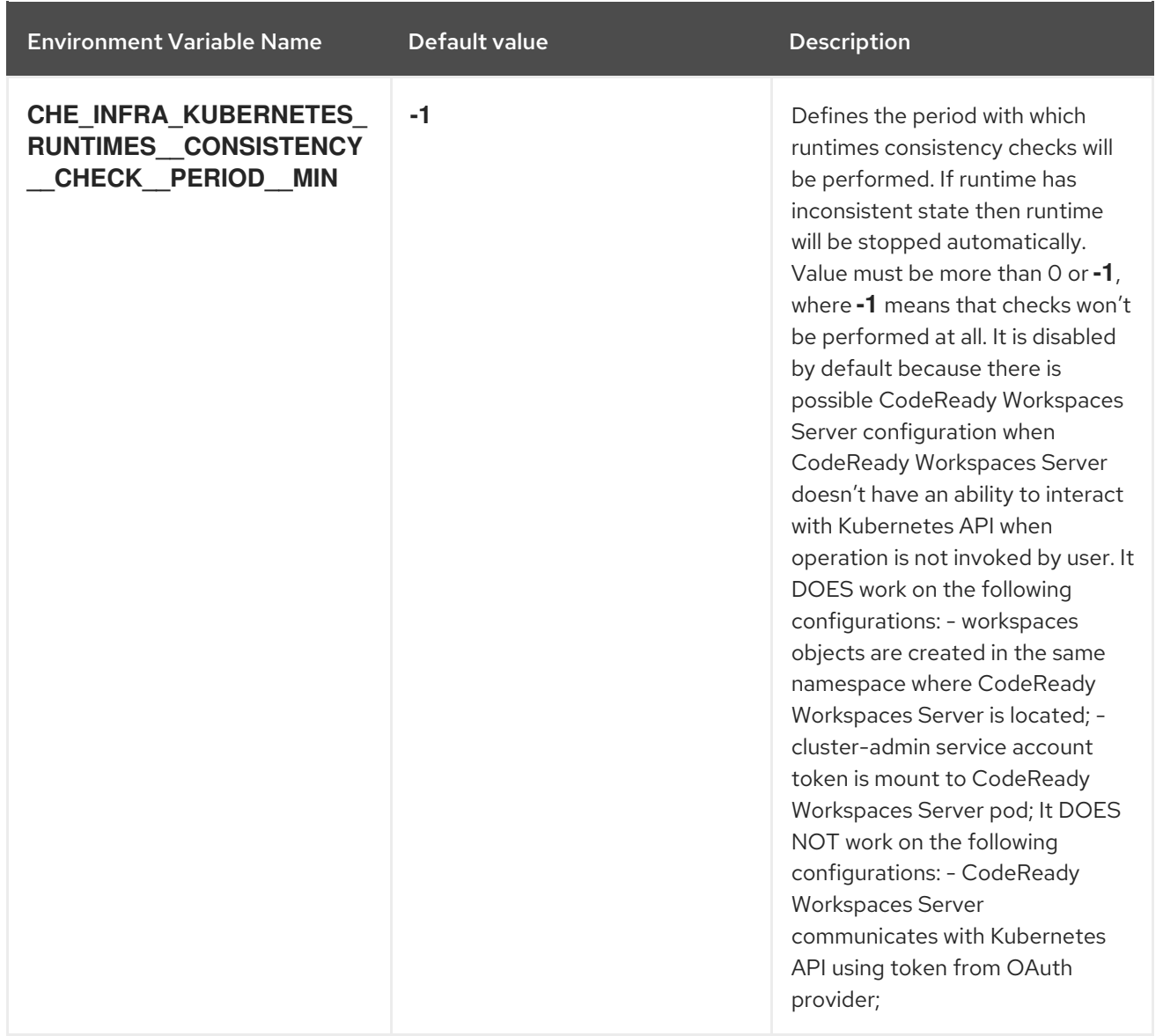

### Table 5.6. OpenShift Infra parameters

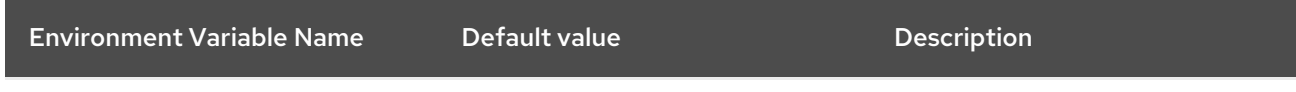

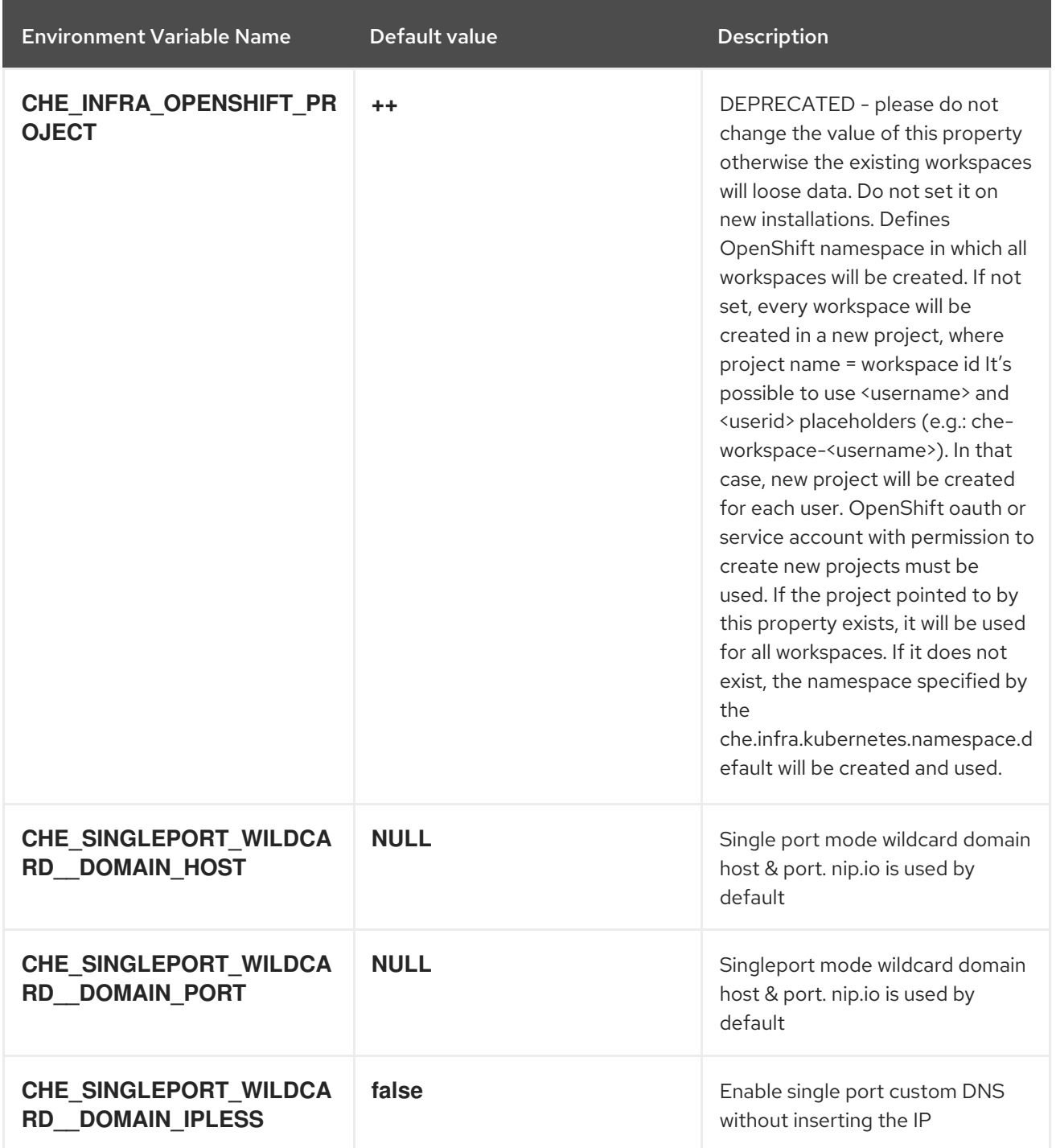

### Table 5.7. Experimental properties

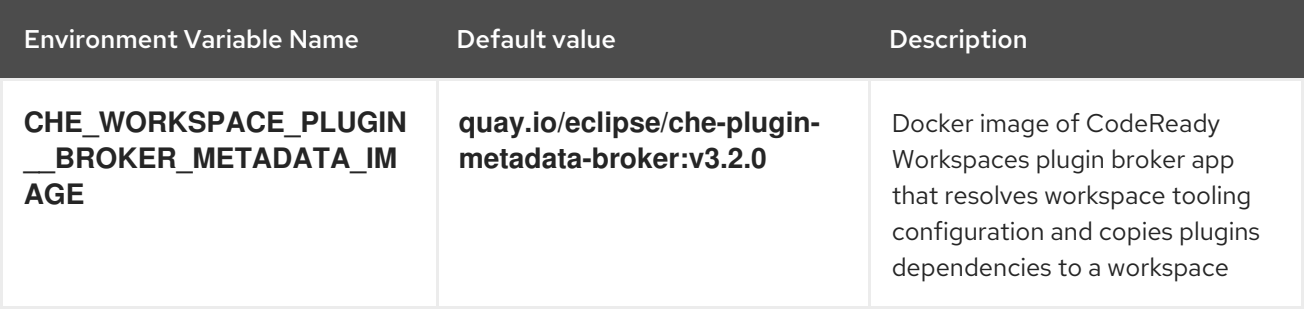

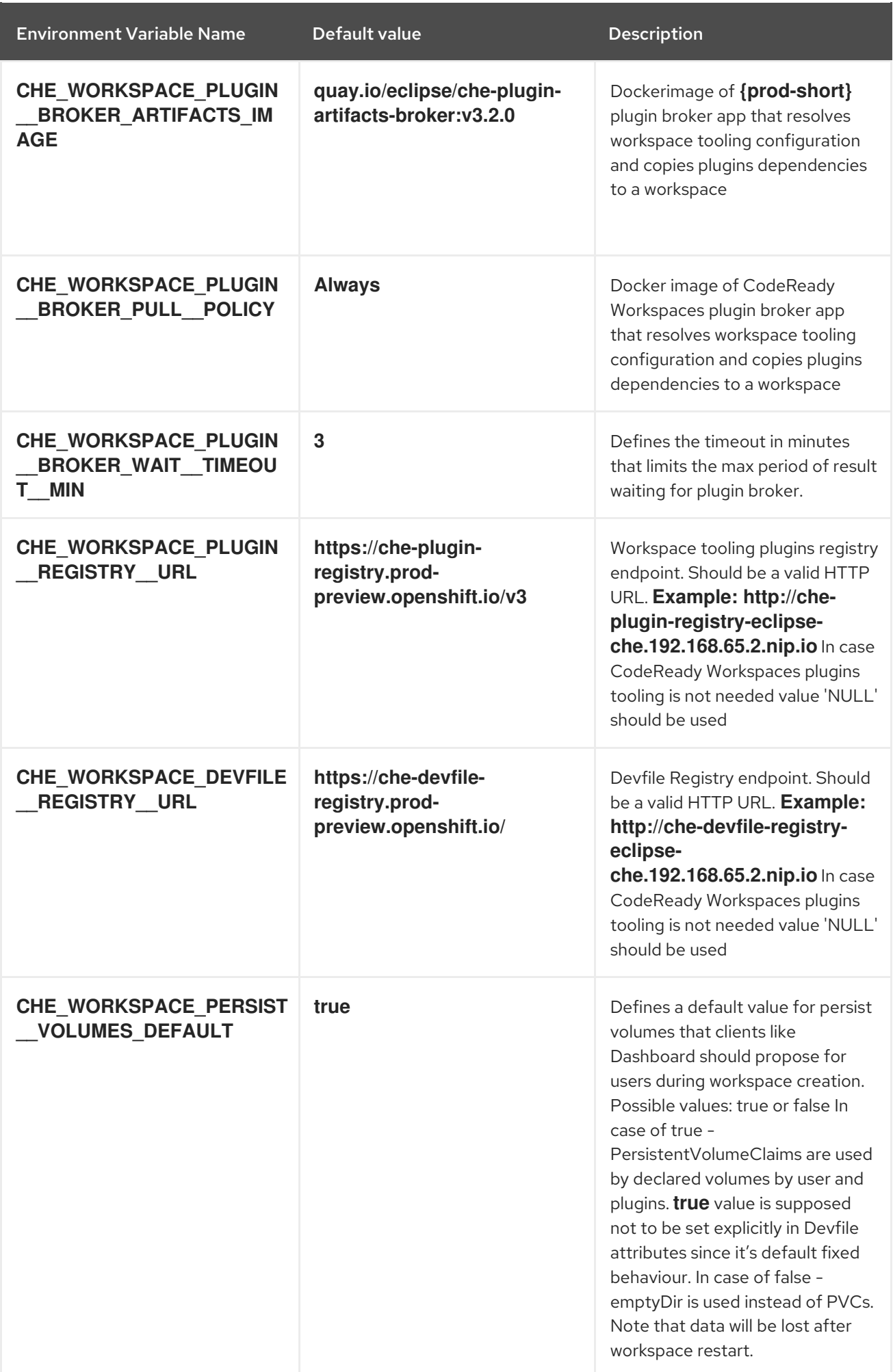

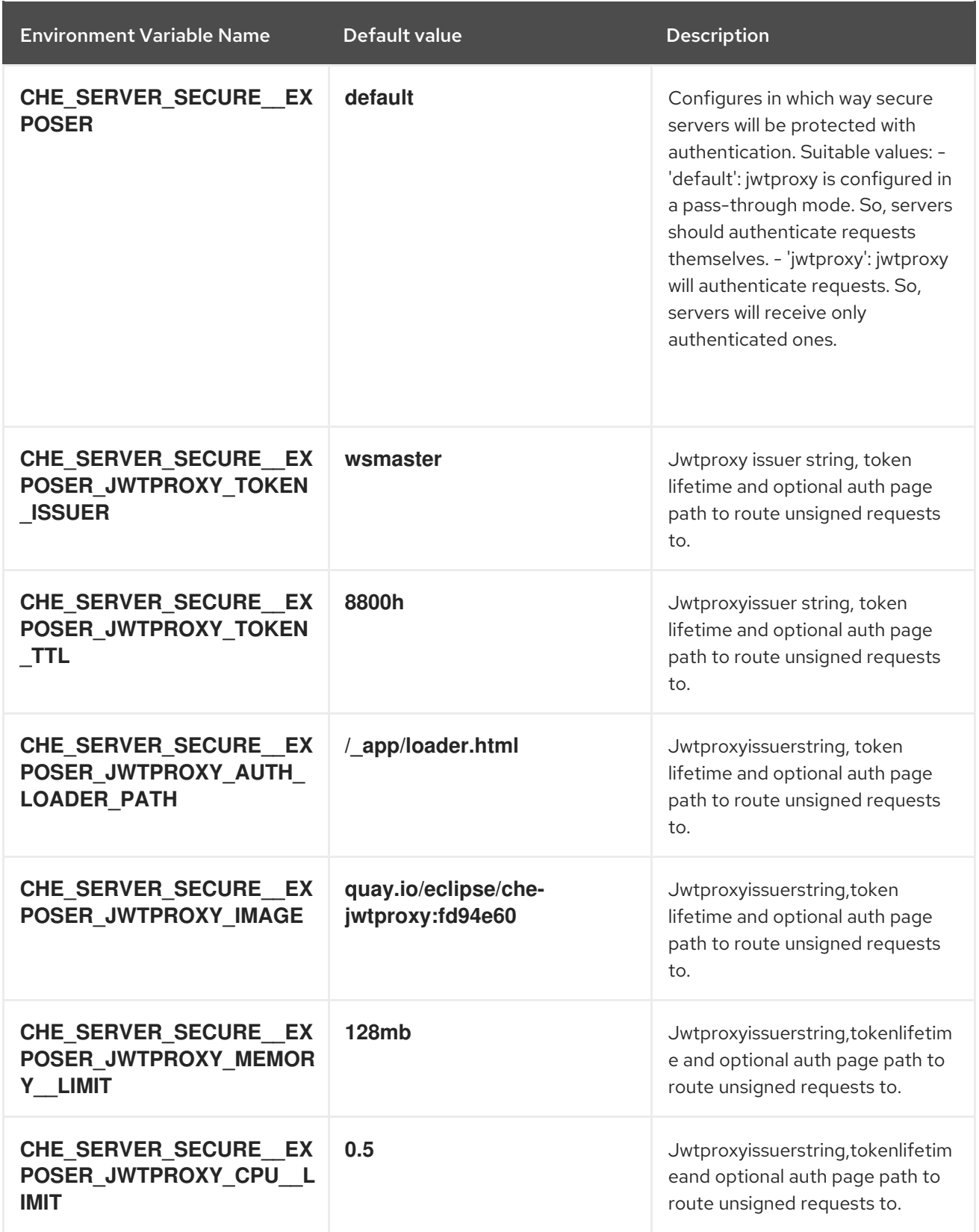

### Table 5.8. Configuration of major "/websocket" endpoint

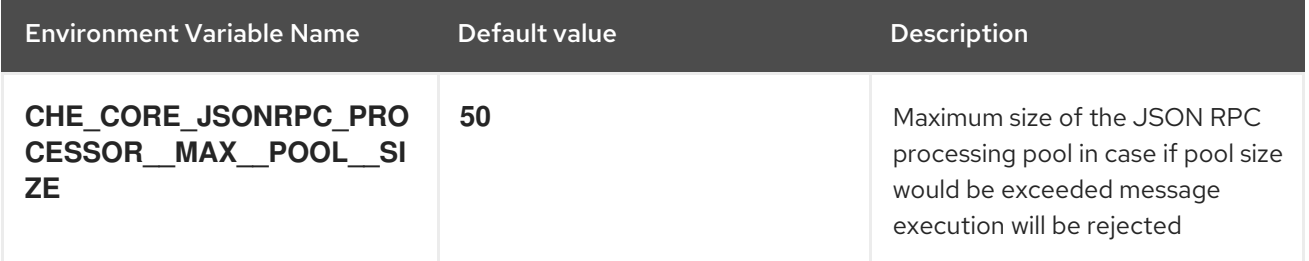

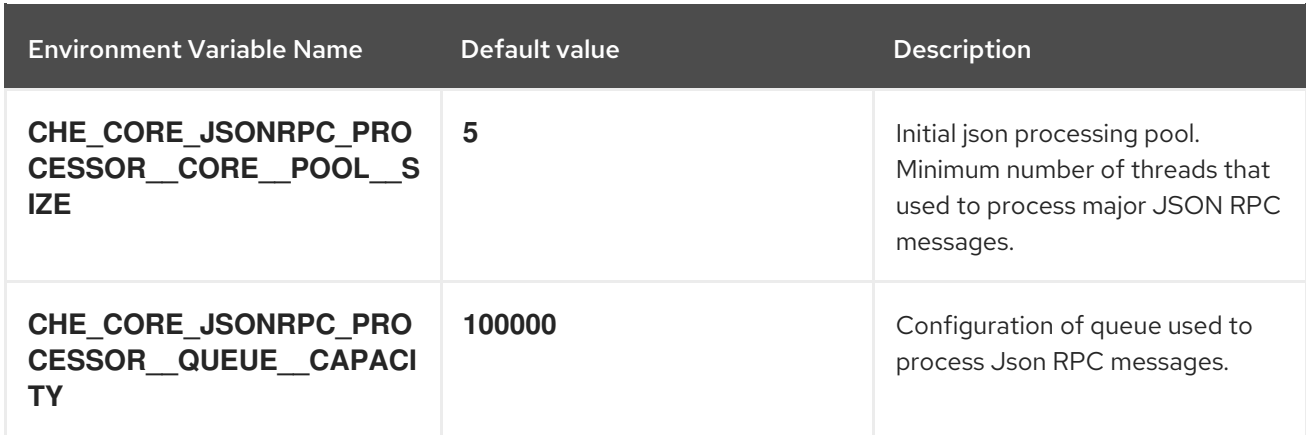

Table 5.9. Configuration of major "/websocket-minor" endpoint

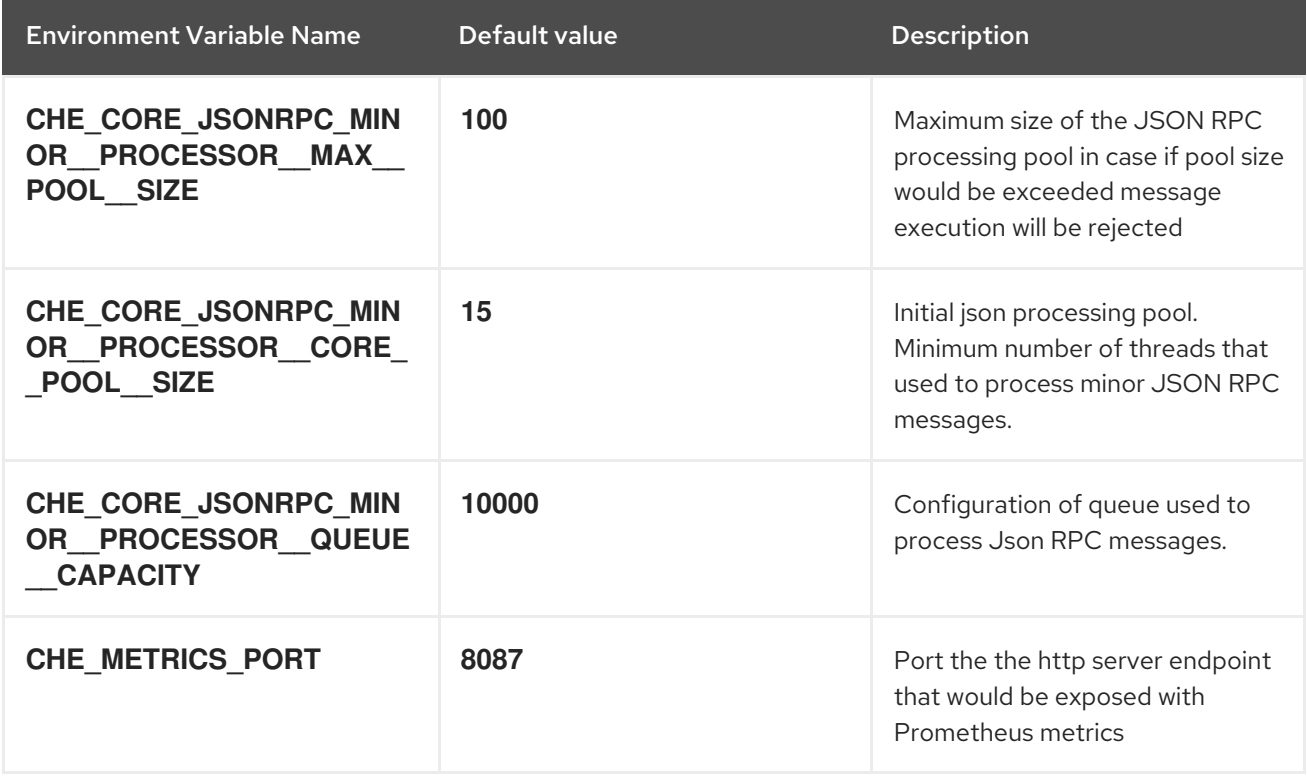

### Table 5.10. CORS settings

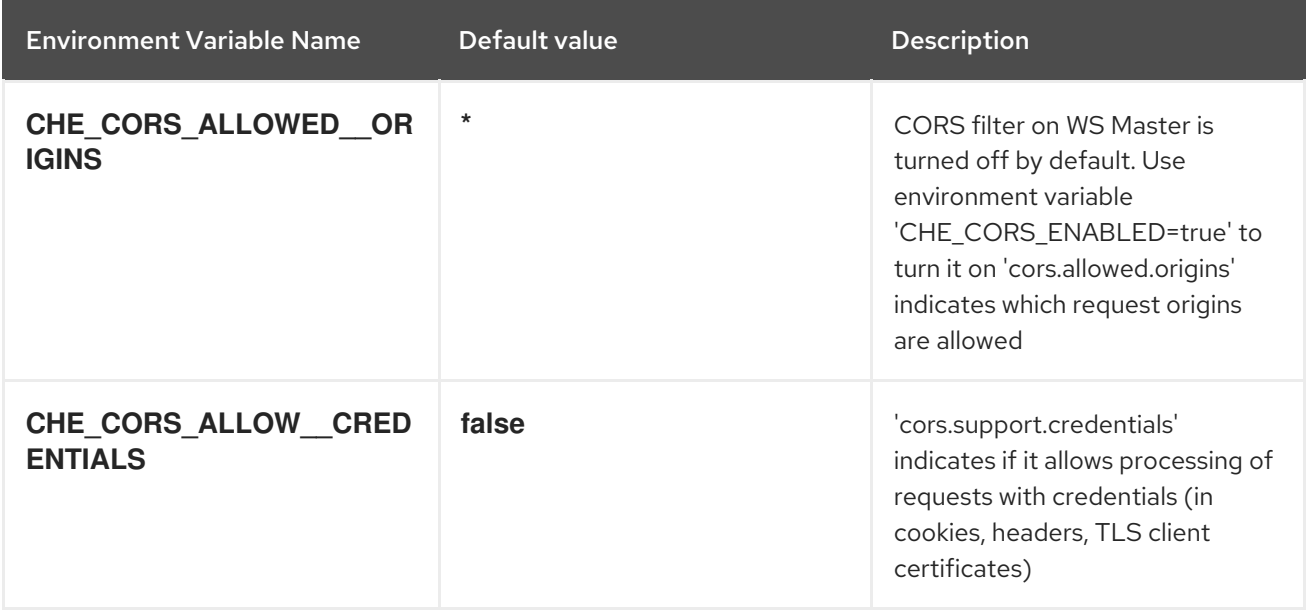

### Table 5.11. Factory defaults

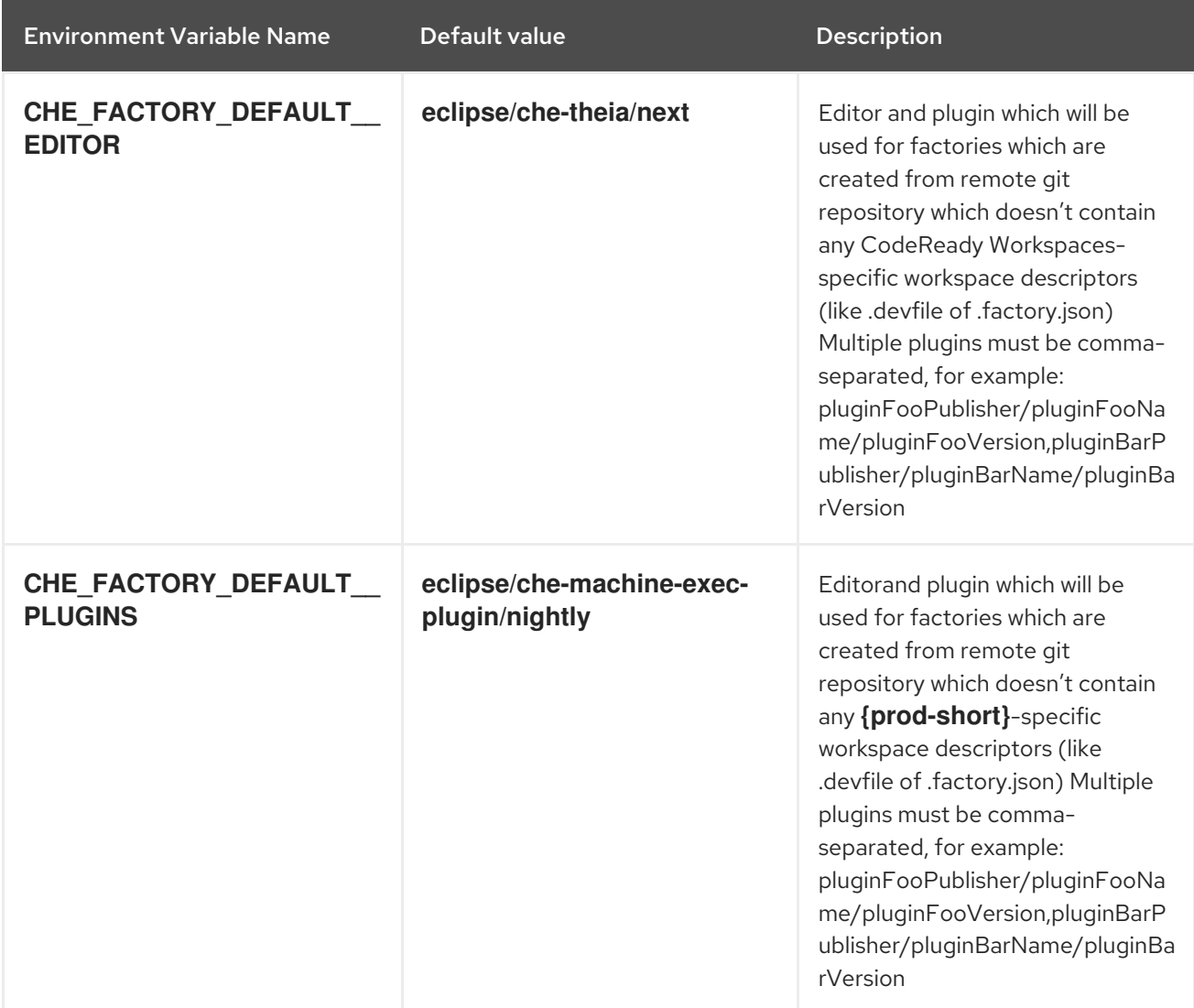

### Table 5.12. Devfile defaults

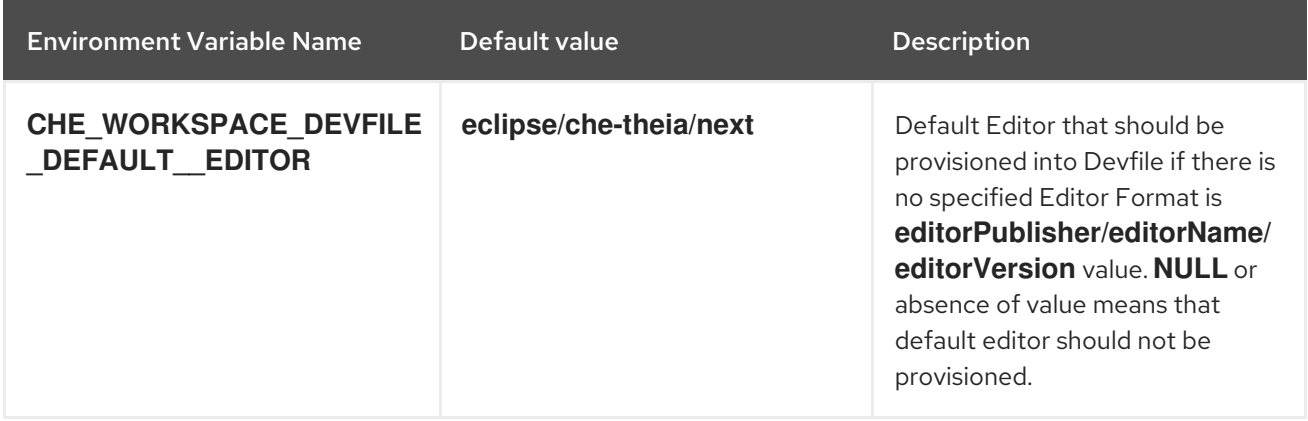

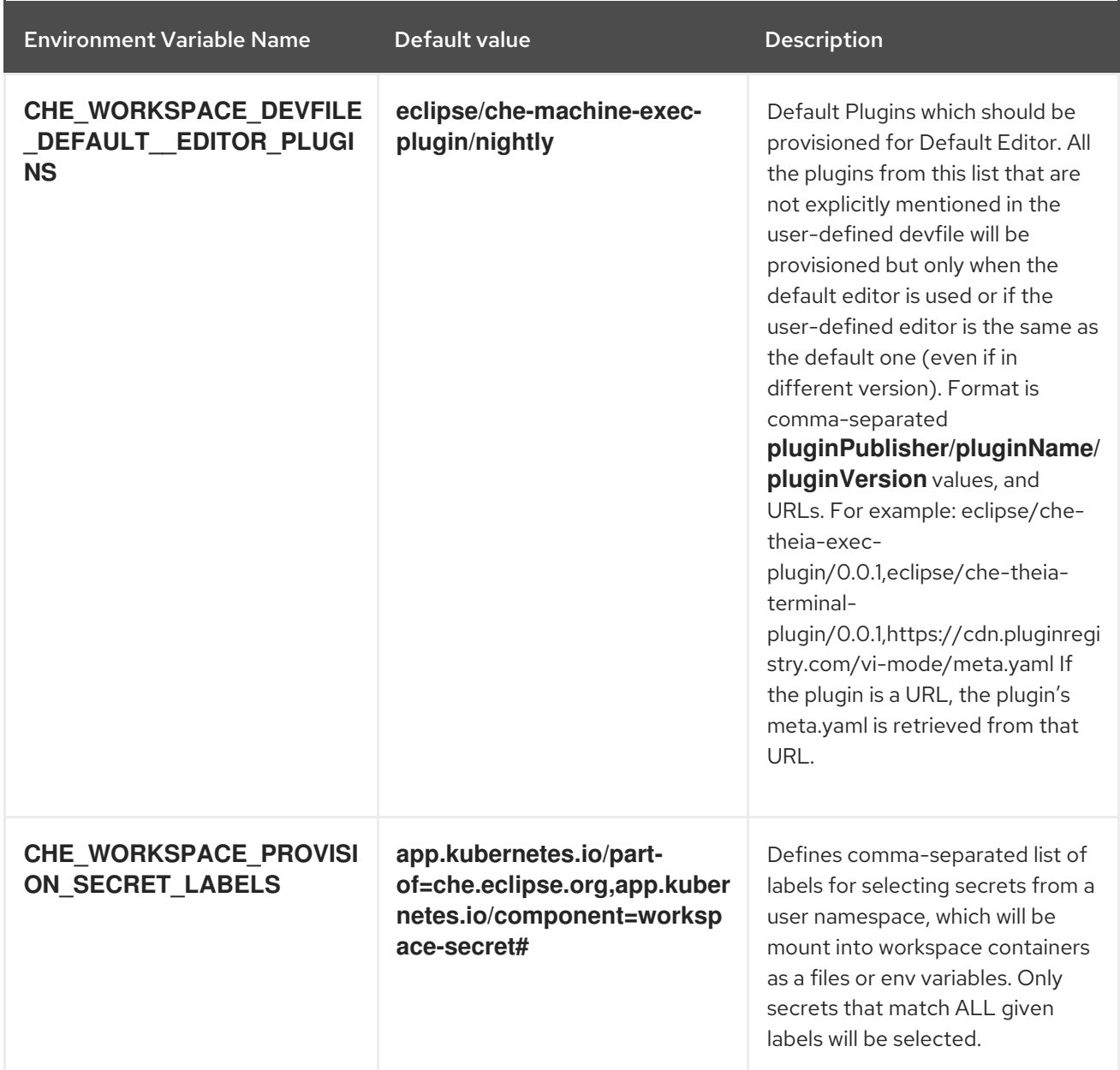

### Table 5.13. Che system

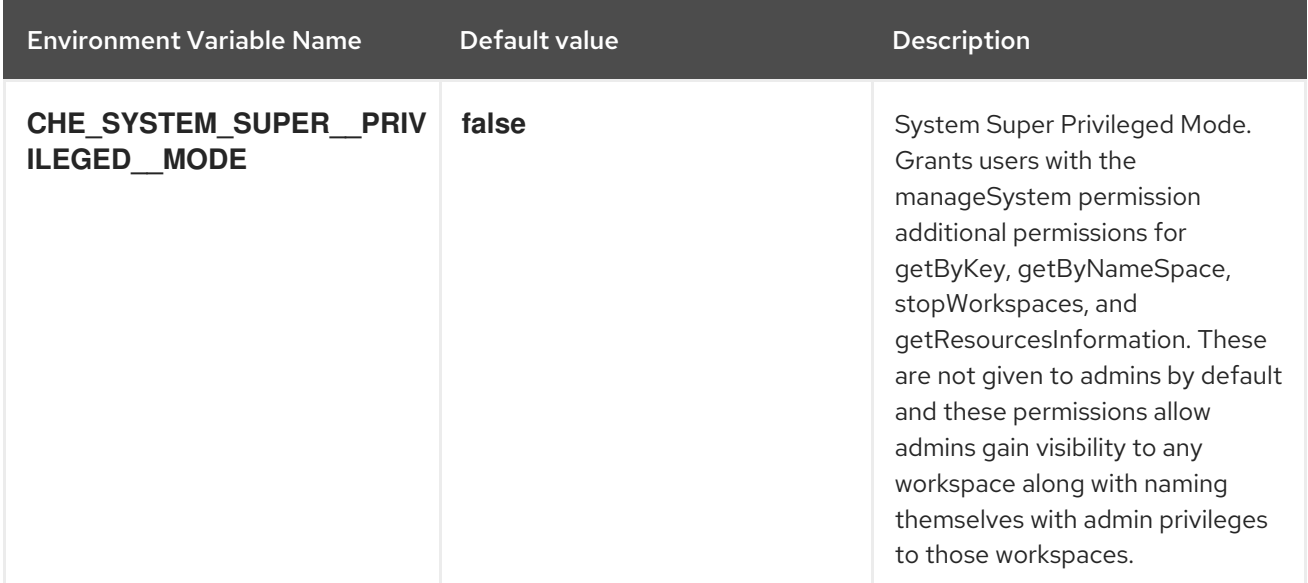

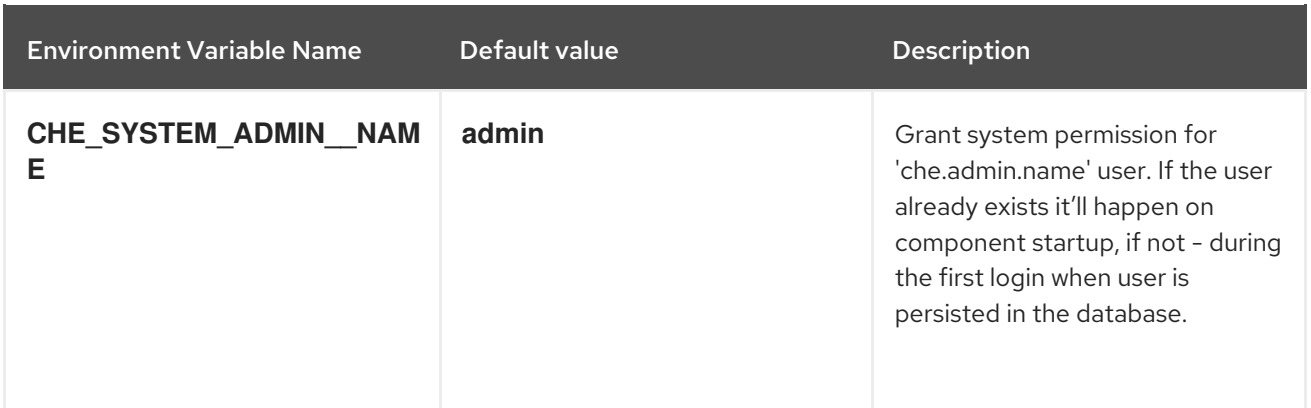

### Table 5.14. Workspace limits

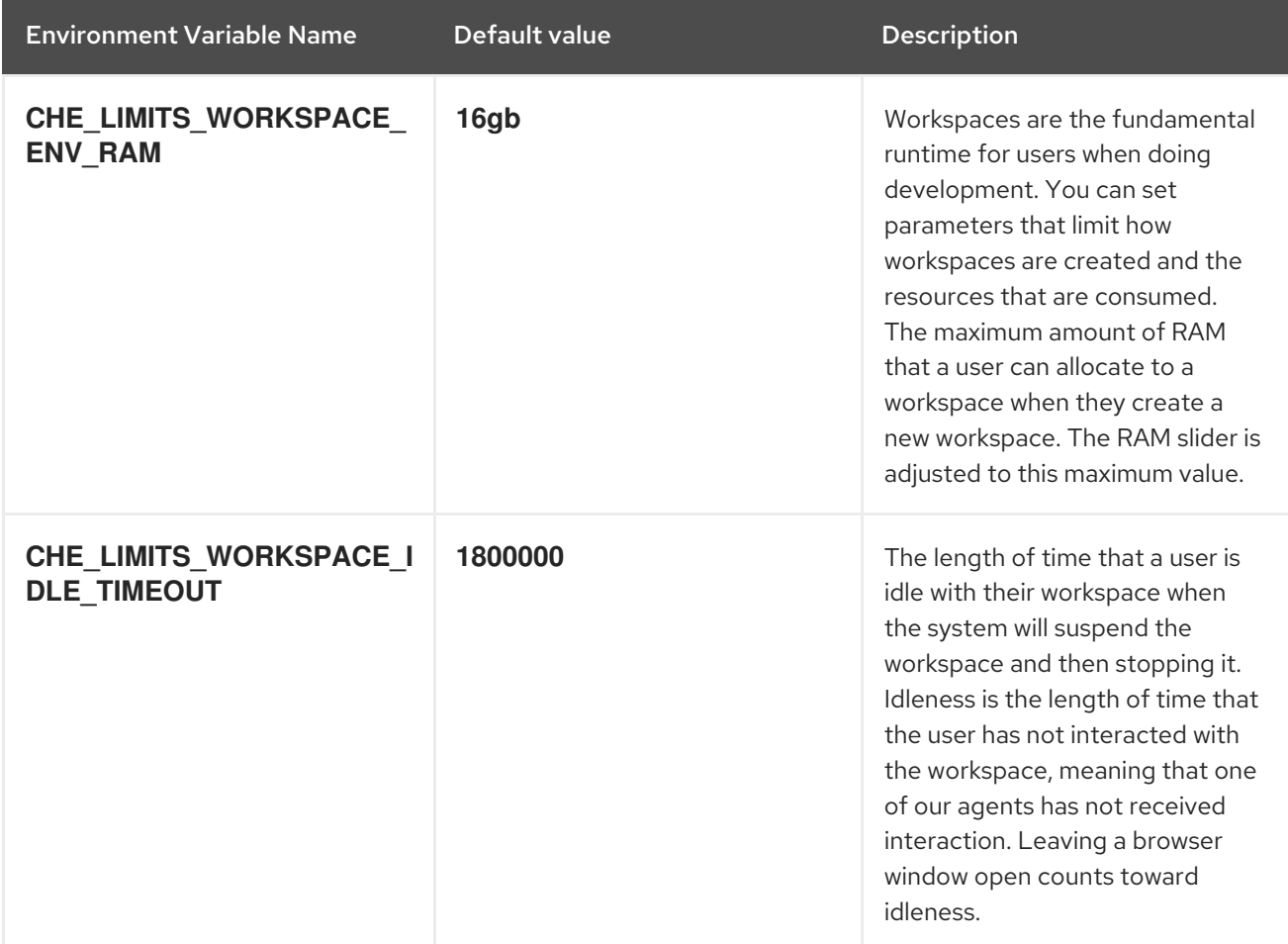

### Table 5.15. Users workspace limits

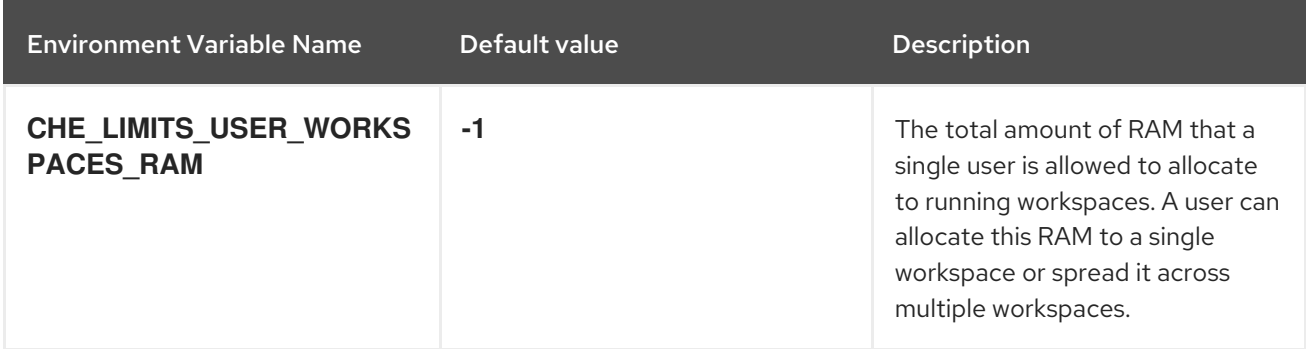

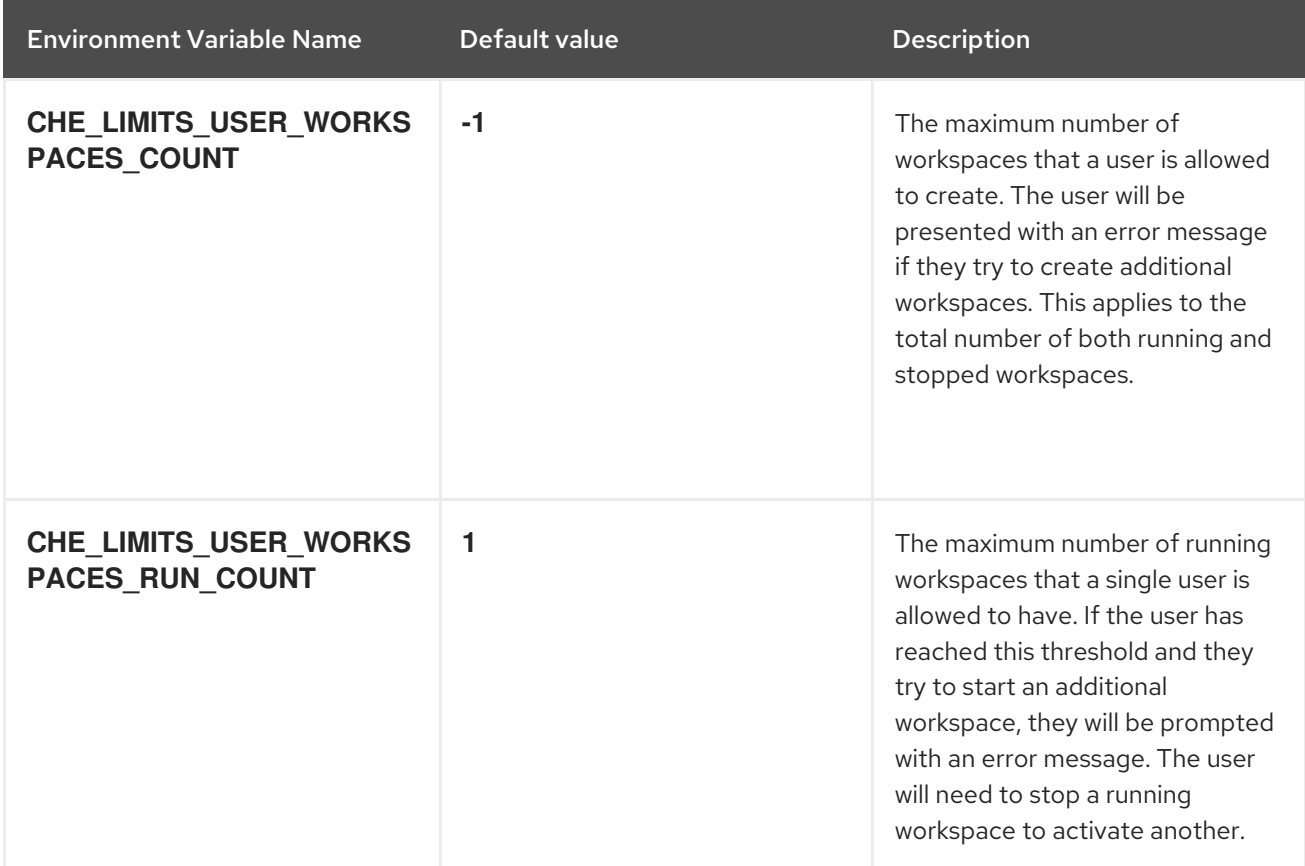

# Table 5.16. Organizations workspace limits

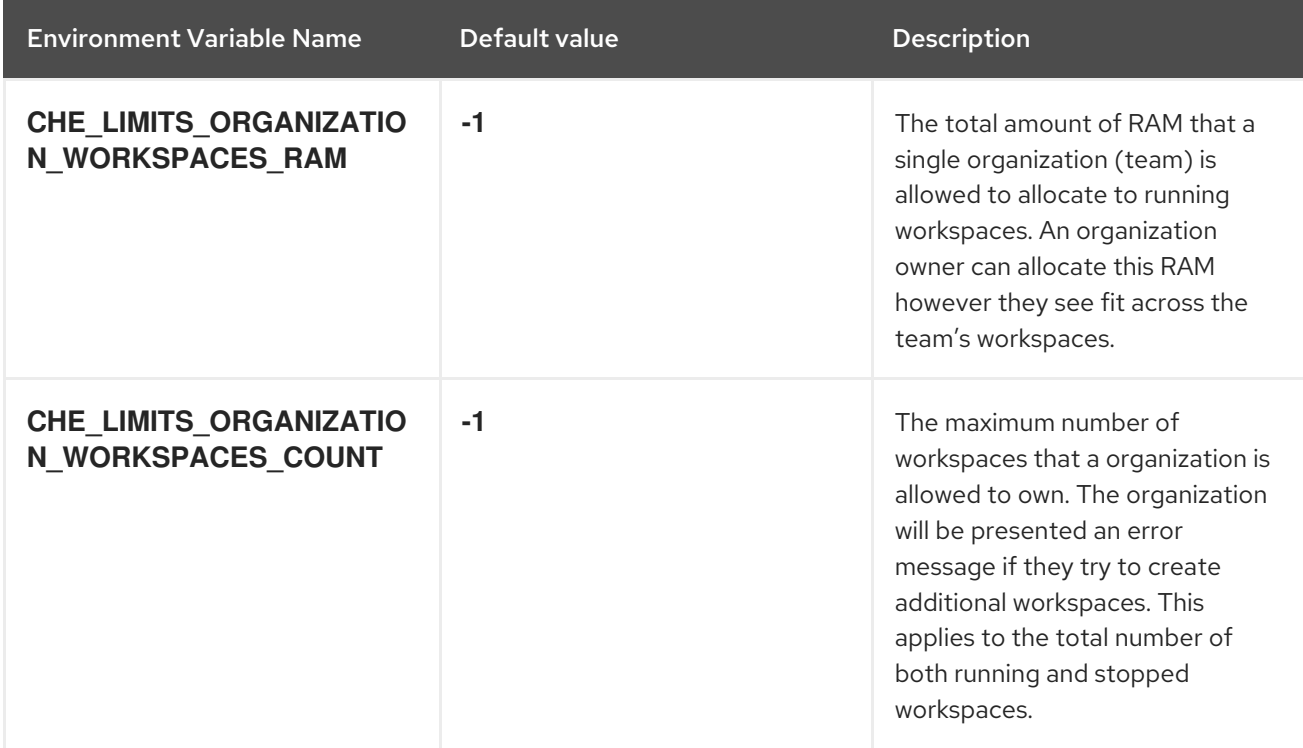

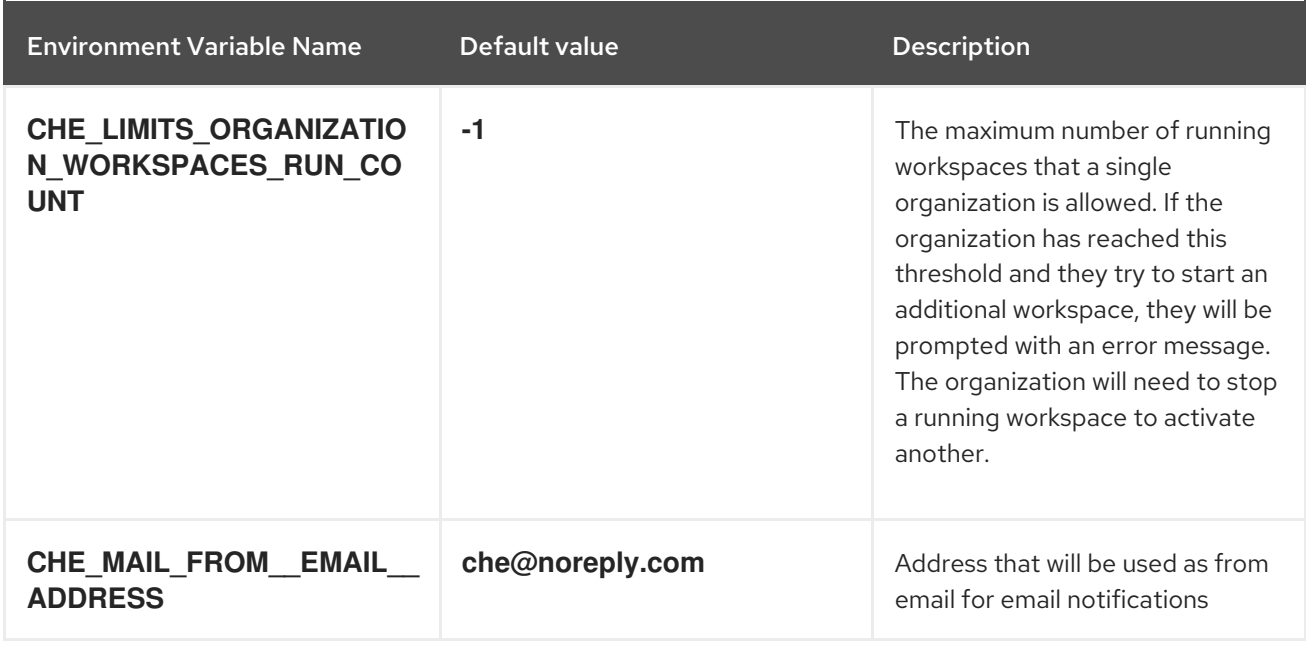

### Table 5.17. Organizations notifications settings

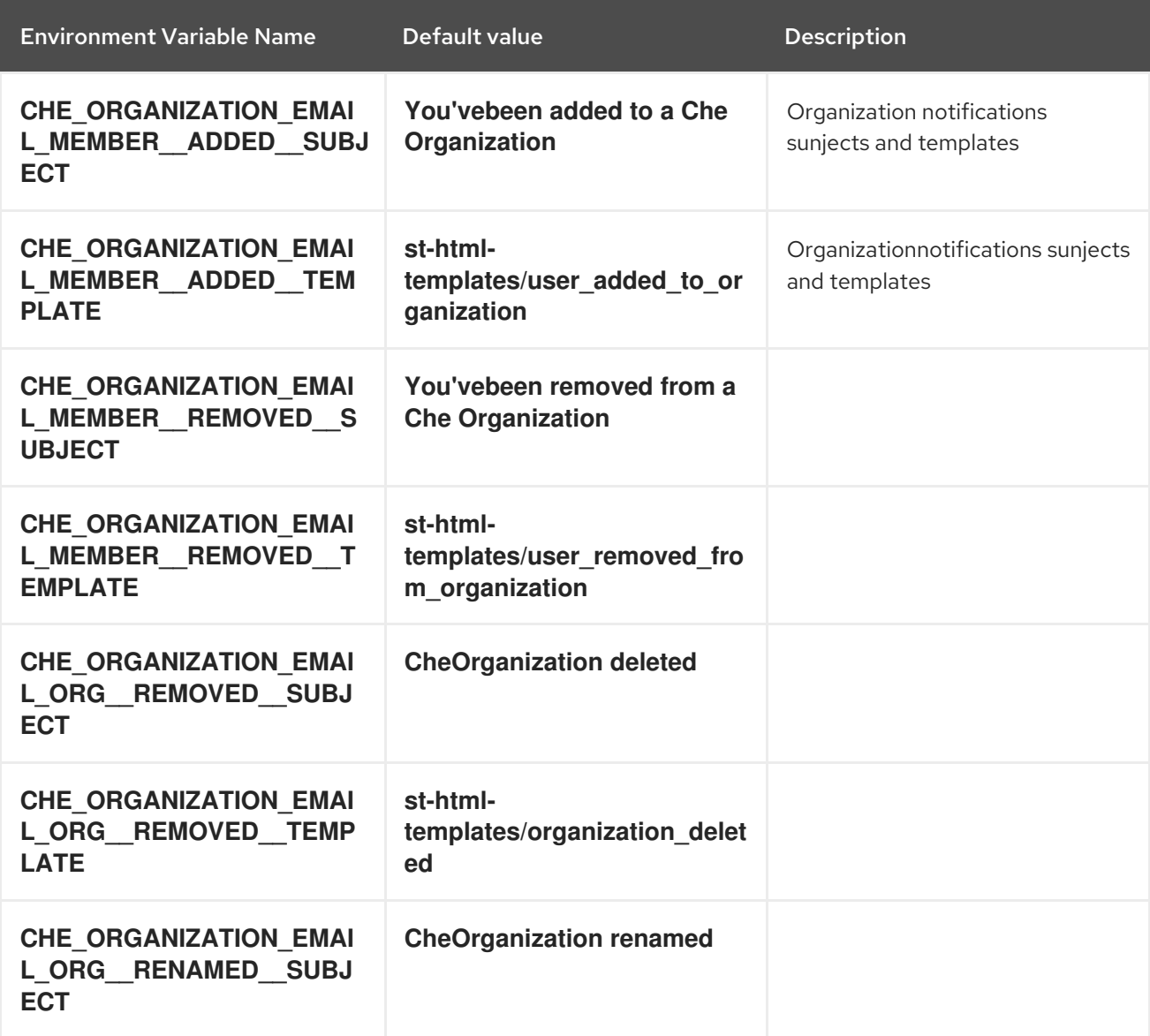

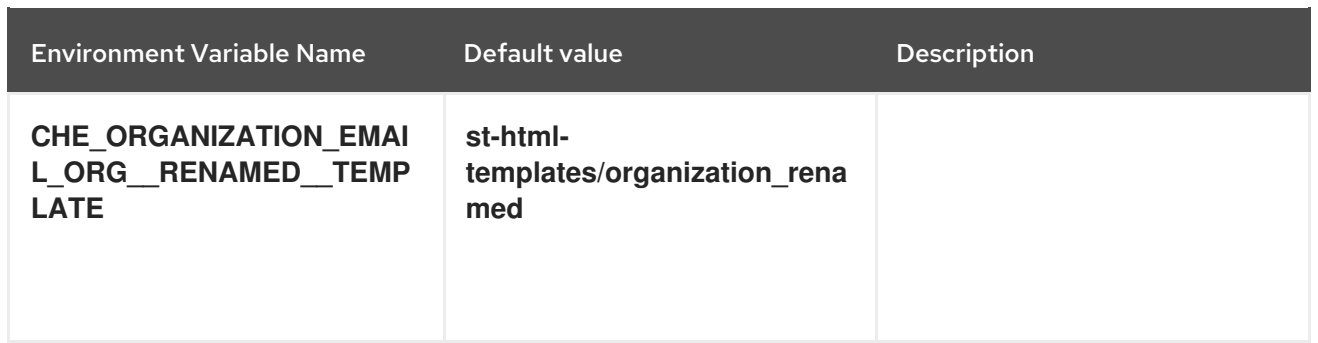

### Table 5.18. Multi-user-specific OpenShift infrastructure configuration

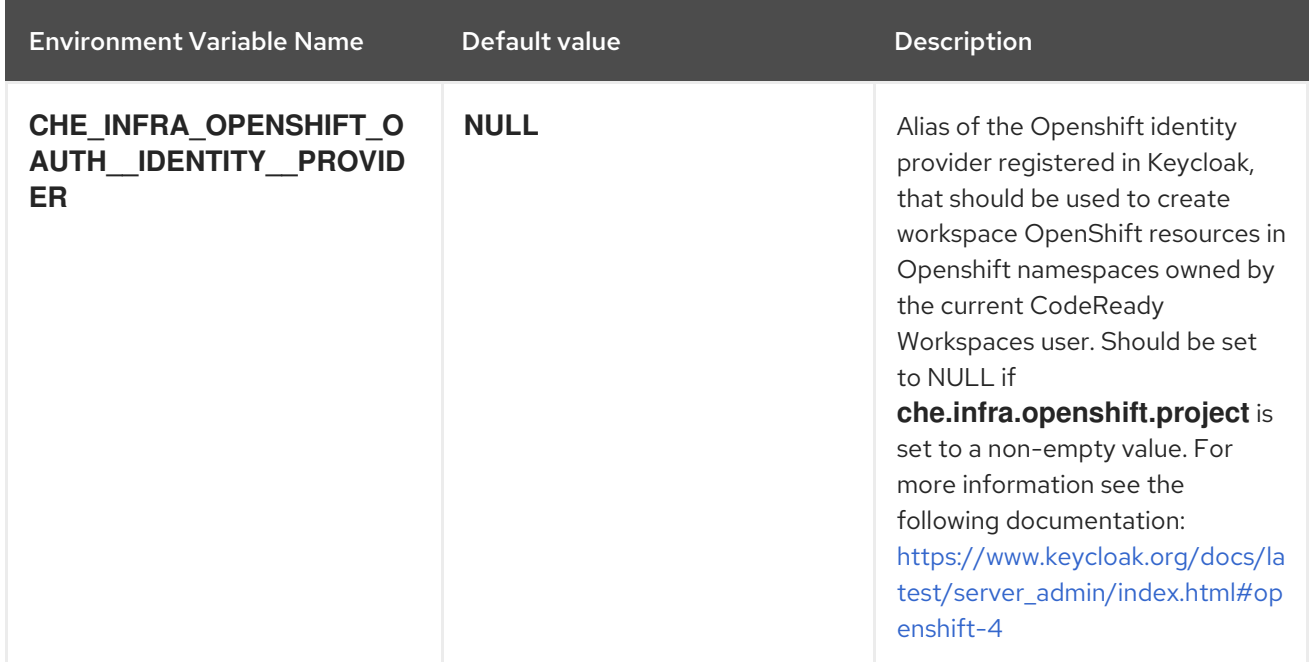

### Table 5.19. Keycloak configuration

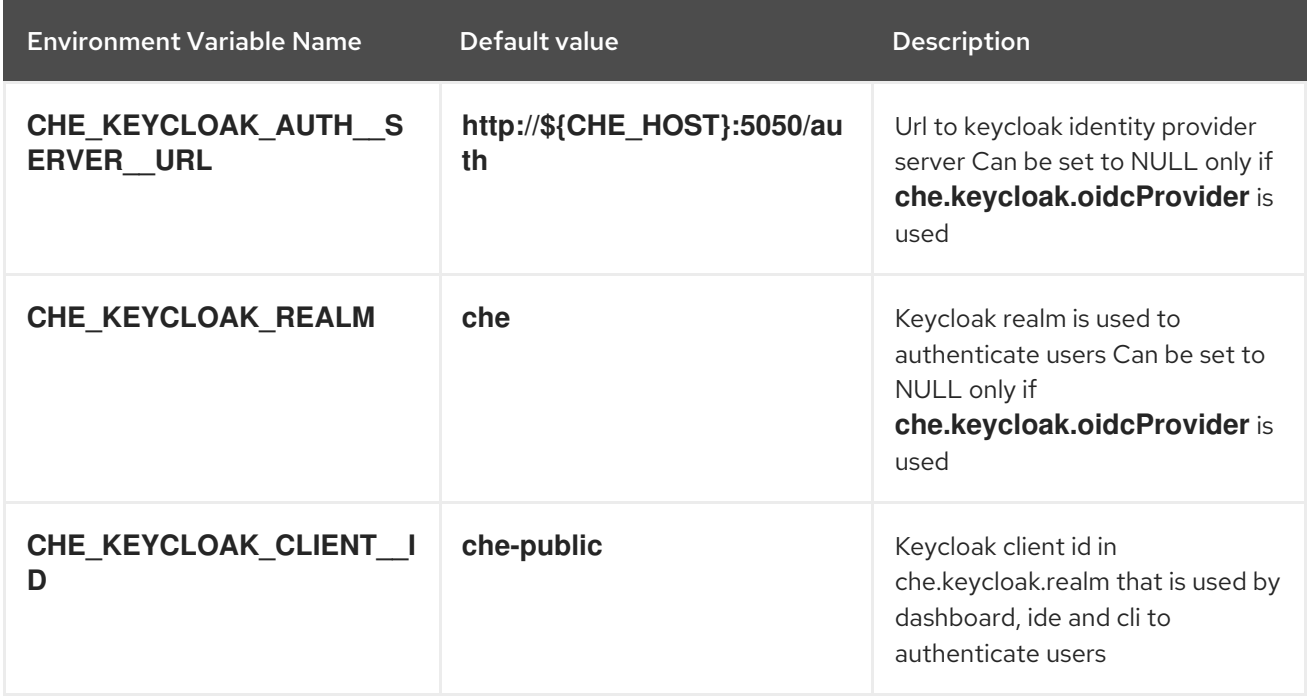

### Table 5.20. RedHat Che specific configuration

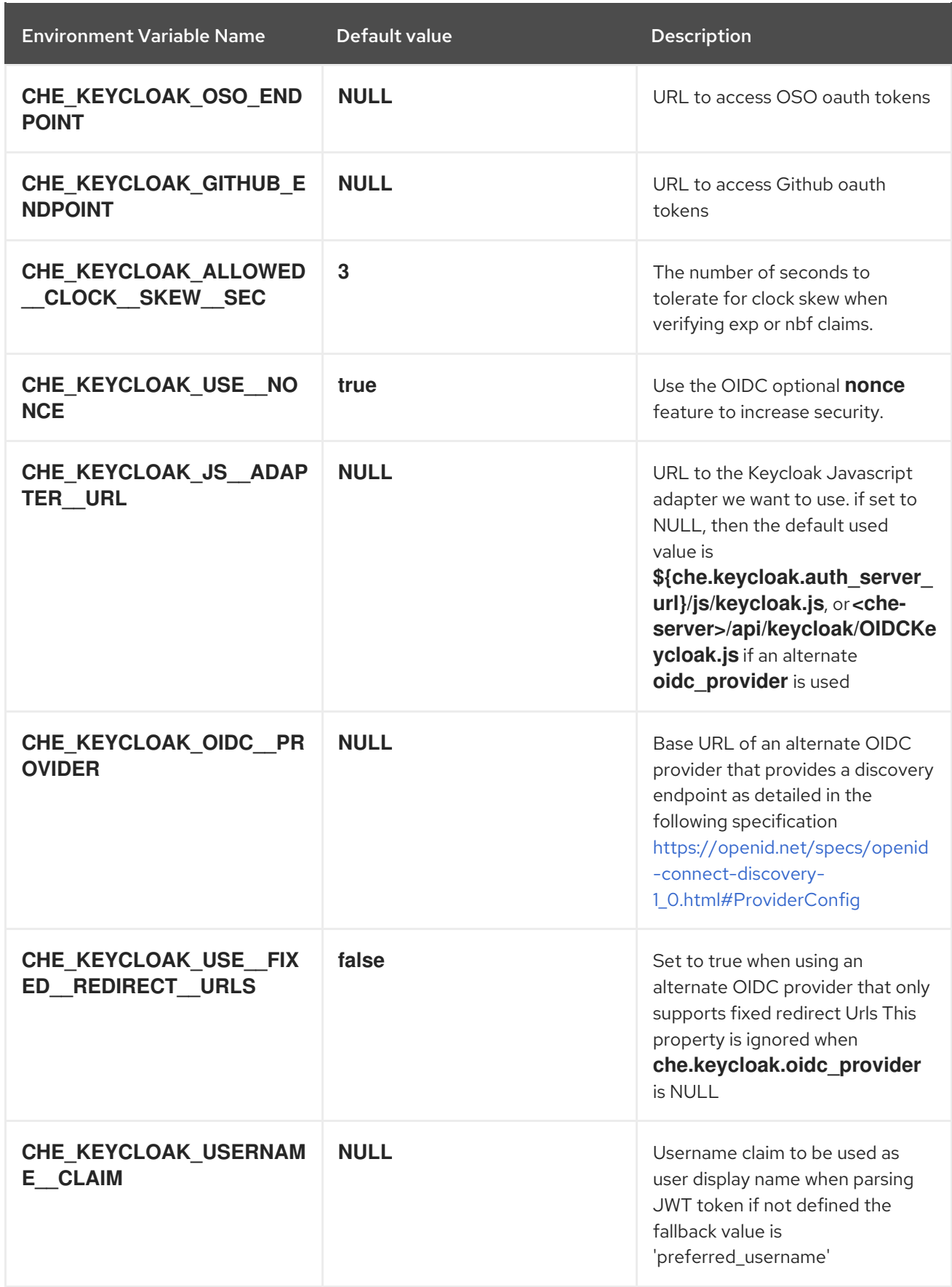

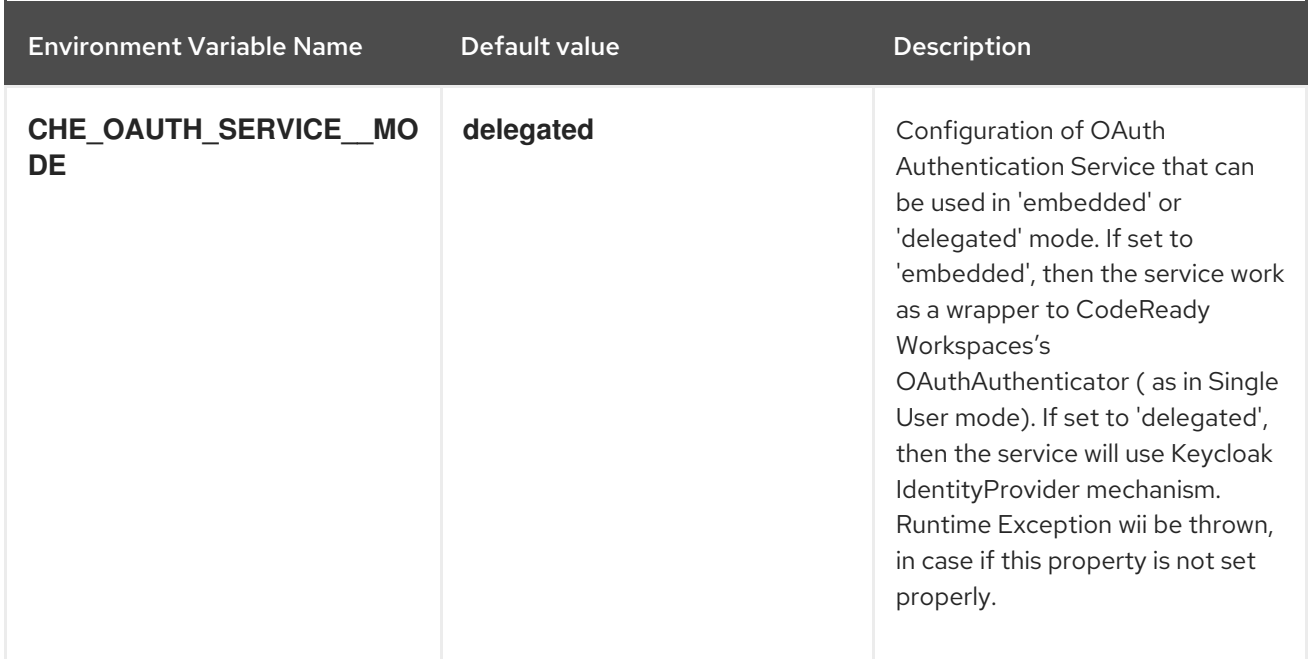

# <span id="page-62-0"></span>CHAPTER 6. UNINSTALLING CODEREADY WORKSPACES

This section describes uninstallation procedures for Red Hat CodeReady Workspaces installed on OpenShift. The uninstallation process leads to a complete removal of CodeReady Workspaces-related user data. The appropriate uninstallation method depends on what method was used to install the CodeReady Workspaces instance.

- For CodeReady Workspaces installed using [OperatorHub,](#page-63-1) see Section 6.1, "Uninstalling CodeReady Workspaces after OperatorHub installation".
- For CodeReady Workspaces installed using crwctl, see Section 6.2, ["Uninstalling](#page-64-0) CodeReady Workspaces after crwctl installation"

# <span id="page-62-1"></span>6.1. UNINSTALLING CODEREADY WORKSPACES AFTER **OPERATORHUB INSTALLATION**

Users have two options for uninstalling CodeReady Workspaces from an OpenShift cluster. The following sections describe the following methods:

- Using the OpenShift Administrator Perspective web UI
- Using **oc** commands from the terminal

### <span id="page-62-2"></span>6.1.1. Uninstalling CodeReady Workspaces using the OpenShift web console

This section describes how to uninstall CodeReady Workspaces from a cluster using the OpenShift Administrator Perspective main menu.

### Prerequisites

CodeReady Workspaces was installed on an OpenShift cluster using OperatorHub.

### Procedure: deleting the CodeReady Workspaces deployment

- 1. Open the OpenShift web console.
- 2. Navigate to the Operators > Installed Operators section.
- 3. Click Red Hat CodeReady Workspacesin the list of installed operators.
- 4. Navigate to the Red Hat CodeReady Workspaces Clustertab.
- 5. In the row that displays information about the specific CodeReady Workspaces cluster, delete the CodeReady Workspaces Cluster deployment using the drop-down menu illustrated as three horizontal dots situated on the right side of the screen.
- 6. Alternatively, delete the CodeReady Workspaces deployment by clicking the displayed Red Hat CodeReady Workspaces Cluster, **red-hat-codeready-workspaces**, and select the Delete cluster option in the Actions drop-down menu on the top right.

### Procedure: deleting the CodeReady Workspaces Operator

- 1. Open the OpenShift web console.
- 2. Navigate to the Operators > Installed Operatorssection in OpenShift Developer Perspective.
- <span id="page-63-1"></span>3. In the row that displays information about the specific Red Hat CodeReady Workspaces Operator, uninstall the CodeReady Workspaces Operator using the drop-down menu illustrated as three horizontal dots situated on the right side of the screen.
- 4. Accept the selected option, Also completely remove the Operator from the selected namespace.
- 5. Alternatively, uninstall the Red Hat CodeReady Workspaces Operator by clicking the displayed Red Hat CodeReady Workspaces Operator, **Red Hat CodeReady Workspaces**, followed by selecting the Uninstall Operator option in the Actions drop-down menu on the top right.

### <span id="page-63-0"></span>6.1.2. Uninstalling CodeReady Workspaces using **oc** commands

This section provides instructions on how to uninstall a CodeReady Workspaces instance using **oc** commands.

#### Prerequisites

- CodeReady Workspaces was installed on an OpenShift cluster using OperatorHub.
- OpenShift command-line tools (**oc**) are installed on the local workstation.

#### Procedure

The following procedure provides command-line outputs as examples. Note that output in the user terminal may differ.

To uninstall a CodeReady Workspaces instance from a cluster:

1. Sign in to the cluster:

\$ oc login -u *<username>* -p *<password> <cluster\_URL>*

2. Switch to the project where the CodeReady Workspaces instance is deployed:

\$ oc project *<codeready-workspaces\_project>*

3. Obtain the CodeReady Workspaces cluster name. The following shows a cluster named **red-hatcodeready-workspaces**:

\$ oc get checluster NAME AGE red-hat-codeready-workspaces 27m

4. Delete the CodeReady Workspaces cluster:

\$ oc delete checluster red-hat-codeready-workspaces checluster.org.eclipse.che "red-hat-codeready-workspaces" deleted

5. Obtain the name of the CodeReady Workspaces cluster service version (CSV) module. The following detects a CSV module named **red-hat-codeready-workspaces.v2.2**:

\$ oc get csv NAME DISPLAY VERSION REPLACES PHASE red-hat-codeready-workspaces.v2.2 Red Hat CodeReady Workspaces 2.2 red-hatcodeready-workspaces.v2.1 Succeeded

6. Delete the CodeReady Workspaces CSV:

\$ oc delete csv red-hat-codeready-workspaces.v2.2 clusterserviceversion.operators.coreos.com "red-hat-codeready-workspaces.v2.2" deleted

# <span id="page-64-0"></span>6.2. UNINSTALLING CODEREADY WORKSPACES AFTER CRWCTL INSTALLATION

This section describes how to uninstall an instance of Red Hat CodeReady Workspaces that was installed using the **crwctl** tool.

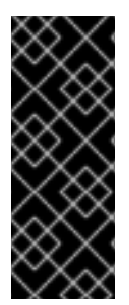

### IMPORTANT

- For CodeReady Workspaces installed using the **crwctl server:start** command and the **-n** argument (custom project specified), use the **-n** argument also to uninstall the CodeReady Workspaces instance.
- For installations that did not use the **-n** argument, the created project is named workspaces by default.

### Prerequisites

- CodeReady Workspaces was installed on an OpenShift cluster using **crwctl**.
- OpenShift command-line tools (**oc**) and **crwctl** are installed on the local workstation.
- The user is logged in a CodeReady Workspaces cluster using **oc**.

### Procedure

1. Stop the Red Hat CodeReady Workspaces Server:

\$ crwctl server:stop

2. Obtain the name of the CodeReady Workspaces namespace:

\$ oc get checluster --all-namespaces -o=jsonpath="{.items[\*].metadata.namespace}"

3. Remove CodeReady Workspaces from the cluster:

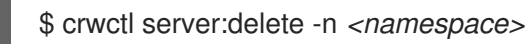

This removes all CodeReady Workspaces installations from the cluster.